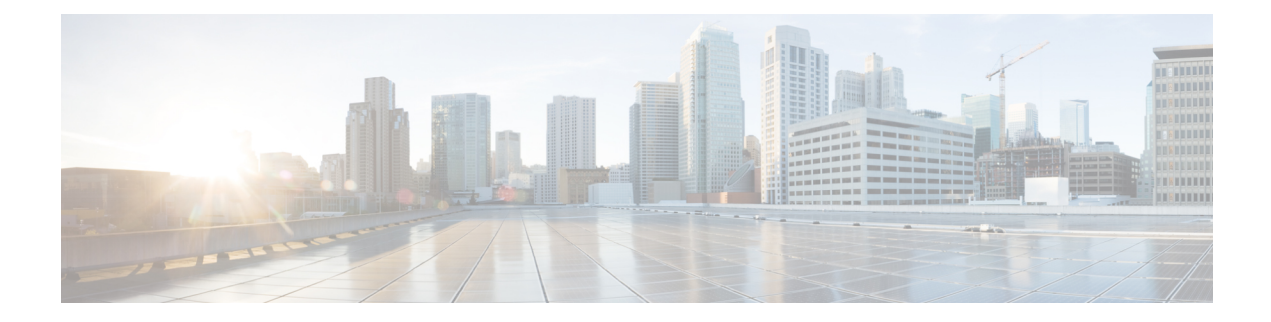

# モデル駆動型テレメトリ

- テレメトリについて (1 ページ)
- テレメトリのライセンス要件 (3 ページ)
- Guidelines and Limitations, on page 3
- CLI を使用したテレメトリの構成 (9 ページ)
- NX-API を使用したテレメトリの構成 (31 ページ)
- クラウド スケール ソフトウェア テレメトリ (44 ページ)
- テレメトリ パス ラベル (45 ページ)
- ネイティブ データ送信元パス (63 ページ)
- ストリーミング Syslog (77 ページ)
- その他の参考資料 (83 ページ)

# テレメトリについて

分析やトラブルシューティングのためのデータ収集は、ネットワークの健全性をモニタリングす る上で常に重要な要素であり続けています。

Cisco NX-OSは、ネットワークからデータを収集するための、SNMP、CLIやSyslogといった複数 のメカニズムを提供します。これらのメカニズムには、自動化や拡張に対する制約があります。 ネットワーク要素からのデータの最初の要求がクライアントから出された場合、プル モデルの使 用が制限されることもその制約の 1 つです。プル モデルは、ネットワーク内に複数のネットワー ク管理ステーション(NMS)がある場合は拡張しません。このモデルを使用すると、クライアン トが要求した場合に限り、サーバーがデータを送信します。このような要求を開始するには、手 動による介入を続けて行う必要があります。このような手動による介入を続けると、プル モデル の効率が失われます。

プッシュ モデルは、ネットワークからデータを継続的にストリーミングし、クライアントに通知 します。テレメトリはプッシュモデルをイネーブルにし、モニタリングデータにほぼリアルタイ ムでアクセスできるようにします。

# テレメトリ コンポーネントとプロセス

テレメトリは、次の 4 つの主要な要素で構成されます。

- •データ収集: テレメトリ データは、識別名(DN)パスを使用して指定されたオブジェクト モデルのブランチにあるデータ管理エンジン(DME)データベースから収集されます。デー タは定期的に取得されるか(頻度ベース)、指定したパスのオブジェクトで変更があった場 合にのみ取得できます(イベント ベース)。NX-API を使用して、頻度ベースのデータを収 集できます。
- データ エンコーディング: テレメトリエンコーダが、収集されたデータを目的の形式で転送 できるようにカプセル化します。

NX-OS は、テレメトリ データを Google Protocol Buffers (GPB) および JSON 形式でエンコー ドします。

• データ トランスポート:NX-OS は、JSON エンコードに HTTP を使用してテレメトリ データ を転送し、GPB エンコードに Google リモート プロシージャ コール (gRPC) プロトコルを使用 します。gRPC レシーバーは、4 MB を超えるメッセージ サイズをサポートします。(証明書 が構成されている場合は、HTTPS を使用したテレメトリ データもサポートされます。)

Cisco NX-OS リリース 9.2(1) 以降、テレメトリは IPv6 接続先および IPv4 接続先へのストリー ミングをサポートするようになりました。

次のコマンドを使用して、JSON または GPB のデータグラム ソケットを使用してデータをス トリーミングするように UDP トランスポートを構成します。

```
destination-group num
  ip address xxx.xxx.xxx.xxx port xxxx protocol UDP encoding {JSON | GPB }
```
IPv6 接続先の例:

**destination-group 100 ipv6 address 10:10::1 port 8000 protocol gRPC encoding GPB**

UDP テレメトリには次のヘッダーがあります。

```
typedef enum tm_encode_ {
 TM_ENCODE_DUMMY,
 TM_ENCODE_GPB,
 TM_ENCODE_JSON,
 TM_ENCODE_XML,
 TM_ENCODE_MAX,
} tm_encode_type_t;
typedef struct tm_pak_hdr_ {
 uint8_t version; /* 1 */
 uint8_t encoding;
 uint16 t msg size;
 uint8 t secure;
 uint8<sup>t</sup> padding;
} attribute ((packed, aligned (1))) tm pak hdr t;
```
次のいずれかの方法で、ペイロードの最初の 6 バイトを使用して、UDP を使用してテレメト リ データを処理します。

• 受信側が複数のエンドポイントから異なるタイプのデータを受信することになっている 場合は、ヘッダーの情報を読んで、データのデコードに使用するデコーダー(JSONまた は GPB)を決定します。

- 1 つのデコーダー(JSON または GPB)が必要で、もう 1 つのデコーダーは必要ない場合 は、ヘッダーを削除します。
- テレメトリ レシーバー:テレメトリ レシーバーは、テレメトリ データを保存するリモート 管理システムです。

GPBエンコーダーは、汎用キーと値の形式でデータを格納します。また、データをGPB形式に変 換するには、コンパイルされた.protoファイル形式のメタデータがGPBエンコーダに必要です。

データ ストリームを正しく受信してデコードするには、受信側でエンコードとトランスポート サービスを記述した.protoファイルが必要です。エンコードは、バイナリストリームをキー値の 文字列のペアにデコードします。

GPB エンコーディングと gRPC トランスポートを記述する telemetry .proto ファイルは、Cisco の GitLab で入手できます。 <https://github.com/CiscoDevNet/nx-telemetry-proto>

# テレメトリ プロセスの高可用性

テレメトリ プロセスの高可用性は、次の動作でサポートされています。

- **[**システムのリロード(**System Reload**)**]**—システムのリロード中に、テレメトリ構成とスト リーミング サービスが復元されます。
- **[**スーパーバイザ フェールオーバー(**Supervisor Failover**)**]** テレメトリはホット スタンバ イではありませんが、テレメトリ構成とストリーミング サービスは、新しい現用系スーパー バイザが実行されているときに復元されます。
- **[**プロセスの再起動(**Process Restart**)**]** なんらかの理由でテレメトリ プロセスがフリーズ または再起動した場合、テレメトリが再開されると、構成およびストリーミング サービスが 復元されます。

# テレメトリのライセンス要件

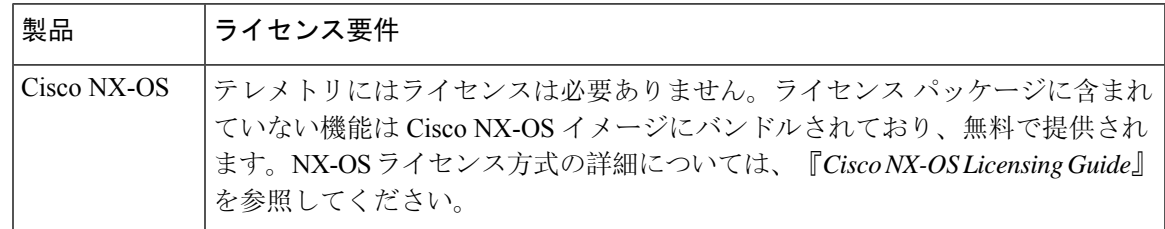

# **Guidelines and Limitations**

Telemetry has the following configuration guidelines and limitations:

• For information about supported platforms, see the Nexus Switch [Platform](https://www.cisco.com/c/dam/en/us/td/docs/Website/datacenter/platform/platform.html) Matrix.

- Cisco NX-OS releases that support the data management engine (DME) Native Model support Telemetry.
- Support is in place for the following:
	- DME data collection
	- NX-API data sources
	- Google protocol buffer (GPB) encoding over Google Remote Procedure Call (gRPC) transport
	- JSON encoding over HTTP
- The smallest sending interval (cadence) supported is five seconds for a depth of 0. The minimum cadence values for depth values greater than 0 depends on the size of the data being streamed out. Configuring any cadences below the minimum value may result in undesirable system behavior.
- Telemetry supports up to five remote management receivers (destinations). Configuring more than five remote receivers may result in undesirable system behavior.
- Telemetry can consume up to 20% of the CPU resource.

# **Configuration Commands After Downgrading to an Older Release**

After a downgrade to an older release, some configuration commands or command options can fail because the older release may not support them. When downgrading to an older release, unconfigure and reconfigure the telemetry feature after the new image comes up. Thissequence avoidsthe failure of unsupported commands or command options.

The following example shows this procedure:

• Copy the telemetry configuration to a file:

```
switch# show running-config | section telemetry
feature telemetry
telemetry
 destination-group 100
   ip address 1.2.3.4 port 50004 protocol gRPC encoding GPB
   use-chunking size 4096
 sensor-group 100
   path sys/bgp/inst/dom-default depth 0
  subscription 600
   dst-grp 100
   snsr-grp 100 sample-interval 7000
switch# show running-config | section telemetry > telemetry running config
switch# show file bootflash:telemetry_running_config
feature telemetry
telemetry
 destination-group 100
   ip address 1.2.3.4 port 50004 protocol gRPC encoding GPB
   use-chunking size 4096
  sensor-group 100
   path sys/bgp/inst/dom-default depth 0
  subscription 600
   dst-grp 100
   snsr-grp 100 sample-interval 7000
switch#
```
• Execute the downgrade operation. When the image comes up and the switch is ready, copy the telemetry configurations back to the switch.

```
switch# copy telemetry_running_config running-config echo-commands
`switch# config terminal`
`switch(config)# feature telemetry`
`switch(config)# telemetry`
`switch(config-telemetry)# destination-group 100`
`switch(conf-tm-dest)# ip address 1.2.3.4 port 50004 protocol gRPC encoding GPB `
`switch(conf-tm-dest)# sensor-group 100`
`switch(conf-tm-sensor)# path sys/bgp/inst/dom-default depth 0`
`switch(conf-tm-sensor)# subscription 600`
`switch(conf-tm-sub)# dst-grp 100`
`switch(conf-tm-sub)# snsr-grp 100 sample-interval 7000`
`switch(conf-tm-sub)# end`
Copy complete, now saving to disk (please wait)...
Copy complete.
switch#
```
# **gRPC Error Behavior**

The switch client disables the connection to the gRPC receiver if the gRPC receiver sends 20 errors. Unconfigure then reconfigure the receiver's IP address under the destination group to enable the gRPC receiver. Errors include:

- The gRPC client sends the wrong certificate for secure connections.
- The gRPC receiver takes too long to handle client messages and incurs a timeout. Avoid timeouts by processing messages using a separate message processing thread.

### **Support for gRPC Chunking**

Starting with Release 9.2(1), support for gRPC chunking has been added.For streaming to occur successfully, you must enable chunking if gRPC has to send an amount of data greater than 12 MB to the receiver.

The gRPC user must do the gRPC chunking. The gRPC client side does the fragmentation, and the gRPC server side does the reassembly. Telemetry is still bound to memory and data can be dropped if the memory size is more than the allowed limit of 12 MB for telemetry. In order to support chunking, use the telemetry .proto file that is available at Cisco's GibLab, which has been updated for gRPC chunking, as described in テレメトリ コンポーネントとプロセス, on page 1.

The chunking size is from 64 through 4096 bytes.

Following shows a configuration example through the NX-API CLI:

```
feature telemetry
!
telemetry
 destination-group 1
   ip address 171.68.197.40 port 50051 protocol gRPC encoding GPB
   use-chunking size 4096
 destination-group 2
   ip address 10.155.0.15 port 50001 protocol gRPC encoding GPB
   use-chunking size 64
 sensor-group 1
   path sys/intf depth unbounded
 sensor-group 2
   path sys/intf depth unbounded
 subscription 1
   dst-grp 1
   snsr-grp 1 sample-interval 10000
 subscription 2
```

```
dst-grp 2
snsr-grp 2 sample-interval 15000
```
Following shows a configuration example through the NX-API REST:

```
{
    "telemetryDestGrpOptChunking": {
        "attributes": {
            "chunkSize": "2048",
            "dn": "sys/tm/dest-1/chunking"
        }
    }
}
```
The following error message appears on systems that do not support gRPC chunking, such as the Cisco MDS series switches:

```
MDS-9706-86(conf-tm-dest)# use-chunking size 200
ERROR: Operation failed: [chunking support not available]
```
# **NX-API Sensor Path Limitations**

NX-API can collect and stream switch information not yet in the DME using **show** commands. However, using the NX-API instead of streaming data from the DME has inherent scale limitations as outlined:

- The switch backend dynamically processes NX-API calls such as **show** commands,
- NX-API spawns several processes that can consume up to a maximum of 20% of the CPU.
- NX-API data translates from the CLI to XML to JSON.

The following is a suggested user flow to help limit excessive NX-API sensor path bandwidth consumption:

**1.** Check whether the **show** command has NX-API support. You can confirm whether NX-API supports the command from the VSH with the pipe option: show <command> | json or show <command> | json pretty.

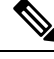

**Note** Avoid commands that take the switch more than 30 seconds to return JSON output.

- **2.** Refine the **show** command to include any filters or options.
	- Avoid enumerating the same command for individual outputs; for example, **show vlan id 100** , **show vlan id 101** , and so on. Instead, use the CLI range options; for example, **show vlan id 100-110,204** , whenever possible to improve performance.

If only the summary or counter is needed, then avoid dumping a whole show command output to limit the bandwidth and data storage that is required for data collection.

- **3.** Configure telemetry with sensor groups that use NX-API as their data sources. Add the **show** commands as sensor paths
- **4.** Configure telemetry with a cadence of five times the processing time of the respective **show** command to limit CPI usage.
- **5.** Receive and process the streamed NX-API output as part of the existing DME collection.

#### **Telemetry VRF Support**

Telemetry VRF support allows you to specify a transport VRF, which means that the telemetry data stream can egress through front-panel ports and avoid possible competition between SSH or NGINX control sessions.

You can use the **use-vrf** *vrf-name* command to specify the transport VRF.

The following example specifies the transport VRF:

The following is an example of use-vrf as a POST payload:

```
{
              "telemetryDestProfile": {
                "attributes": {
                   "adminSt": "enabled"
                },
                "children": [
                  {
                     "telemetryDestOptVrf": {
                       "attributes": {
                         "name": "default"
                      }
                    }
                   }
                ]
              }
            }
```
#### **Certificate Trustpoint Support**

Beginning in NX-OS release 10.1(1), the **trustpoint** keyword is added in the existing global level command.

The following is the command syntax:

```
switch(config-telemetry)# certificate ?
trustpoint specify trustpoint label
WORD .pem certificate filename (Max Size 256)
switch(config-telemetry)# certificate trustpoint
WORD trustpoint label name (Max Size 256)
switch(config-telemetry)# certificate trustpoint trustpoint1 ?
WORD Hostname associated with certificate (Max Size 256)
switch(config-telemetry)#certificate trustpoint trustpoint1 foo.test.google.fr
```
#### **Destination Hostname Support**

Beginning in NX-OS release 10.1(1), the **host** keyword is added in destination-group command.

The following is the example for the destination hostname support:

```
switch(config-telemetry)# destination-group 1
switch(conf-tm-dest)# ?
certificate Specify certificate
host Specify destination host
ip Set destination IPv4 address
ipv6 Set destination IPv6 address
...
switch(conf-tm-dest)# host ?
A.B.C.D|A:B::C:D|WORD IPv4 or IPv6 address or DNS name of destination
switch(conf-tm-dest)#
switch(conf-tm-dest)# host abc port 11111 ?
protocol Set transport protocol
switch(conf-tm-dest)# host abc port 11111 protocol ?
HTTP
```

```
UDP
gRPC
switch(conf-tm-dest)# host abc port 11111 protocol gRPC ?
encoding Set encoding format
switch(conf-tm-dest)# host abc port 11111 protocol gRPC encoding ?
Form-data Set encoding to Form-data only
GPB Set encoding to GPB only
GPB-compact Set encoding to Compact-GPB only
JSON Set encoding to JSON
XML Set encoding to XML
switch(conf-tm-dest)# host ip address 1.1.1.1 port 2222 protocol HTTP encoding JSON
<CR>
```
## **Support for Node ID**

Beginning in NX-OS release 10.1(1), you can configure a custom Node ID string for a telemetry receiver through the **use-nodeid** command. By default, the host name is used, but support for a node ID enables you to set or change the identifier for the node id str of the telemetry receiver data.

You can assign the node ID through the telemetry destination profile, by using the **usenode-id** command. This command is optional.

The following example shows configuring the node ID.

```
switch(config)# telemetry
switch(config-telemetry)# destination-profile
switch(conf-tm-dest-profile)# use-nodeid test-srvr-10
switch(conf-tm-dest-profile)#
```
The following example shows a telemetry notification on the receiver after the node ID is configured.

```
Telemetry receiver:
==================================
node_id_str: "test-srvr-10"
subscription id str: "1"
encoding path: "sys/ch/psuslot-1/psu"
collection id: 3896
msg_timestamp: 1559669946501
```
Use the **use-nodeid** sub-command under the **host** command. The destination level **use-nodeid** configuration preceeds the global level configuration.

The following example shows the command syntax:

```
switch(config-telemetry)# destination-group 1
switch(conf-tm-dest)# host 172.19.216.78 port 18112 protocol http enc json
switch(conf-tm-dest-host)# use-nodeid ?
WORD Node ID (Max Size 128)
switch(conf-tm-dest-host)# use-nodeid session_1:18112
```
The following example shows the output from the Telemetry receiver:

```
>> Message size 923
Telemetry msg received @ 23:41:38 UTC
   Msg Size: 11
   node id str : session 1:18112
   collection_id : 3118
   data source : DME
   encoding_path : sys/ch/psuslot-1/psu
   collection start time : 1598485314721
   collection end time : 1598485314721
   data :
```
#### **Support for Streaming of YANG Models**

Beginning in NX-OS release 9.2(1), telemetry supports the YANG ("Yet Another Next Generation") data modeling language. Telemetry supports data streaming for both device YANG and OpenConfig YANG.

For more information on the YANG data modeling language, see [Infrastructure](cisco-nexus-9000-series-nx-os-programmability-guide-release-101x_chapter30.pdf#nameddest=unique_351) Overview and [RESTConf](cisco-nexus-9000-series-nx-os-programmability-guide-release-101x_chapter24.pdf#nameddest=unique_297) [Agent](cisco-nexus-9000-series-nx-os-programmability-guide-release-101x_chapter24.pdf#nameddest=unique_297).

## **Support for Proxy**

Beginning in NX-OS release 10.1(1), the **proxy** command is included in the host command. The following is the command syntax:

```
switch(config-telemetry)# destination-group 1
switch(conf-tm-dest)# host 172.19.216.78 port 18112 protocol http enc json
switch(conf-tm-dest-host)# proxy ?
   A.B.C.D|A:B::C:D|WORD IPv4 or IPv6 address or DNS name of proxy server
   <1-65535> Proxy port number, Default value is 8080
username Set proxy authentication username
password Set proxy authentication password
```
# **gRPC Asynchronous Mode**

The gRPC asynchronous mode is available only under the **host** command. In normal stream condition, this mode allows the receivers to stream data in **mdtDialout** call without exiting or receiving **WriteDone()** call.

The following is the command syntax:

```
nxosv-1(config-telemetry)# destination-group 1
nxosv-1(conf-tm-dest)# host 172.22.244.130 port 50007 ?
nxosv-1(conf-tm-dest-host)# grpc-async ?
```
# **CLI** を使用したテレメトリの構成

# **NX-OS CLI** を使用したテレメトリの構成

次の手順では、ストリーミングテレメトリを有効にし、データストリームの送信元と接続先を構 成します。

## 手順の概要

- **1. configure terminal**
- **2. feature telemetry**
- **3. feature nxapi**
- **4. nxapi use-vrf management**
- **5. telemetry**
- **6.** (任意) **certificate** *certificate\_path host\_URL*
- **7. sensor-group** *sgrp\_id*
- **8. path** *sensor\_path* **depth unbounded** [**filter-condition** *filter*] [**alias** *path\_alias*]
- **9. destination-group** *dgrp\_id*
- **10.** (任意) **ip address** *ip\_address* **port** *port* **protocol** *procedural-protocol* **encoding** *encoding-protocol*
- **11.** (任意) **ipv6 address** *ipv6\_address* **port** *port* **protocol** *procedural-protocol* **encoding** *encoding-protocol*
- **12.** *ip\_version* **address** *ip\_address* **port** *portnum*
- **13.** (任意) **use-chunking size** *chunking\_size*
- **14. subscription** *sub\_id*
- **15. snsr-grp** *sgrp\_id* **sample-interval** *interval*
- **16. dst-grp** *dgrp\_id*

# 手順の詳細

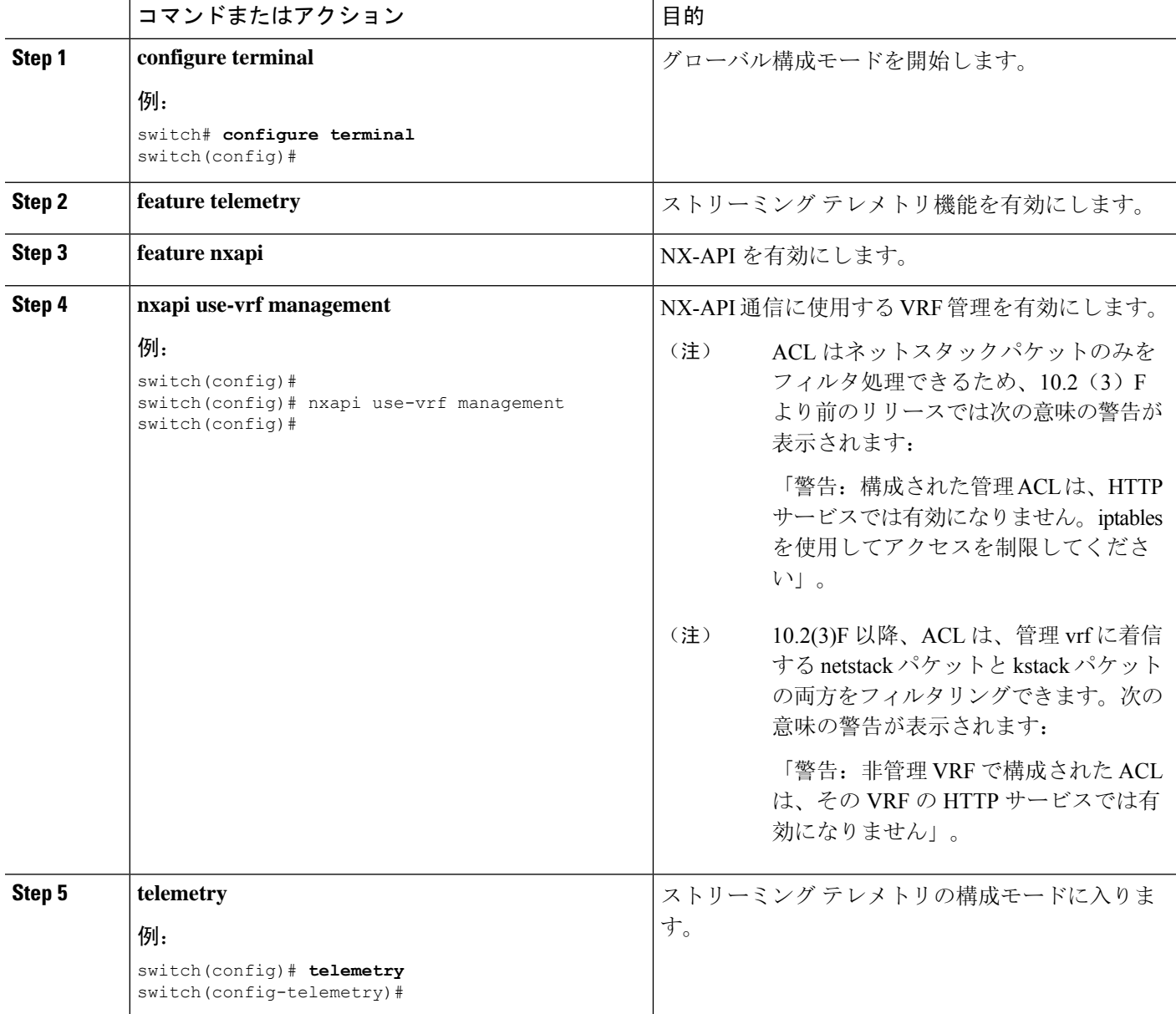

 $\mathbf I$ 

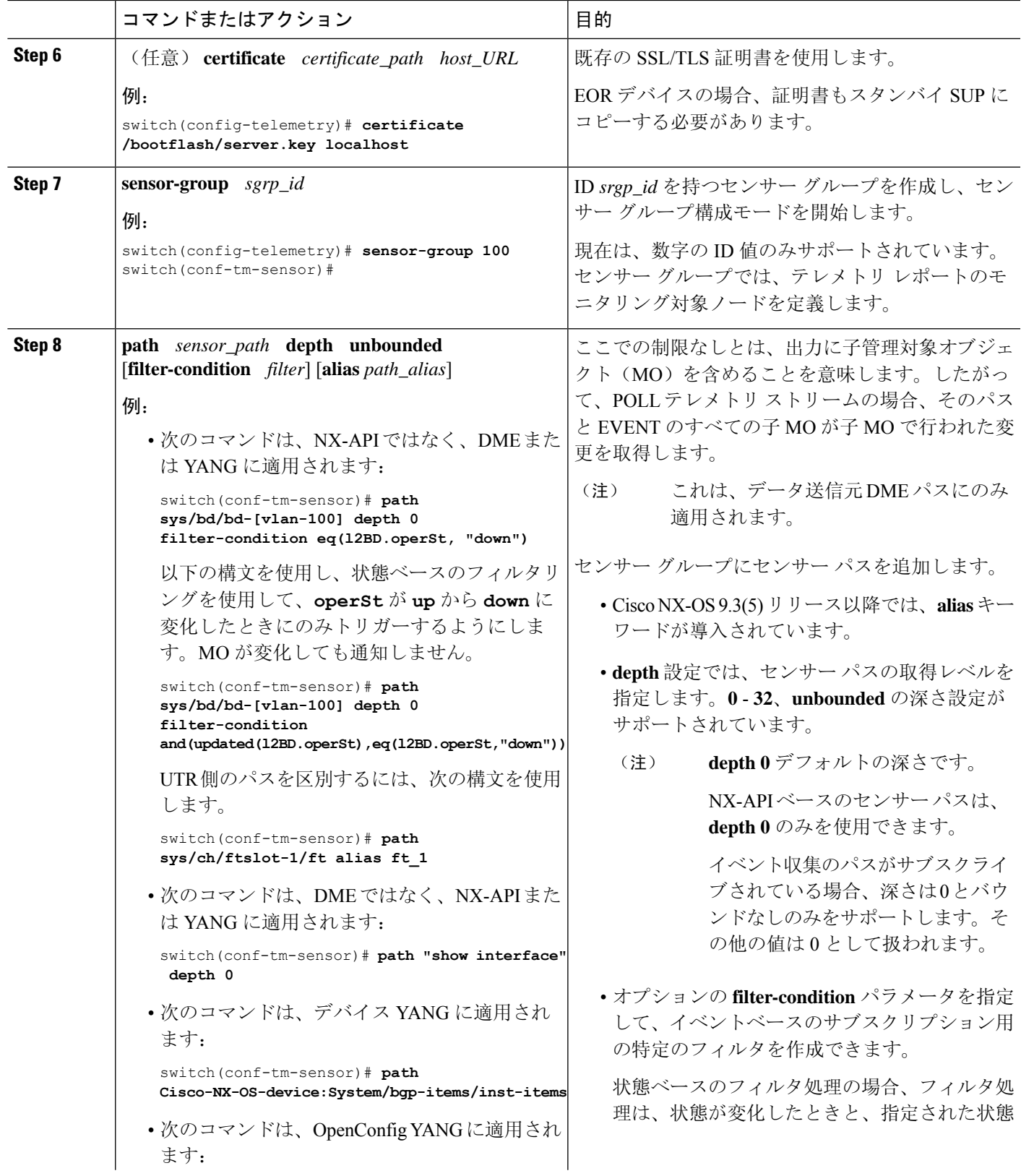

 $\overline{\phantom{a}}$ 

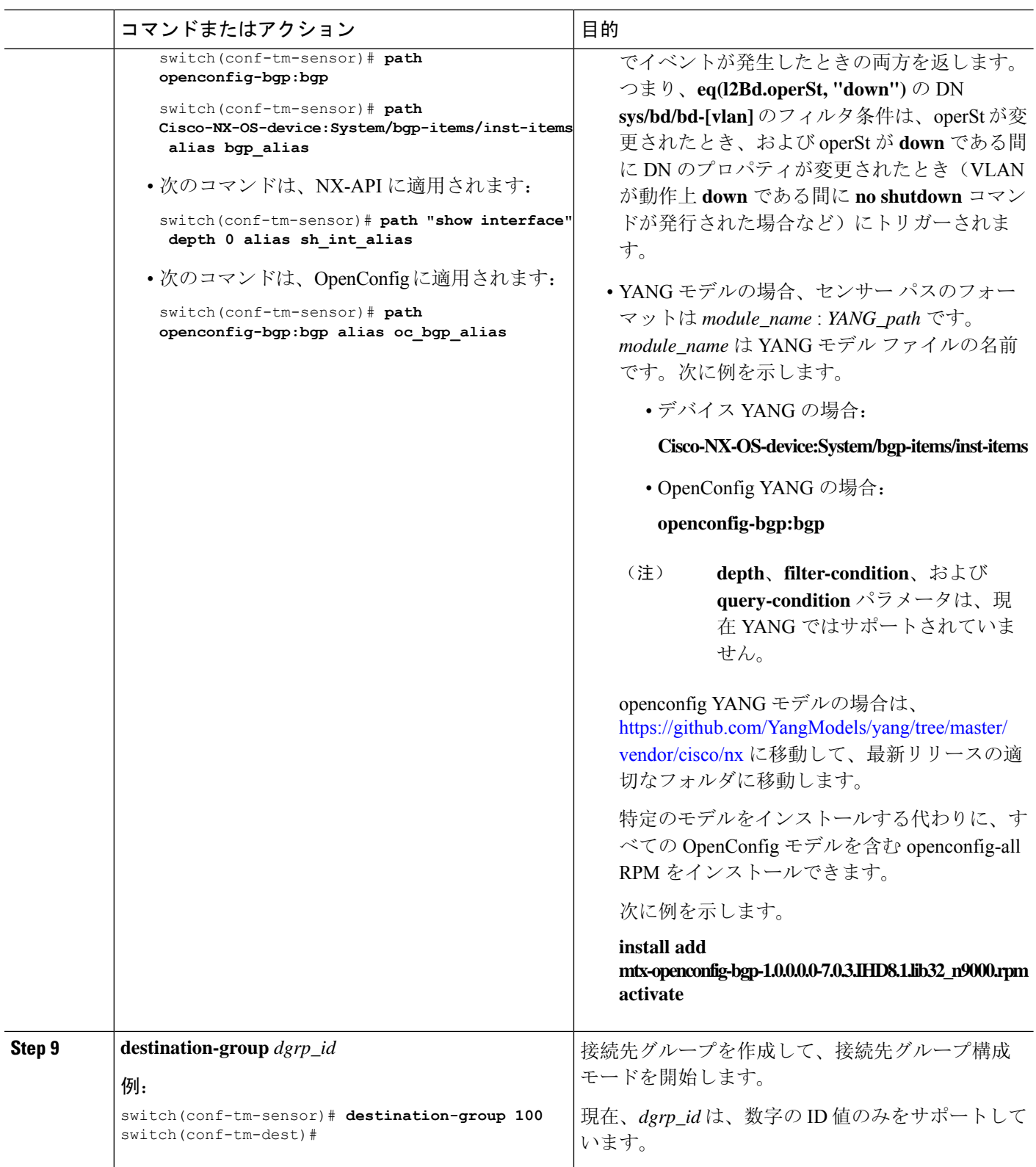

 $\mathbf I$ 

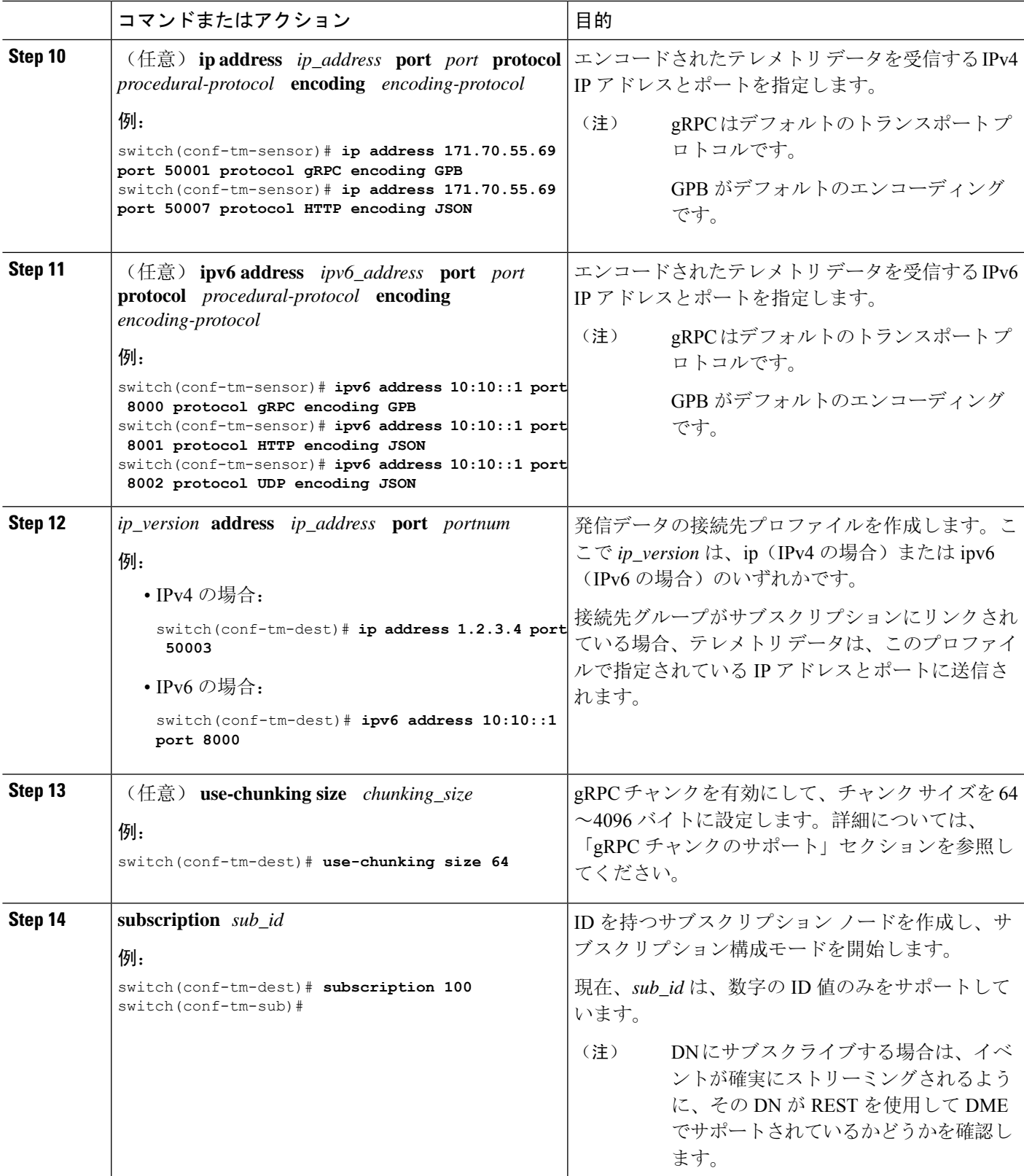

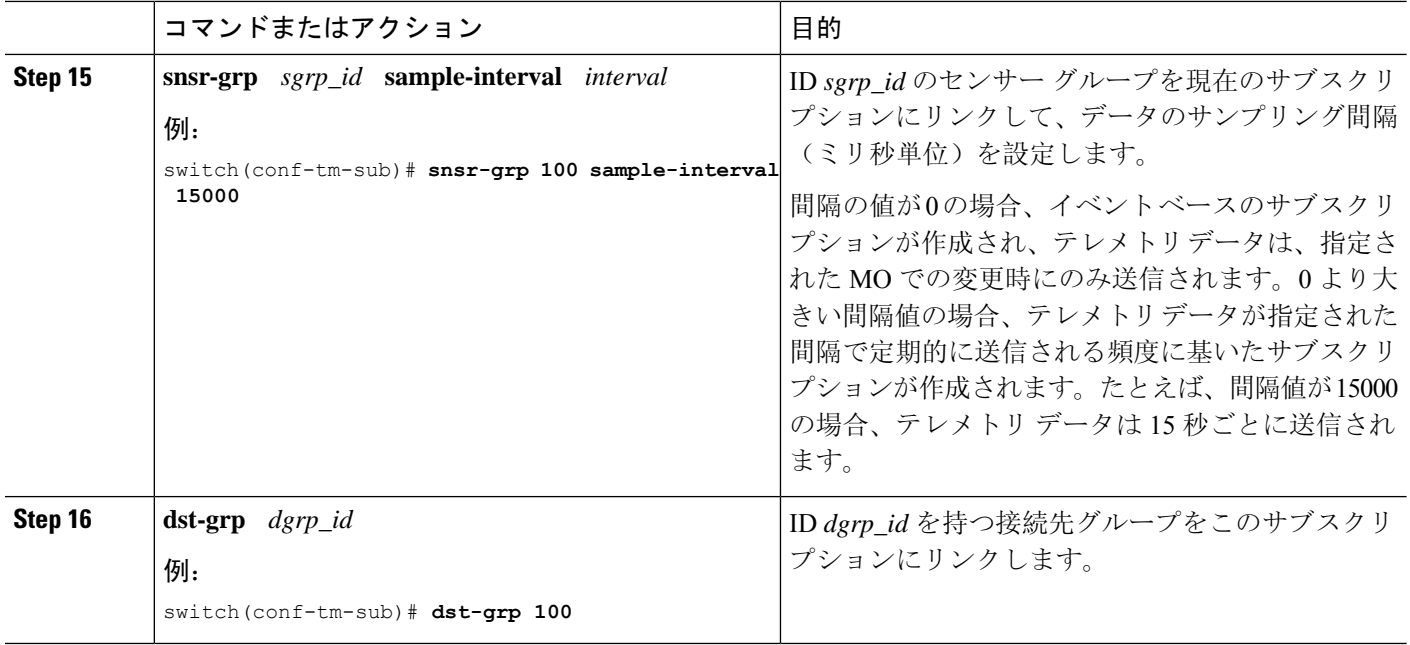

# **YANG** パスの頻度の設定

YANG パスの頻度は、合計ストリーミング時間よりも長くする必要があります。合計ストリーミ ング時間と頻度が正しく構成されていない場合、テレメトリ データの収集にストリーミング間隔 よりも長くかかることがあります。この状況では、次のことがわかります。

- テレメトリ データが受信側へのストリーミングよりも速く蓄積されるため、徐々に満たされ るキュー。
- 現在の間隔からではない古いテレメトリ データ。

合計ストリーミング時間よりも大きい値に頻度を構成します。

# 手順の概要

- **1. show telemetry control database sensor-groups**
- **2. sensor group** *number*
- **3. subscription** *number*
- **4. snsr-grp** *number* **sample-interval** *milliseconds*
- **5. show system resources**

# 手順の詳細

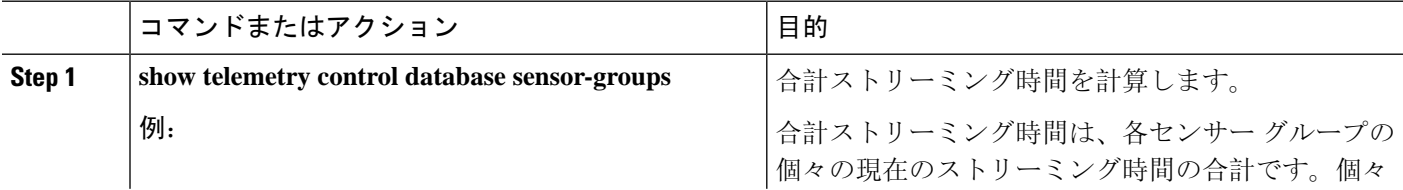

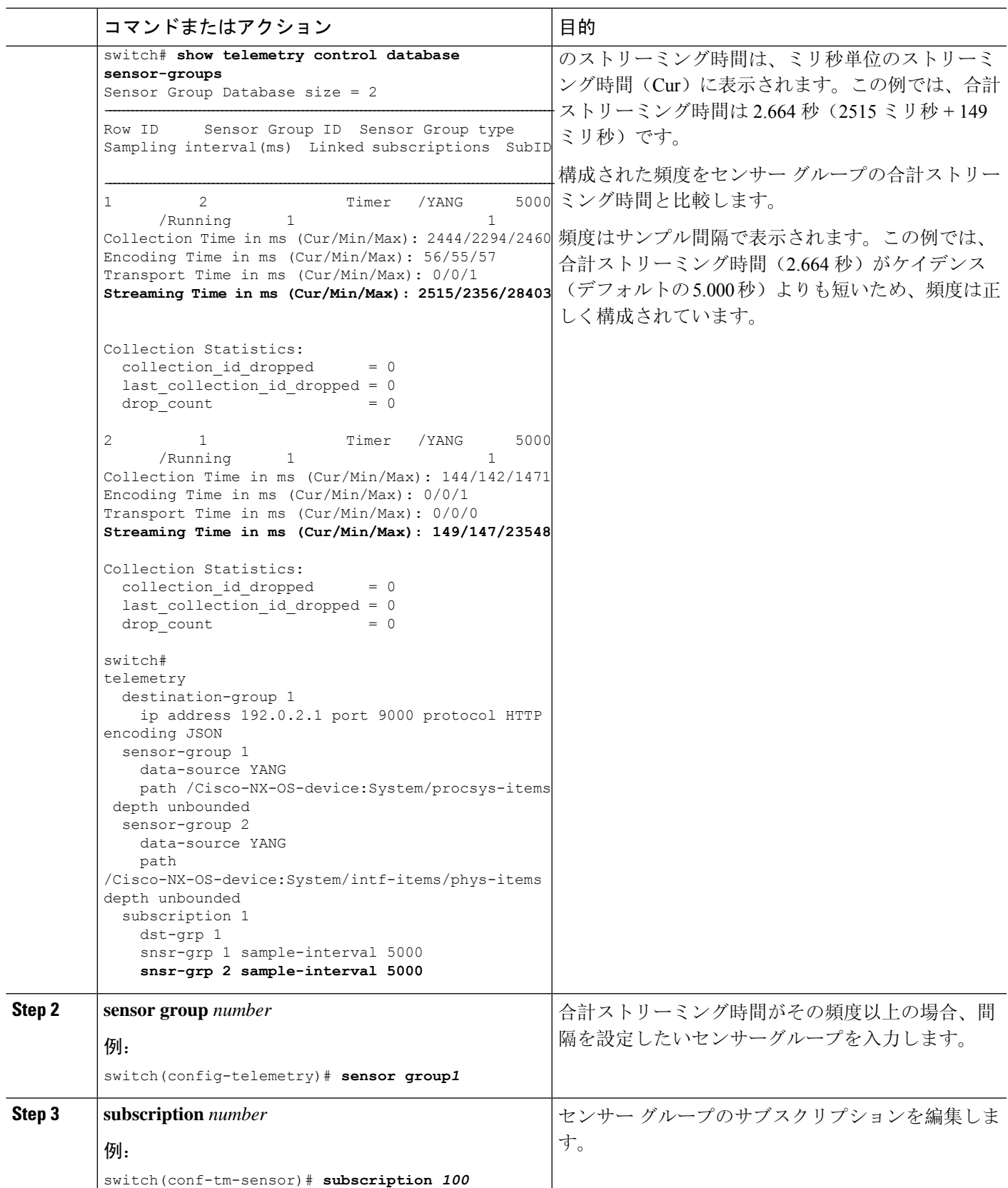

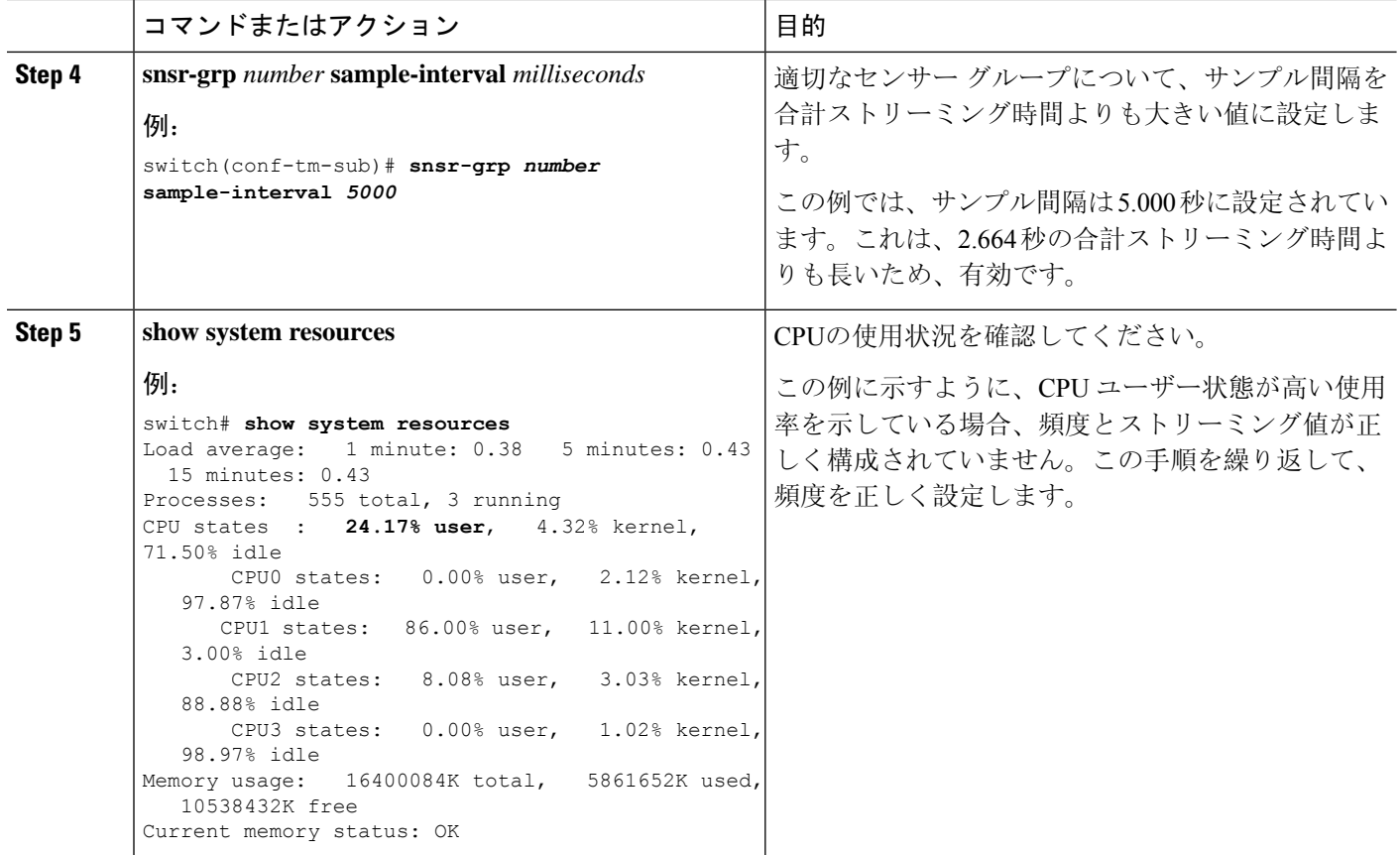

# **CLI** を使用したテレメトリの構成例

次の手順では、GPB エンコーディングを使用して 10 秒のリズムで単一のテレメトリ DME スト リームを構成する方法について説明します。

```
switch# configure terminal
switch(config)# feature telemetry
switch(config)# telemetry
switch(config-telemetry)# destination-group 1
switch(config-tm-dest)# ip address 171.70.59.62 port 50051 protocol gRPC encoding GPB
switch(config-tm-dest)# exit
switch(config-telemetry)# sensor group sg1
switch(config-tm-sensor)# data-source DME
switch(config-tm-dest)# path interface depth unbounded query-condition keep-data-type
switch(config-tm-dest)# subscription 1
switch(config-tm-dest)# dst-grp 1
switch(config-tm-dest)# snsr grp 1 sample interval 10000
```
この例では、sys/bgp ルート MO のデータを宛先 IP 1.2.3.4 ポート 50003 に 5 秒ごとにストリー ミングするサブスクリプションを作成します。

```
switch(config)# telemetry
switch(config-telemetry)# sensor-group 100
```

```
switch(conf-tm-sensor)# path sys/bgp depth 0
switch(conf-tm-sensor)# destination-group 100
switch(conf-tm-dest)# ip address 1.2.3.4 port 50003
switch(conf-tm-dest)# subscription 100
switch(conf-tm-sub)# snsr-grp 100 sample-interval 5000
switch(conf-tm-sub)# dst-grp 100
```
次に、sys/intf のデータを 5 秒ごとに、宛先 IP 1.2.3.4 ポート 50003 にストリーミングし、 test.pemを使用して検証されたGPBエンコーディングを使用してストリームを暗号化するサブ スクリプションの作成例を示します。

```
switch(config)# telemetry
switch(config-telemetry)# certificate /bootflash/test.pem foo.test.google.fr
switch(conf-tm-telemetry)# destination-group 100
switch(conf-tm-dest)# ip address 1.2.3.4 port 50003 protocol gRPC encoding GPB
switch(config-dest)# sensor-group 100
switch(conf-tm-sensor)# path sys/bgp depth 0
switch(conf-tm-sensor)# subscription 100
switch(conf-tm-sub)# snsr-grp 100 sample-interval 5000
switch(conf-tm-sub)# dst-grp 100
```
この例では、sys/cdp のデータを接続先 IP 1.2.3.4 ポート 50004 に 15 秒ごとにストリーミングす るサブスクリプションを作成します。

```
switch(config)# telemetry
switch(config-telemetry)# sensor-group 100
switch(conf-tm-sensor)# path sys/cdp depth 0
switch(conf-tm-sensor)# destination-group 100
switch(conf-tm-dest)# ip address 1.2.3.4 port 50004
switch(conf-tm-dest)# subscription 100
switch(conf-tm-sub)# snsr-grp 100 sample-interval 15000
switch(conf-tm-sub)# dst-grp 100
```
この例では、750 秒ごとに **show** コマンド データのケイデンス ベースのコレクションを作成しま す。

```
switch(config)# telemetry
switch(config-telemetry)# destination-group 1
switch(conf-tm-dest)# ip address 172.27.247.72 port 60001 protocol gRPC encoding GPB
switch(conf-tm-dest)# sensor-group 1
switch(conf-tm-sensor# data-source NX-API
switch(conf-tm-sensor)# path "show system resources" depth 0
switch(conf-tm-sensor)# path "show version" depth 0
switch(conf-tm-sensor)# path "show environment power" depth 0
switch(conf-tm-sensor)# path "show environment fan" depth 0
switch(conf-tm-sensor)# path "show environment temperature" depth 0
switch(conf-tm-sensor)# path "show process cpu" depth 0
switch(conf-tm-sensor)# path "show nve peers" depth 0
switch(conf-tm-sensor)# path "show nve vni" depth 0
switch(conf-tm-sensor)# path "show nve vni 4002 counters" depth 0
switch(conf-tm-sensor)# path "show int nve 1 counters" depth 0
switch(conf-tm-sensor)# path "show policy-map vlan" depth 0
switch(conf-tm-sensor)# path "show ip access-list test" depth 0
switch(conf-tm-sensor)# path "show system internal access-list resource utilization" depth
0
switch(conf-tm-sensor)# subscription 1
switch(conf-tm-sub)# dst-grp 1
```
switch(conf-tm-dest)# **snsr-grp 1 sample-interval 750000**

この例では、sys/fm のイベント ベースのサブスクリプションを作成します。sys/fm MO に変更 がある場合にのみ、データは接続先にストリーミングされます。

switch(config)# **telemetry** switch(config-telemetry)# **sensor-group 100** switch(conf-tm-sensor)# **path sys/fm depth 0** switch(conf-tm-sensor)# **destination-group 100** switch(conf-tm-dest)# **ip address 1.2.3.4 port 50005** switch(conf-tm-dest)# **subscription 100** switch(conf-tm-sub)# **snsr-grp 100 sample-interval 0** switch(conf-tm-sub)# **dst-grp 100**

動作中に、サンプル間隔を変更することで、センサーグループを周波数ベースからイベントベー スに変更したり、イベント ベースから周波数ベースに変更したりできます。この例では、セン サーグループを前の例から頻度ベースに変更します。次のコマンドの後、テレメトリアプリケー ションは 7 秒ごとに sys/fm データの接続先へのストリーミングを開始します。

```
switch(config)# telemetry
switch(config-telemetry)# subscription 100
switch(conf-tm-sub)# snsr-grp 100 sample-interval 7000
```
複数のセンサー グループと接続先を 1 つのサブスクリプションにリンクできます。この例のサブ スクリプションは、イーサネット ポート 1 / 1 のデータを 4 つの異なる接続先に 10 秒ごとにスト リーミングします。

```
switch(config)# telemetry
switch(config-telemetry)# sensor-group 100
switch(conf-tm-sensor)# path sys/intf/phys-[eth1/1] depth 0
switch(conf-tm-sensor)# destination-group 100
switch(conf-tm-dest)# ip address 1.2.3.4 port 50004
switch(conf-tm-dest)# ip address 1.2.3.4 port 50005
switch(conf-tm-sensor)# destination-group 200
switch(conf-tm-dest)# ip address 5.6.7.8 port 50001 protocol HTTP encoding JSON
switch(conf-tm-dest)# ip address 1.4.8.2 port 60003
switch(conf-tm-dest)# subscription 100
switch(conf-tm-sub)# snsr-grp 100 sample-interval 10000
switch(conf-tm-sub)# dst-grp 100
switch(conf-tm-sub)# dst-grp 200
```

```
次に、センサー グループに複数のパスを含め、接続先グループに複数の接続先プロファイルを含
め、サブスクリプションを複数のセンサー グループと宛先グループにリンクできる例を表示しま
す。
```

```
switch(config)# telemetry
switch(config-telemetry)# sensor-group 100
switch(conf-tm-sensor)# path sys/intf/phys-[eth1/1] depth 0
switch(conf-tm-sensor)# path sys/epId-1 depth 0
switch(conf-tm-sensor)# path sys/bgp/inst/dom-default depth 0
```

```
switch(config-telemetry)# sensor-group 200
switch(conf-tm-sensor)# path sys/cdp depth 0
```

```
switch(conf-tm-sensor)# path sys/ipv4 depth 0
switch(config-telemetry)# sensor-group 300
switch(conf-tm-sensor)# path sys/fm depth 0
switch(conf-tm-sensor)# path sys/bgp depth 0
switch(conf-tm-sensor)# destination-group 100
switch(conf-tm-dest)# ip address 1.2.3.4 port 50004
switch(conf-tm-dest)# ip address 4.3.2.5 port 50005
switch(conf-tm-dest)# destination-group 200
switch(conf-tm-dest)# ip address 5.6.7.8 port 50001
switch(conf-tm-dest)# destination-group 300
switch(conf-tm-dest)# ip address 1.2.3.4 port 60003
switch(conf-tm-dest)# subscription 600
switch(conf-tm-sub)# snsr-grp 100 sample-interval 7000
switch(conf-tm-sub)# snsr-grp 200 sample-interval 20000
switch(conf-tm-sub)# dst-grp 100
switch(conf-tm-sub)# dst-grp 200
switch(conf-tm-dest)# subscription 900
switch(conf-tm-sub)# snsr-grp 200 sample-interval 7000
switch(conf-tm-sub)# snsr-grp 300 sample-interval 0
switch(conf-tm-sub)# dst-grp 100
switch(conf-tm-sub)# dst-grp 300
```
この例に示すように、**show running-config telemetry** コマンドを使用してテレメトリ構成を確認で きます。

```
switch(config)# telemetry
switch(config-telemetry)# destination-group 100
switch(conf-tm-dest)# ip address 1.2.3.4 port 50003
switch(conf-tm-dest)# ip address 1.2.3.4 port 50004
switch(conf-tm-dest)# end
switch# show run telemetry
```
!Command: show running-config telemetry !Time: Thu Oct 13 21:10:12 2016

version 7.0(3)I5(1) feature telemetry

telemetry destination-group 100 ip address 1.2.3.4 port 50003 protocol gRPC encoding GPB ip address 1.2.3.4 port 50004 protocol gRPC encoding GPB

# テレメトリの構成と統計情報の表示

次の NX-OS CLI **show** コマンドを使用して、テレメトリの構成、統計情報、エラー、およびセッ ション情報を表示します。

### **show telemetry yang direct-path cisco-nxos-device**

このコマンドは、他のパスよりもパフォーマンスが向上するように直接エンコードされた YANG パスを表示します。

#### switch# **show telemetry yang direct-path cisco-nxos-device**

- ) Cisco-NX-OS-device:System/lldp-items
- 2) Cisco-NX-OS-device:System/acl-items
- 3) Cisco-NX-OS-device:System/mac-items
- 4) Cisco-NX-OS-device:System/intf-items
- 5) Cisco-NX-OS-device:System/procsys-items/sysload-items
- 6) Cisco-NX-OS-device:System/ospf-items
- 7) Cisco-NX-OS-device:System/procsys-items
- 8) Cisco-NX-OS-device:System/ipqos-items/queuing-items/policy-items/out-items
- 9) Cisco-NX-OS-device:System/mac-items/static-items
- 10) Cisco-NX-OS-device:System/ch-items
- 11) Cisco-NX-OS-device:System/cdp-items
- 12) Cisco-NX-OS-device:System/bd-items
- 13) Cisco-NX-OS-device:System/eps-items
- 14) Cisco-NX-OS-device:System/ipv6-items

#### **show telemetry control database**

 $\langle$ CR $>$ 

次に、テレメトリの構成を反映している内部データベースのコマンドを表示します。

```
switch# show telemetry control database ?
```
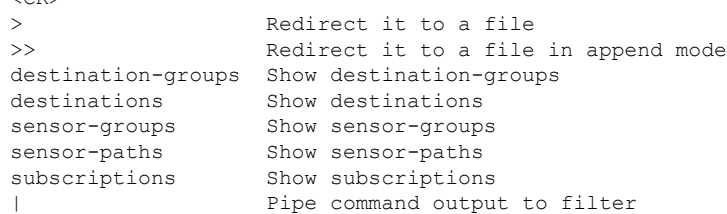

switch# **show telemetry control database**

```
Subscription Database size = 1
```

```
--------------------------------------------------------------------------------
Subscription ID Data Collector Type
--------------------------------------------------------------------------------
100 DME NX-API
Sensor Group Database size = 1
--------------------------------------------------------------------------------
Sensor Group ID Sensor Group type Sampling interval(ms) Linked subscriptions
--------------------------------------------------------------------------------
100 Timer 10000(Running) 1
Sensor Path Database size = 1
--------------------------------------------------------------------------------
Subscribed Query Filter Linked Groups Sec Groups Retrieve level Sensor Path
--------------------------------------------------------------------------------
No 1 0 Full sys/fm
Destination group Database size = 2
--------------------------------------------------------------------------------
```

```
Destination Group ID Refcount
--------------------------------------------------------------------------------
100 1
Destination Database size = 2
--------------------------------------------------------------------------------
             Dst Port Encoding Transport Count
--------------------------------------------------------------------------------
192.168.20.111 12345 JSON HTTP 1
192.168.20.123 50001 GPB gRPC 1
```
## **show telemetry control database sensor-paths**

Transport Time in ms (Cur/Min/Max): 0/0/1 Streaming Time in ms (Cur/Min/Max): 605/605/803

このコマンドは、テレメトリ設定のセンサーパスの詳細を表示します。これには、エンコーディ ング、収集、トランスポート、およびストリーミングのカウンタが含まれます。

```
switch(conf-tm-sub)# show telemetry control database sensor-paths
Sensor Path Database size = 4
       ----------------------------------------------------------------------------------------------------
Row ID Subscribed Linked Groups Sec Groups Retrieve level Path(GroupId) : Query :
Filter
                     ----------------------------------------------------------------------------------------------------
1 No 1 0 Full sys/cdp(1) : NA : NA
GPB Encoded Data size in bytes (Cur/Min/Max): 0/0/0
JSON Encoded Data size in bytes (Cur/Min/Max): 65785/65785/65785
Collection Time in ms (Cur/Min/Max): 10/10/55
Encoding Time in ms (Cur/Min/Max): 8/8/9
Transport Time in ms (Cur/Min/Max): 0/0/0
Streaming Time in ms (Cur/Min/Max): 18/18/65
2 No 1 0 Self show module(2) : NA : NA
GPB Encoded Data size in bytes (Cur/Min/Max): 0/0/0
JSON Encoded Data size in bytes (Cur/Min/Max): 1107/1106/1107
Collection Time in ms (Cur/Min/Max): 603/603/802
Encoding Time in ms (Cur/Min/Max): 0/0/0
```
3 No 1 0 Full sys/bgp(1) : NA : NA GPB Encoded Data size in bytes (Cur/Min/Max): 0/0/0 JSON Encoded Data size in bytes (Cur/Min/Max): 0/0/0 Collection Time in ms (Cur/Min/Max): 0/0/44 Encoding Time in ms (Cur/Min/Max): 0/0/0 Transport Time in ms (Cur/Min/Max): 0/0/0 Streaming Time in ms (Cur/Min/Max): 1/1/44

4 No 1 0 Self show version(2) : NA : NA GPB Encoded Data size in bytes (Cur/Min/Max): 0/0/0 JSON Encoded Data size in bytes (Cur/Min/Max): 2442/2441/2442 Collection Time in ms (Cur/Min/Max): 1703/1703/1903 Encoding Time in ms (Cur/Min/Max): 0/0/0 Transport Time in ms (Cur/Min/Max): 0/0/0 Streaming Time in ms (Cur/Min/Max): 1703/1703/1904

switch(conf-tm-sub)#

#### **show telemetry control stats**

このコマンドは、テレメトリの構成についての内部データベースの統計を表示します。

switch# **show telemetry control stats** show telemetry control stats entered

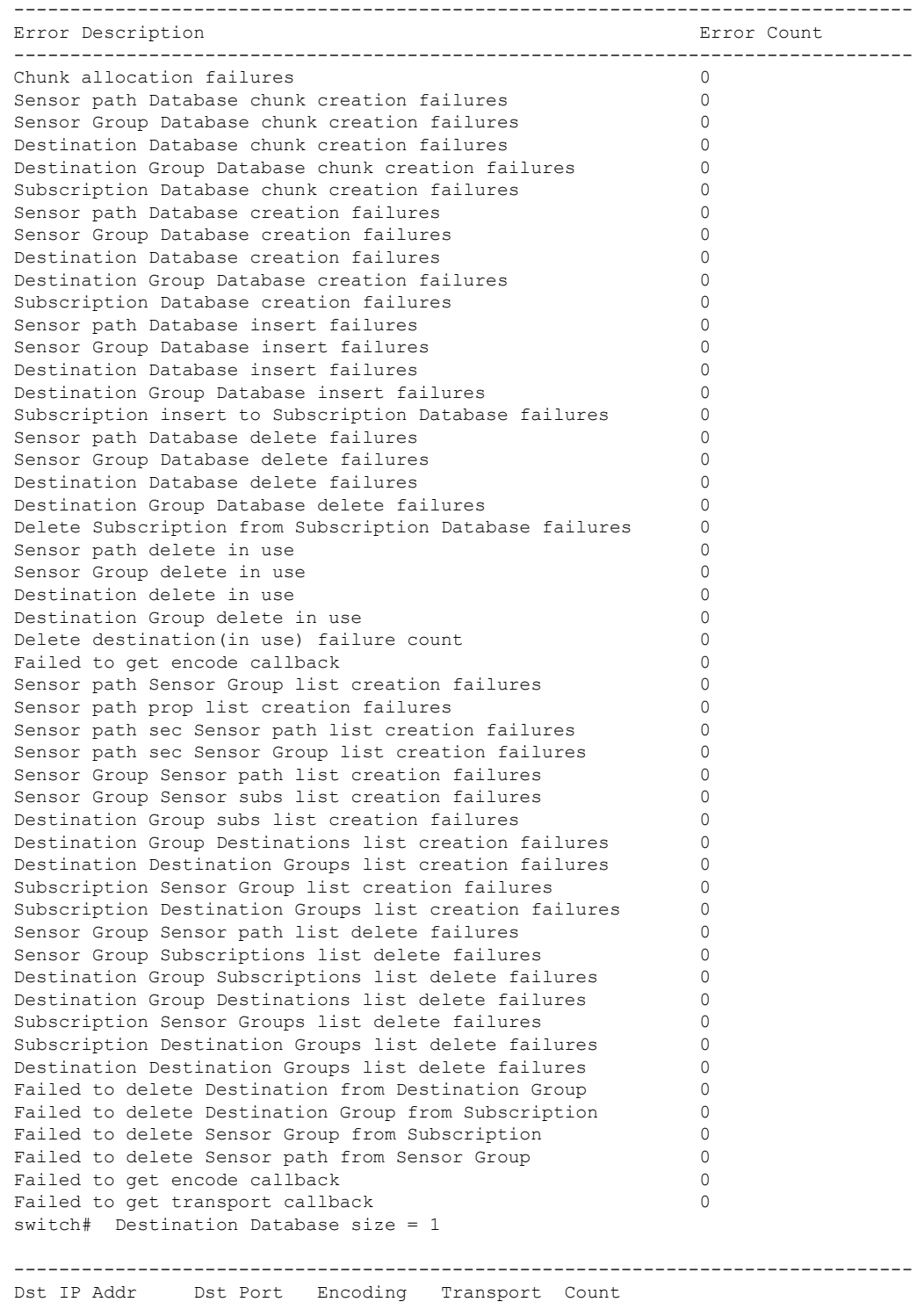

--------------------------------------------------------------------------------

モデル駆動型テレメトリ

192.168.20.123 50001 GPB gRPC 1

## **show telemetry data collector brief**

このコマンドは、データ収集に関する簡略化した統計情報を表示します。

switch# **show telemetry data collector brief**

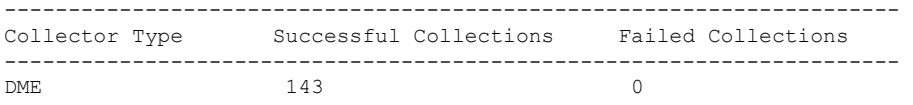

### **show telemetry data collector details**

このコマンドは、すべてのセンサー パスの詳細を含む、データ収集に関する詳細な統計情報を表 示します。

switch# **show telemetry data collector details**

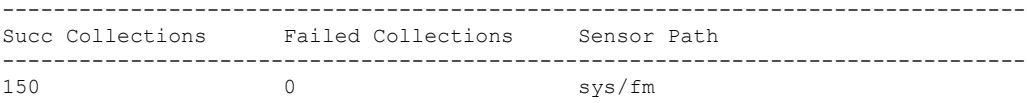

### **show telemetry event collector errors**

このコマンドは、イベント収集に関するエラー統計情報を表示します。

switch# **show telemetry event collector errors**

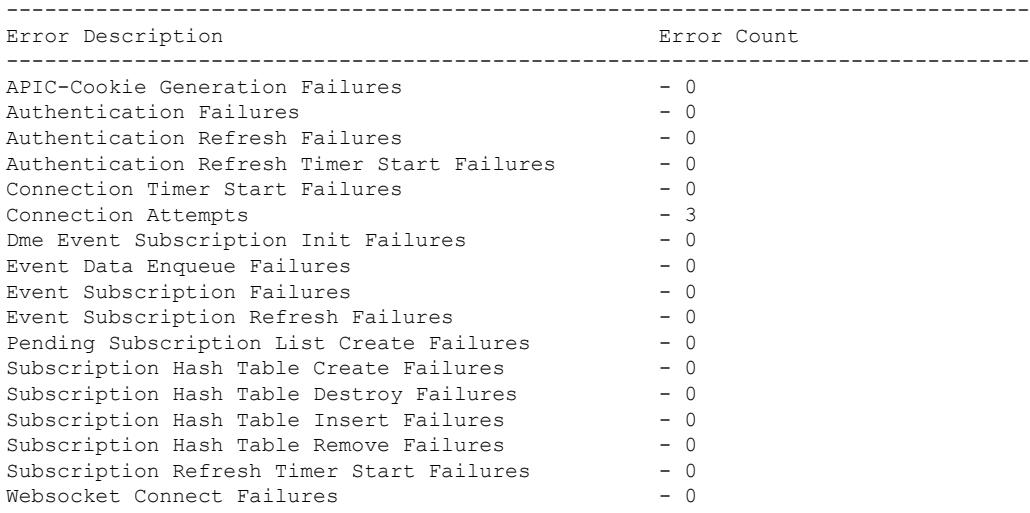

## **show telemetry event collector stats**

このコマンドは、すべてのセンサー パスの内訳を含むイベント収集に関する統計情報を表示しま す。

switch# **show telemetry event collector stats**

-------------------------------------------------------------------------------- Collection Count Latest Collection Time Sensor Path --------------------------------------------------------------------------------

# **show telemetry control pipeline stats**

このコマンドは、テレメトリ パイプラインの統計情報を表示します。

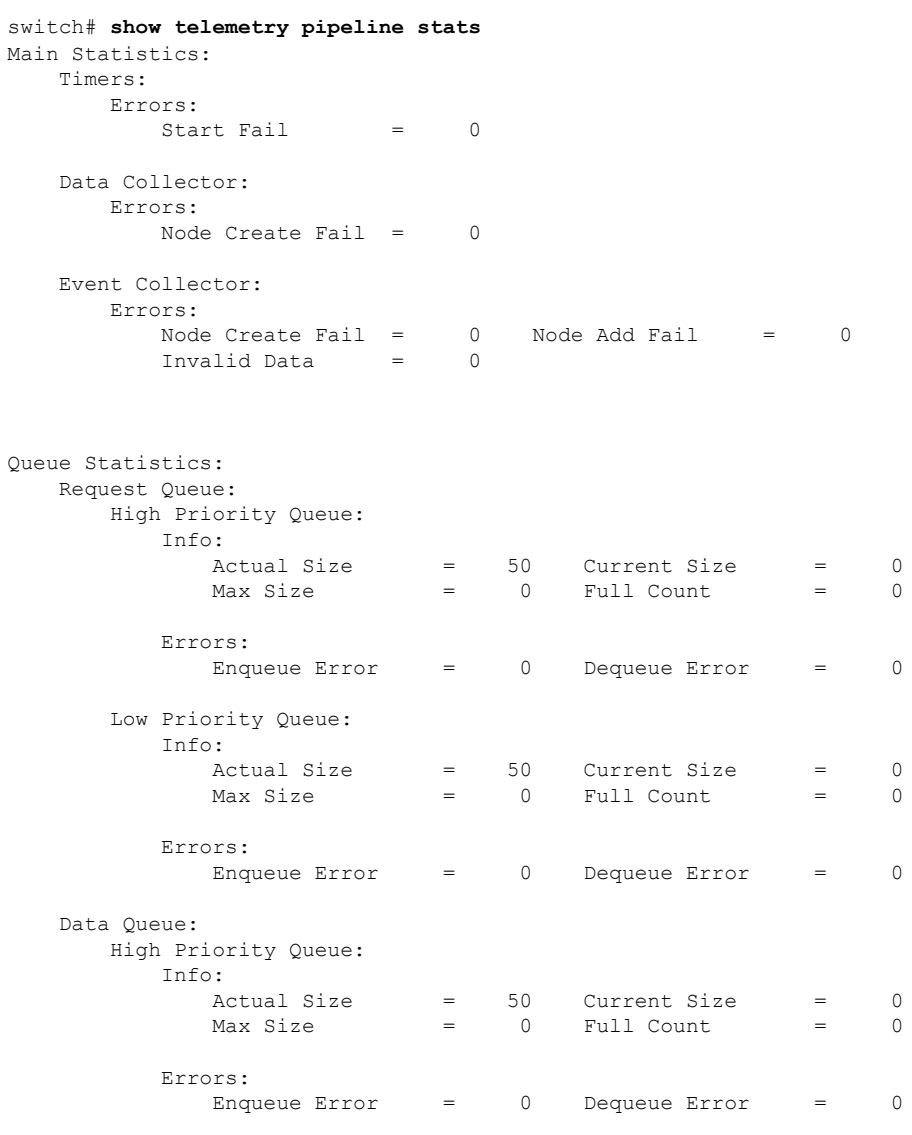

Low Priority Queue:

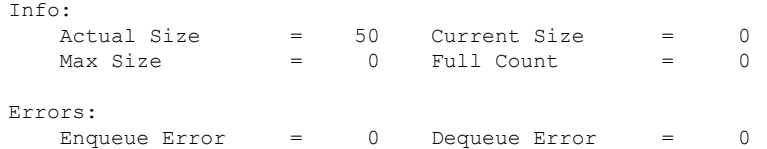

# **show telemetry transport**

次に、構成されているすべての転送セッションの例を表示します。

#### switch# **show telemetry transport**

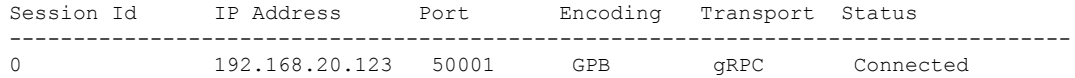

#### 表 **<sup>1</sup> : show telemetry transport** の構文の説明

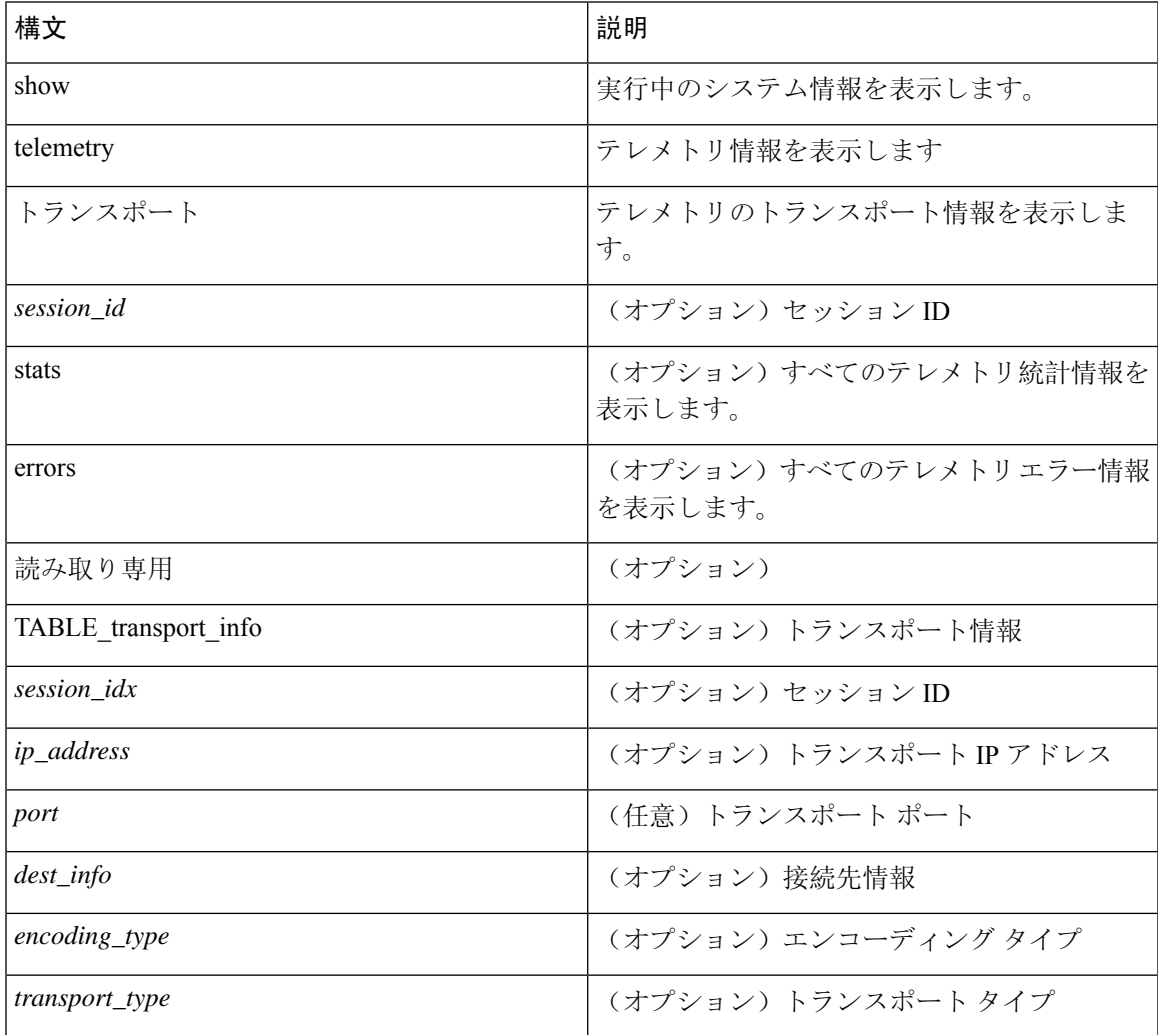

 $\overline{\phantom{a}}$ 

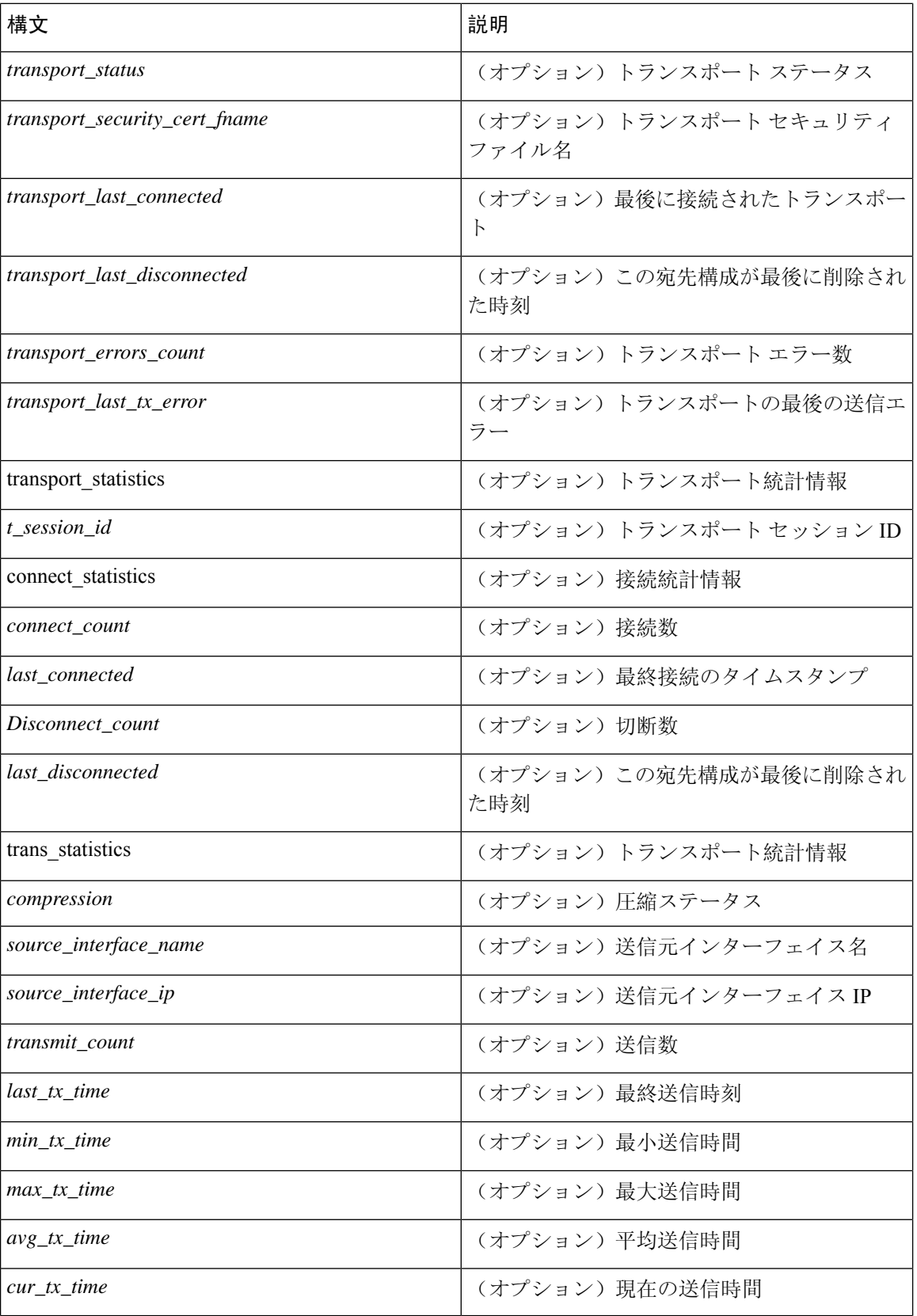

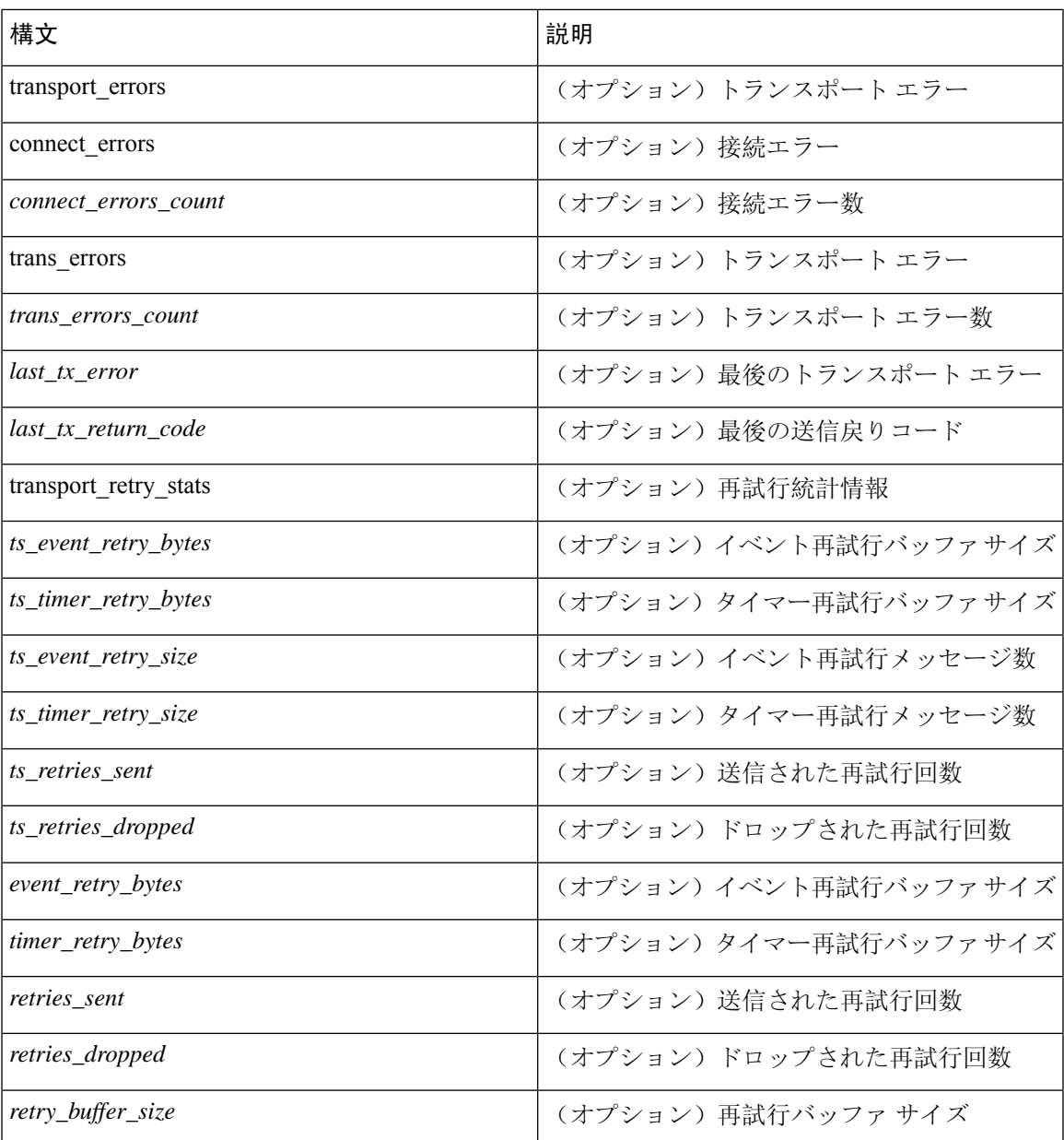

# **show telemetry transport <session-id>**

次のコマンドでは、特定の転送セッションの詳細なセッション情報が表示されます。

switch# **show telemetry transport 0**

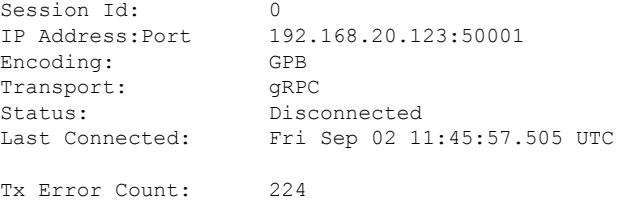

Last Tx Error: Fri Sep 02 12:23:49.555 UTC

```
switch# show telemetry transport 1
```
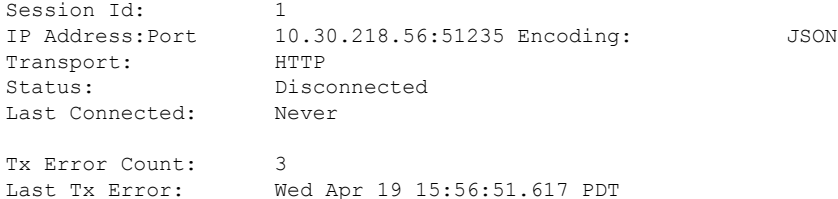

次に、IPv6 エントリの出力例を示します。

```
switch# show telemetry transport 0
Session Id: 0
IP Address:Port [10:10::1]:8000
Transport: GRPC
Status: Idle
Last Connected: Never
Last Disconnected: Never
Tx Error Count: 0
Last Tx Error: None
Event Retry Queue Bytes: 0
Event Retry Queue Size: 0
Timer Retry Queue Bytes: 0
Timer Retry Queue Size: 0
Sent Retry Messages: 0
Dropped Retry Messages: 0
```
#### **show telemetry transport <session-id> stats**

次に、特定の転送セッションの詳細のコマンドを示します。

switch# **show telemetry transport 0 stats**

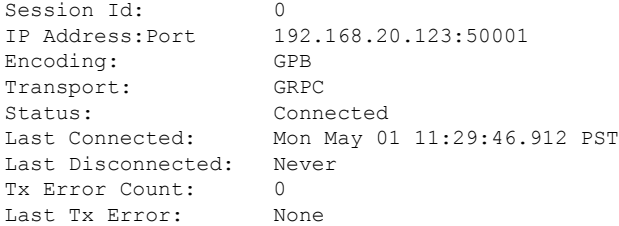

### **show telemetry transport <session-id> errors**

次のコマンドでは、特定の転送セッションの詳細なエラーの統計情報が表示されます。

switch# **show telemetry transport 0 errors**

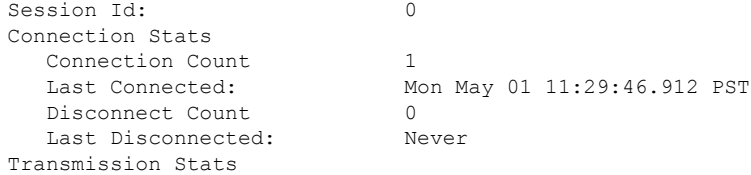

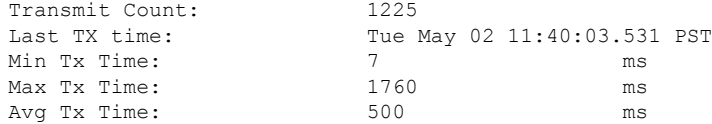

#### **show telemetry control databases sensor-paths**

次の構成手順により、次の **show telemetry control databases sensor-paths** コマンド出力が得られま す。

feature telemetry

```
telemetry
 destination-group 1
   ip address 172.25.238.13 port 50600 protocol gRPC encoding GPB
  sensor-group 1
   path sys/cdp depth unbounded
   path sys/intf depth unbounded
   path sys/mac depth 0
 subscription 1
   dst-grp 1
   snsr-grp 1 sample-interval 1000
```
コマンド出力。

```
switch# show telemetry control databases sensor-paths
```

```
Sensor Path Database size = 3
                           --------------------------------------------------------------------------------
--------------------
Row ID Subscribed Linked Groups Sec Groups Retrieve level Path(GroupId) :
Query : Filter
--------------------------------------------------------------------------------
--------------------
1 No 1 0 Full sys/cdp(1) : NA
: NA
GPB Encoded Data size in bytes (Cur/Min/Max): 30489/30489/30489
JSON Encoded Data size in bytes (Cur/Min/Max): 0/0/0
CGPB Encoded Data size in bytes (Cur/Min/Max): 0/0/0
Collection Time in ms (Cur/Min/Max): 6/5/54
Encoding Time in ms (Cur/Min/Max): 5/5/6
Transport Time in ms (Cur/Min/Max): 1027/55/1045
Streaming Time in ms (Cur/Min/Max): 48402/5/48402
2 No 1 0 Full sys/intf(1) : N
A : NA
GPB Encoded Data size in bytes (Cur/Min/Max): 539466/539466/539466
JSON Encoded Data size in bytes (Cur/Min/Max): 0/0/0
CGPB Encoded Data size in bytes (Cur/Min/Max): 0/0/0
Collection Time in ms (Cur/Min/Max): 66/64/114
Encoding Time in ms (Cur/Min/Max): 91/90/92
Transport Time in ms (Cur/Min/Max): 4065/4014/5334
Streaming Time in ms (Cur/Min/Max): 48365/64/48365
3 No 1 0 Self sys/mac(1) : NA
: NA
GPB Encoded Data size in bytes (Cur/Min/Max): 247/247/247
JSON Encoded Data size in bytes (Cur/Min/Max): 0/0/0
CGPB Encoded Data size in bytes (Cur/Min/Max): 0/0/0
Collection Time in ms (Cur/Min/Max): 1/1/47
```
Encoding Time in ms (Cur/Min/Max): 1/1/1

```
Transport Time in ms (Cur/Min/Max): 4/1/6
Streaming Time in ms (Cur/Min/Max): 47369/1/47369
```
#### **show telemetry transport sessions**

次のコマンドは、すべてのトランスポート セッションをループし、1 つのコマンドで情報を出力 します。

switch# **show telemetry transport sessions** switch# **show telemetry transport stats** switch# **show telemetry transport errors** switch# **show telemetry transport all**

次に、テレメトリ トランスポート セッションの例を示します。

switch# show telemetry transport sessions Session Id: 0 IP Address:Port 172.27.254.13:50004 Transport: GRPC Status: Transmit Error SSL Certificate: trustpoint1 Last Connected: Never Last Disconnected: Never Tx Error Count: Last Tx Error: Wed Aug 19 23:32:21.749 UTC … Session Id: 4 IP Address:Port 172.27.254.13:50006 Transport: UDP

# テレメトリ エフェメラル イベント

エフェメラル イベントをサポートするために、新しいセンサー パス クエリ条件が追加されまし た。アカウンティングログの外部イベントストリーミングを有効にするには、次のクエリ条件を 使用します。

sensor-group 1 path sys/accounting/log query-condition query-target=subtree&complete-mo=yes&notify-interval=1

エフェメラル イベントをサポートするその他のセンサー パスは次のとおりです。

sys/pim/inst/routedb-route, sys/pim/pimifdb-adj, sys/pim/pimifdb-prop sys/igmp/igmpifdb-prop, sys/igmp/inst/routedb, sys/igmpsnoop/inst/dom/db-exptrack, sys/igmpsnoop/inst/dom/db-group, sys/igmpsnoop/inst/dom/db-mrouter sys/igmpsnoop/inst/dom/db-querier, sys/igmpsnoop/inst/dom/db-snoop

# テレメトリ ログとトレース情報の表示

ログとトレース情報を表示するには、次の NX-OS CLI コマンドを使用します。

# テクニカル サポート テレメトリを表示

このNX-OSCLIコマンドは、テクニカルサポートログからテレメトリログの内容を収集します。 この例では、コマンド出力がブートフラッシュのファイルにリダイレクトされます。

switch# **show tech-support telemetry > bootflash:tmst.log**

# **NX-API** を使用したテレメトリの構成

# **Configuring Telemetry Using the NX-API**

In the object model of the switch DME, the configuration of the telemetry feature is defined in a hierarchical structure of objects as shown in the section "Telemetry Model in the DME." Following are the main objects to be configured:

- **fmEntity** Contains the NX-API and Telemetry feature states.
	- **fmNxapi** Contains the NX-API state.
	- **fmTelemetry** Contains the Telemetry feature state.
- **telemetryEntity** Contains the telemetry feature configuration.
	- **telemetrySensorGroup** Contains the definitions of one or more sensor paths or nodes to be monitored for telemetry. The telemetry entity can contain one or more sensor groups.
		- **telemetryRtSensorGroupRel** Associates the sensor group with a telemetry subscription.
		- **telemetrySensorPath** A path to be monitored. The sensor group can contain multiple objects of this type.
	- **telemetryDestGroup** Contains the definitions of one or more destinations to receive telemetry data. The telemetry entity can contain one or more destination groups.
		- **telemetryRtDestGroupRel** Associates the destination group with a telemetry subscription.
		- **telemetryDest** A destination address. The destination group can contain multiple objects of this type.
	- **telemetrySubscription** Specifies how and when the telemetry data from one or more sensor groups is sent to one or more destination groups.
		- **telemetryRsDestGroupRel** Associates the telemetry subscription with a destination group.
		- **telemetryRsSensorGroupRel** Associates the telemetry subscription with a sensor group.
	- **telemetryCertificate** Associates the telemetry subscription with a certificate and hostname.

To configure the telemetry feature using the NX-API, you must construct a JSON representation of the telemetry object structure and push it to the DME with an HTTP or HTTPS POST operation.

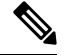

**Note**

For detailed instructions on using the NX-API, see the *Cisco Nexus 3000 and 9000 Series NX-API RESTSDK User Guide and API Reference*.

## **Before you begin**

Your switch must be configured to run the NX-API from the CLI:

switch(config)# **feature nxapi**

**nxapi use-vrf** *vrf\_name* **nxapi http port** *port\_number*

# **Procedure**

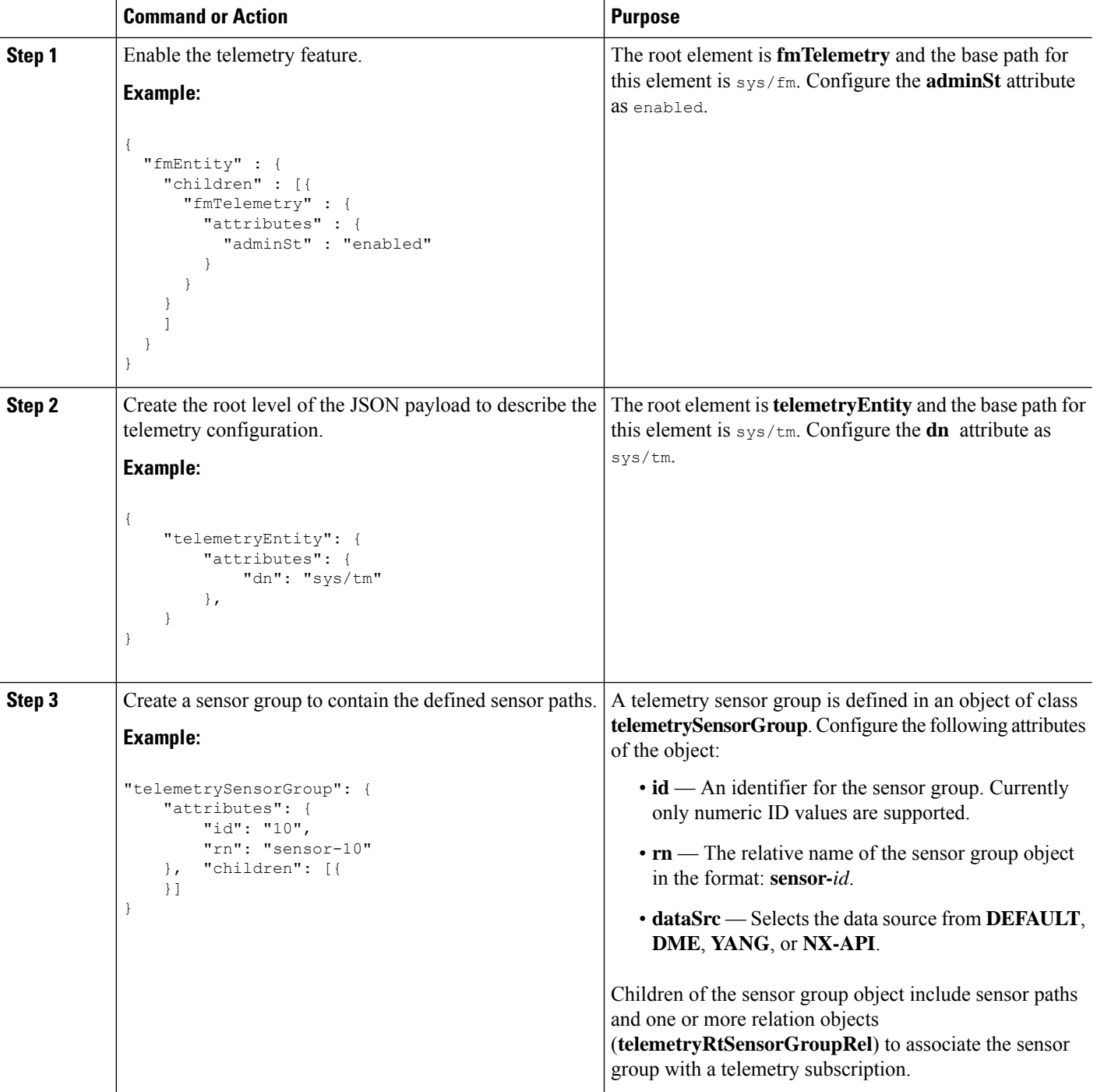

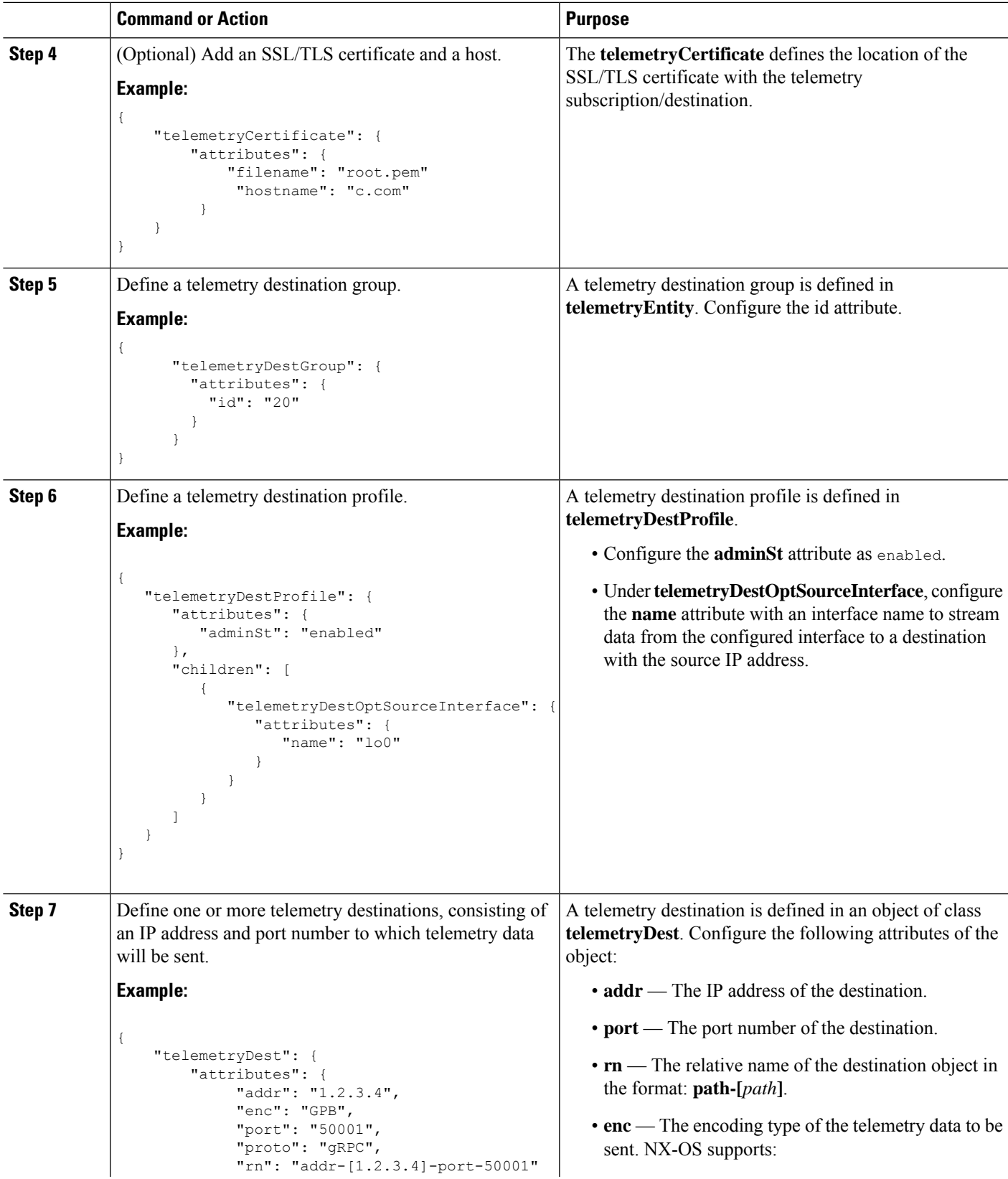

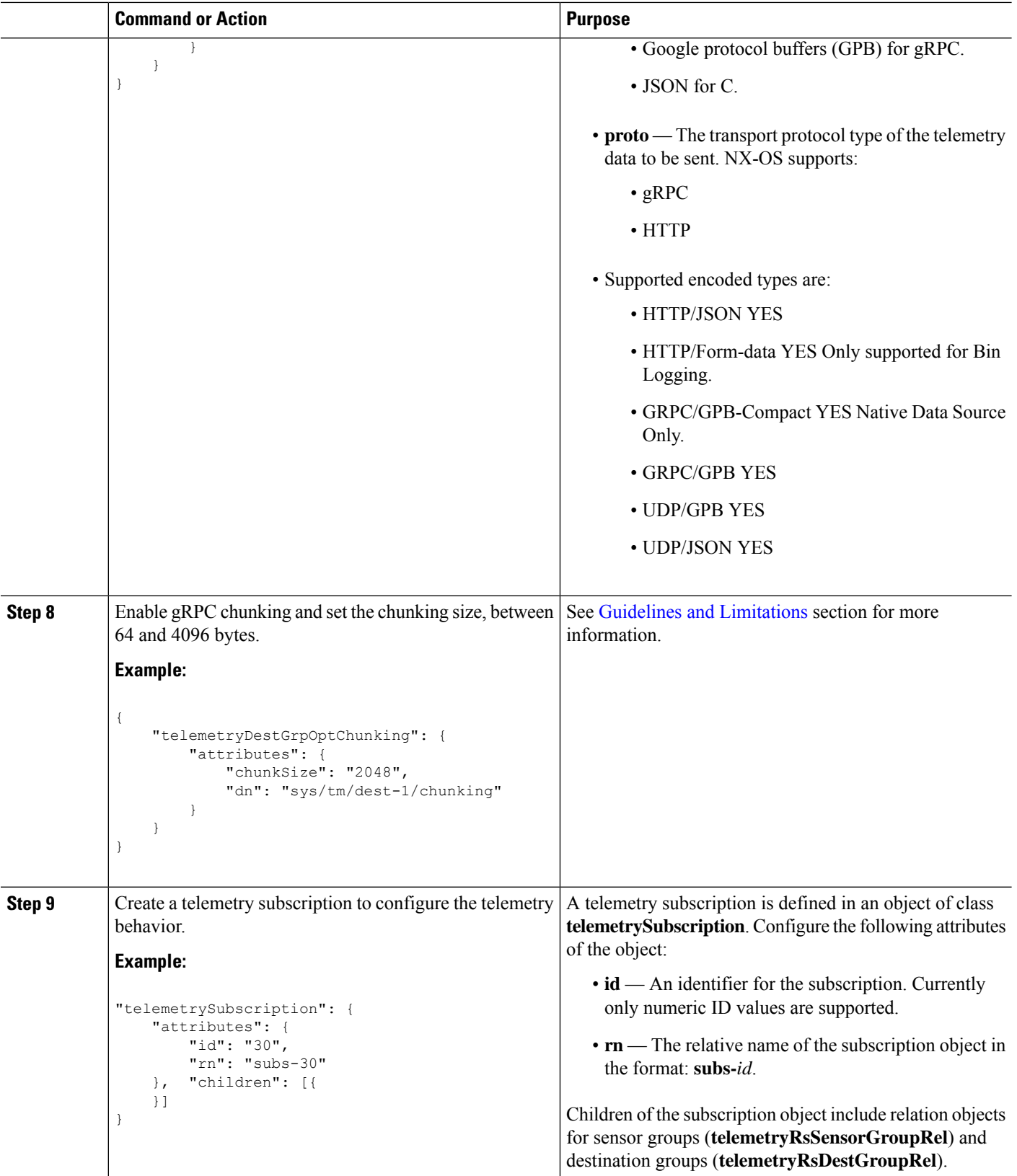

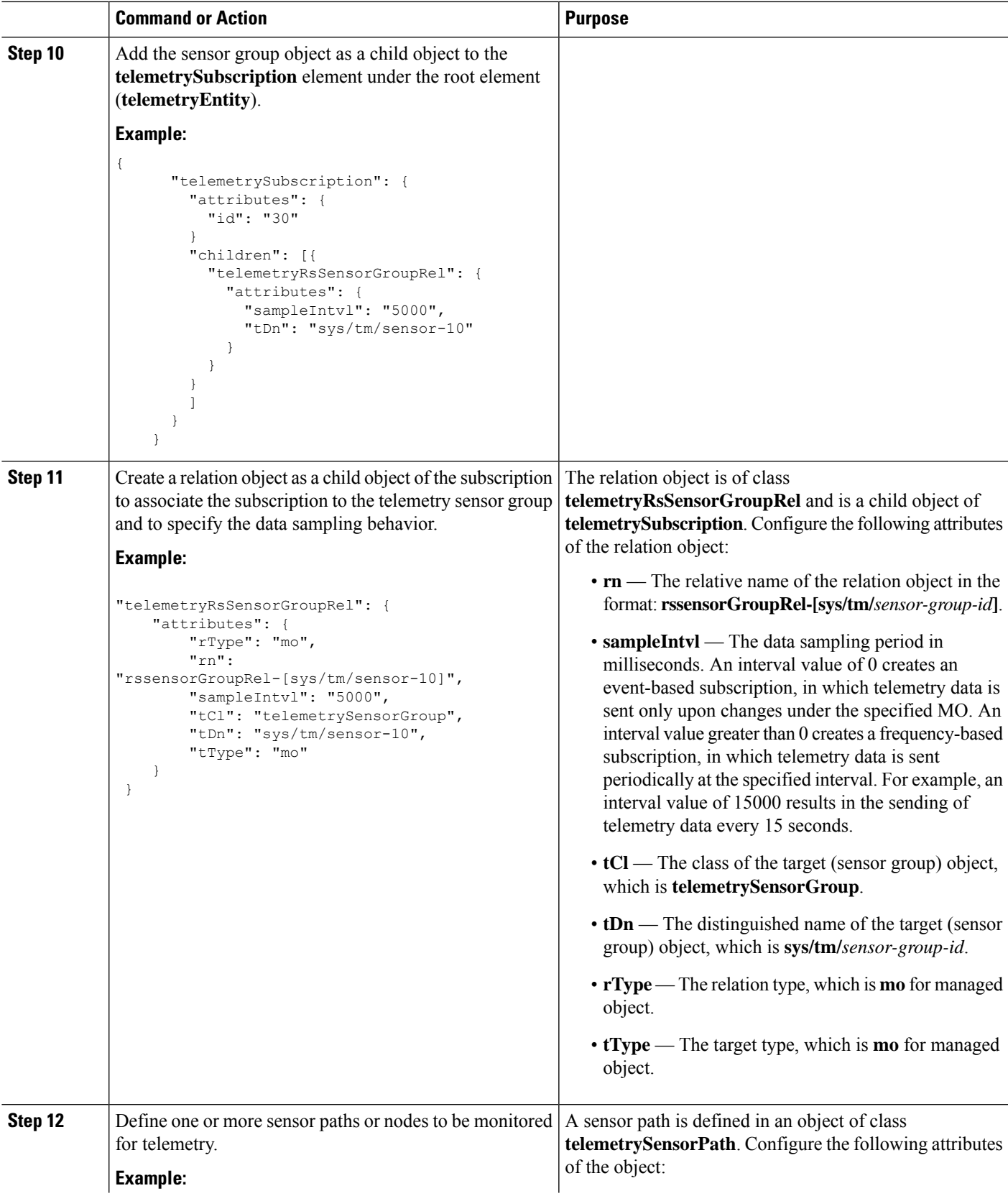

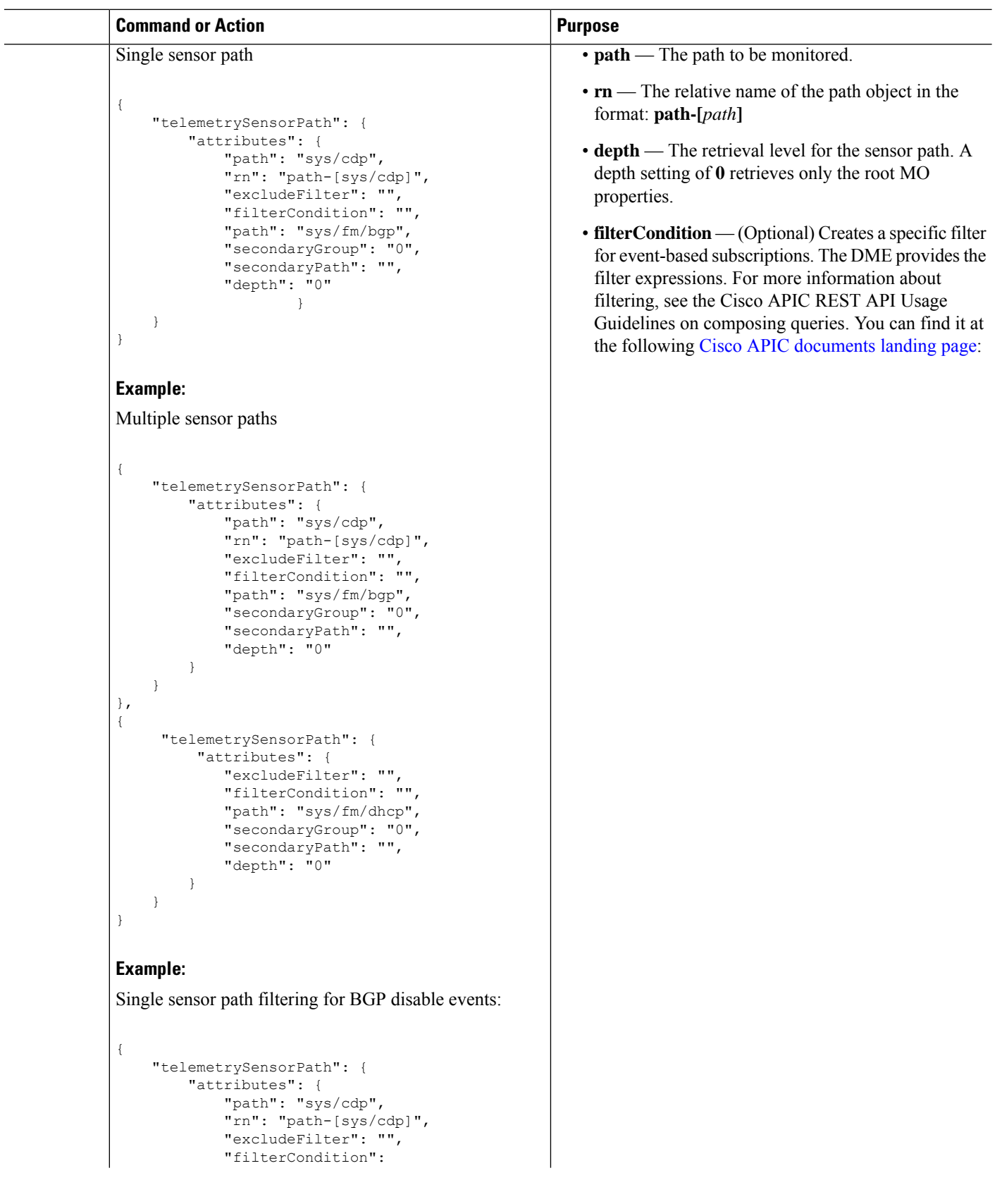
I

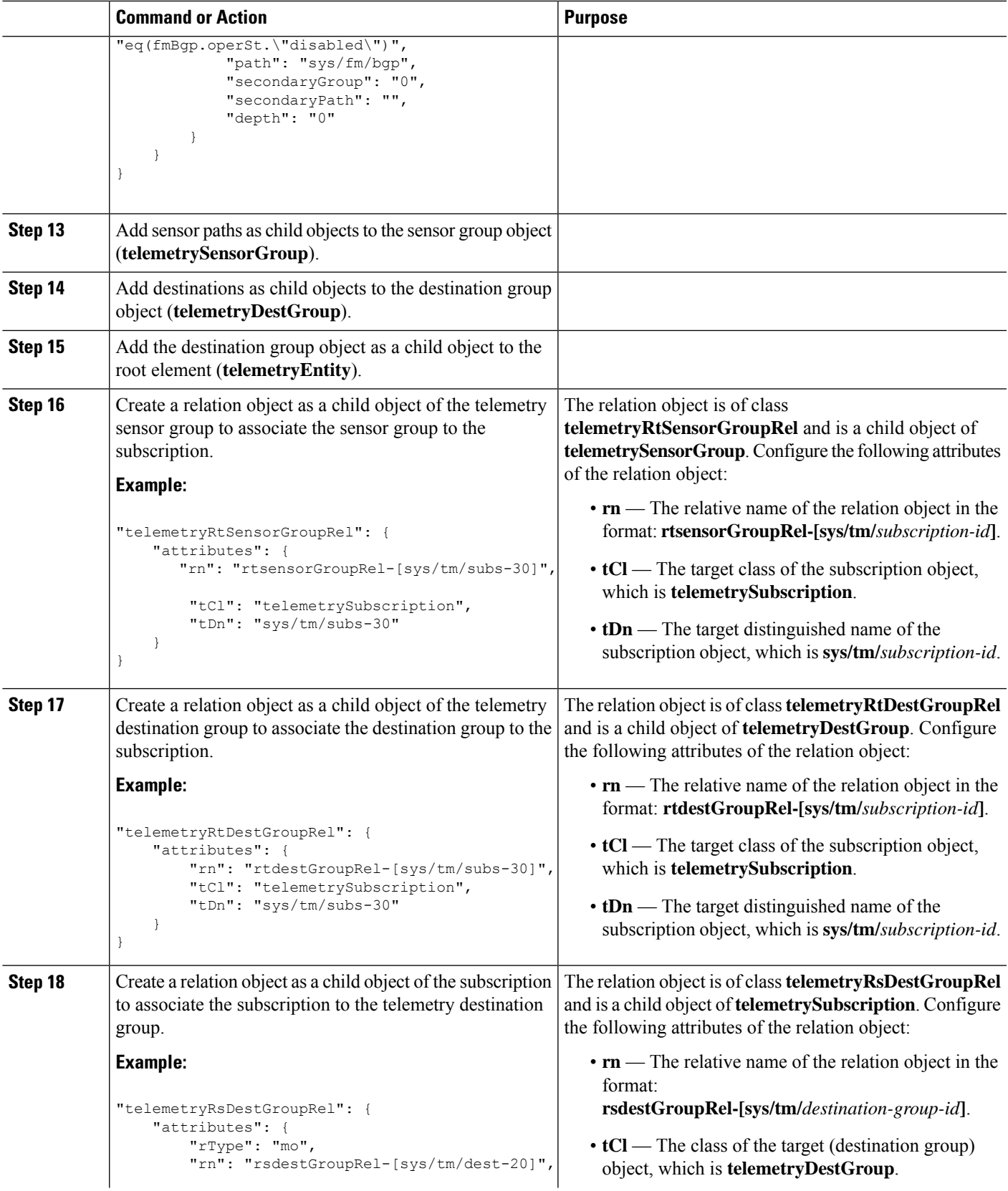

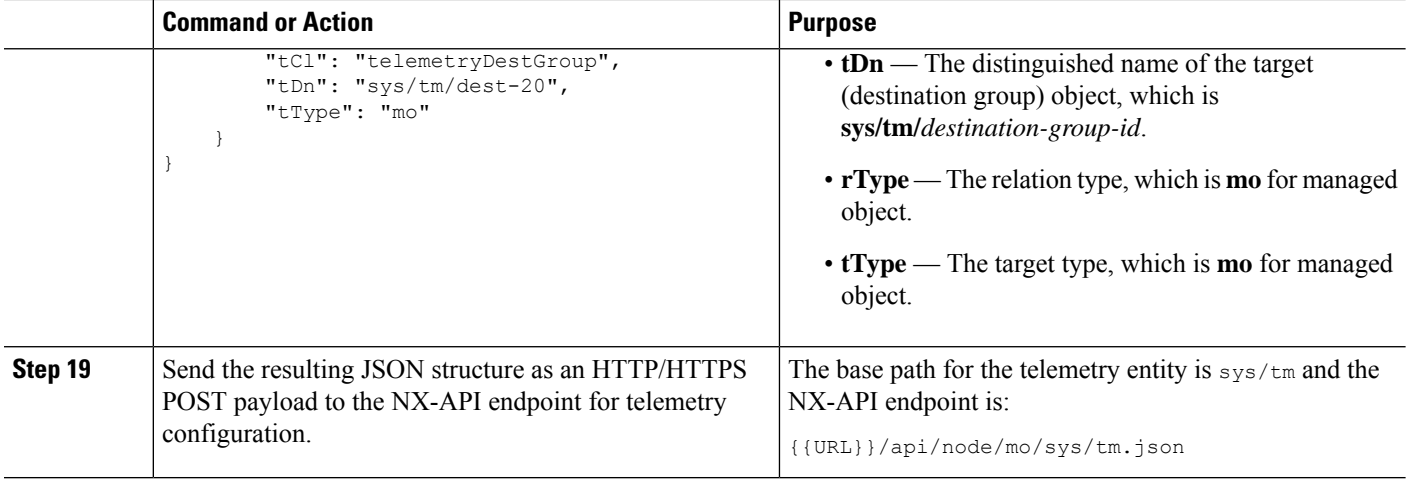

#### **Example**

{

The following is an example of all the previous steps that are collected into one POST payload (note that some attributes may not match):

```
"telemetryEntity": {
  "children": [{
    "telemetrySensorGroup": {
      "attributes": {
        "id": "10"
      }
      "children": [{
        "telemetrySensorPath": {
          "attributes": {
            "excludeFilter": "",
            "filterCondition": "",
            "path": "sys/fm/bgp",
            "secondaryGroup": "0",
            "secondaryPath": "",
            "depth": "0"
          }
        }
      }
      ]
    }
  },
  {
    "telemetryDestGroup": {
      "attributes": {
        "id": "20"
      }
      "children": [{
        "telemetryDest": {
          "attributes": {
            "addr": "10.30.217.80",
             "port": "50051",
             "enc": "GPB",
             "proto": "gRPC"
          }
        }
      }
      \mathbf{I}
```

```
}
  },
  {
    "telemetrySubscription": {
      "attributes": {
        "id": "30"
      }
      "children": [{
        "telemetryRsSensorGroupRel": {
          "attributes": {
            "sampleIntvl": "5000",
            "tDn": "sys/tm/sensor-10"
          }
        }
      },
      {
        "telemetryRsDestGroupRel": {
          "attributes": {
            "tDn": "sys/tm/dest-20"
          }
        }
      }
      ]
    }
  }
  ]
}
```
# **NX-API** を使用したテレメトリの構成例

}

### 宛先へのストリーミング パス

この例では、パス sys/cdp および sys/ipv4 を接続先 1.2.3.4 ポート 50001 に 5 秒ごとにストリー ミングするサブスクリプションを作成します。

```
POST https://192.168.20.123/api/node/mo/sys/tm.json
Payload:
{
    "telemetryEntity": {
        "attributes": {
            "dn": "sys/tm"
        },
        "children": [{
            "telemetrySensorGroup": {
                "attributes": {
                    "id": "10",
                    "rn": "sensor-10"
                }, "children": [{
                    "telemetryRtSensorGroupRel": {
                        "attributes": {
                            "rn": "rtsensorGroupRel-[sys/tm/subs-30]",
                             "tCl": "telemetrySubscription",
                             "tDn": "sys/tm/subs-30"
                        }
                    }
                }, {
                    "telemetrySensorPath": {
```

```
"attributes": {
                    "path": "sys/cdp",
                    "rn": "path-[sys/cdp]",
                    "excludeFilter": "",
                    "filterCondition": "",
                    "secondaryGroup": "0",
                    "secondaryPath": "",
                    "depth": "0"
                }
            }
        }, {"telemetrySensorPath": {
                "attributes": {
                    "path": "sys/ipv4",
                    "rn": "path-[sys/ipv4]",
                    "excludeFilter": "",
                    "filterCondition": "",
                    "secondaryGroup": "0",
                    "secondaryPath": "",
                    "depth": "0"
                }
            }
        }]
   }
}, {
    "telemetryDestGroup": {
        "attributes": {
            "id": "20",
            "rn": "dest-20"
        },
        "children": [{
            "telemetryRtDestGroupRel": {
                "attributes": {
                    "rn": "rtdestGroupRel-[sys/tm/subs-30]",
                    "tCl": "telemetrySubscription",
                    "tDn": "sys/tm/subs-30"
                }
            }
        }, {
            "telemetryDest": {
                "attributes": {
                    "addr": "1.2.3.4",
                    "enc": "GPB",
                    "port": "50001",
                    "proto": "gRPC",
                    "rn": "addr-[1.2.3.4]-port-50001"
                }
            }
       }]
   }
}, {
    "telemetrySubscription": {
        "attributes": {
            "id": "30",
            "rn": "subs-30"
        },
        "children": [{
            "telemetryRsDestGroupRel": {
                "attributes": {
                    "rType": "mo",
                    "rn": "rsdestGroupRel-[sys/tm/dest-20]",
                    "tCl": "telemetryDestGroup",
                    "tDn": "sys/tm/dest-20",
                    "tType": "mo"
```
٠

```
}
                    }
                }, {
                    "telemetryRsSensorGroupRel": {
                        "attributes": {
                            "rType": "mo",
                            "rn": "rssensorGroupRel-[sys/tm/sensor-10]",
                            "sampleIntvl": "5000",
                            "tCl": "telemetrySensorGroup",
                            "tDn": "sys/tm/sensor-10",
                            "tType": "mo"
                        }
                    }
               }]
           }
       }]
  }
}
```
#### **BGP** 通知のフィルタ条件

次のペイロードの例では、telemetrySensorPath MO の filterCondition 属性に従って BFP 機能が 無効になっているときにトリガーされる通知を有効にします。データは10.30.217.80 ポート 50055 にストリーミングされます。

```
POST https://192.168.20.123/api/node/mo/sys/tm.json
```

```
Payload:
{
  "telemetryEntity": {
    "children": [{
      "telemetrySensorGroup": {
        "attributes": {
          "id": "10"
        }
        "children": [{
          "telemetrySensorPath": {
            "attributes": {
              "excludeFilter": "",
              "filterCondition": "eq(fmBgp.operSt,\"disabled\")",
              "path": "sys/fm/bgp",
              "secondaryGroup": "0",
              "secondaryPath": "",
              "depth": "0"
            }
          }
        }
        ]
      }
    },
    {
      "telemetryDestGroup": {
        "attributes": {
          "id": "20"
        }
        "children": [{
          "telemetryDest": {
            "attributes": {
              "addr": "10.30.217.80",
              "port": "50055",
              "enc": "GPB",
              "proto": "gRPC"
```

```
}
        }
      }
      ]
    }
  },
  {
    "telemetrySubscription": {
      "attributes": {
        "id": "30"
      }
      "children": [{
        "telemetryRsSensorGroupRel": {
           "attributes": {
            "sampleIntvl": "0",
            "tDn": "sys/tm/sensor-10"
          }
        }
      },
      {
        "telemetryRsDestGroupRel": {
          "attributes": {
            "tDn": "sys/tm/dest-20"
          }
        }
      }
      ]
    }
  }
  ]
}
```
### テレメトリ構成のための **Postman** コレクションの使用

Postman [コレクションの](https://github.com/CiscoDevNet/nx-telemetry-proto/tree/master/postman_collections)例は、テレメトリ機能の構成を開始する簡単な方法であり、1 つのペイ ロードですべてのテレメトリ CLI に相当するものを実行できます。好みのテキスト エディターを 使用して前述のリンクのファイルを変更し、ペイロードをニーズに合わせて更新してから、Postman でコレクションを開いてコレクションを実行します。

### **DME** のテレメトリ モデル

}

テレメトリ アプリケーションは、次の構造を持つ DME でモデル化されます。

```
model
|----package [name:telemetry]
   | @name:telemetry
   |----objects
        |----mo [name:Entity]
            | @name:Entity
             | @label:Telemetry System
             |--property
             | @name:adminSt
                   | @type:AdminState
             |
             |----mo [name:SensorGroup]
             | | @name:SensorGroup
             | | @label:Sensor Group
             | |--property
```
| | @name:id [key] | | @type:string:Basic | | | |----mo [name:SensorPath] | | @name:SensorPath | | @label:Sensor Path | |--property | | @name:path [key] | | @type:string:Basic | | @name:filterCondition | | @type:string:Basic | | @name:excludeFilter | | @type:string:Basic | | @name:depth | | @type:RetrieveDepth  $\vert$ |----mo [name:DestGroup] | | @name:DestGroup | | @label:Destination Group | |--property | | @name:id | | @type:string:Basic | | | |----mo [name:Dest] | | @name:Dest | | @label:Destination | |--property | | @name:addr [key] | | @type:address:Ip @name:port [key] | | @type:scalar:Uint16 | | @name:proto | | @type:Protocol | | @name:enc | | @type:Encoding  $\vert$ |----mo [name:Subscription] | @name:Subscription | @label:Subscription |--property | @name:id | @type:scalar:Uint64 |----reldef | | @name:SensorGroupRel | | @to:SensorGroup | | @cardinality:ntom | | @label:Link to sensorGroup entry | |--property | @name:sampleIntvl | @type:scalar:Uint64  $\vert$ |----reldef | @name:DestGroupRel | @to:DestGroup | @cardinality:ntom | @label:Link to destGroup entry

# クラウド スケール ソフトウェア テレメトリ

### クラウド スケール ソフトウェア テレメトリについて

NX-OS リリース 9.3(1) 以降、ソフトウェア テレメトリは、Tahoe ASIC を使用する Cisco Nexus ク ラウド スケール スイッチでサポートされます。このリリースで、サポートされているクラウド スケール スイッチは、ASIC と緊密に統合された TCP/IP サーバーをホストします。これにより、 スイッチからのテレメトリ データのレポートをすばやく処理できます。サーバーは TCP ポート 7891 を使用します。テレメトリ クライアントはこのポートでサーバーに接続して、最大 10 ミリ 秒でハードウェア カウンタ データを取得できます。

クラウドスケールソフトウェアテレメトリには、独自のクライアントプログラムを作成したり、 NX-OS リリース 9.3.1 以降にバンドルされているデフォルトのクライアント プログラムを使用し たりする柔軟性があります。クライアントプログラムは、Python 2.7以降、C、PHPなど、TCP/IP をサポートする任意のプログラミング言語で作成できます。クライアント プログラムは、正しい メッセージ フォーマットで作成する必要があります。

NX-OS リリース 9.3(1) 以降、クラウド スケール ソフトウェア テレメトリ機能は NX-OS で使用で きます。この機能はデフォルトで有効になっているため、NX-OS9.3(1)以降を実行しているサポー ト対象のスイッチでは、この機能を使用できます。

### **Cloud Scale** ソフトウェア テレメトリ メッセージの形式

CloudScaleテレメトリは、クライアントとスイッチ上のTCP/IPサーバー間のハンドシェイクで始 まります。その間にクライアントはTCPソケットを介して接続を開始します。クライアントメッ セージは、32 ビット整数での 0 です。スイッチは、特定のファオーマットのカウンタ データを含 むメッセージで応答します。

NX-OS リリース 9.3(1) では、次のメッセージ フォーマットがサポートされています。独自のクラ イアント プログラムを作成する場合は、クライアントが開始するメッセージがこのフォーマット に準拠していることを確認してください。

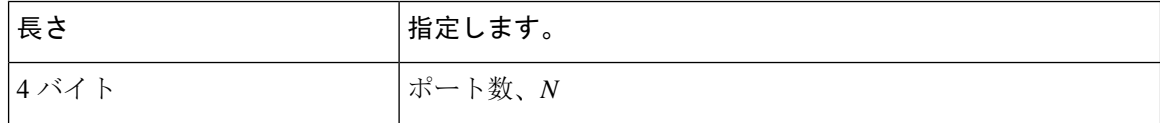

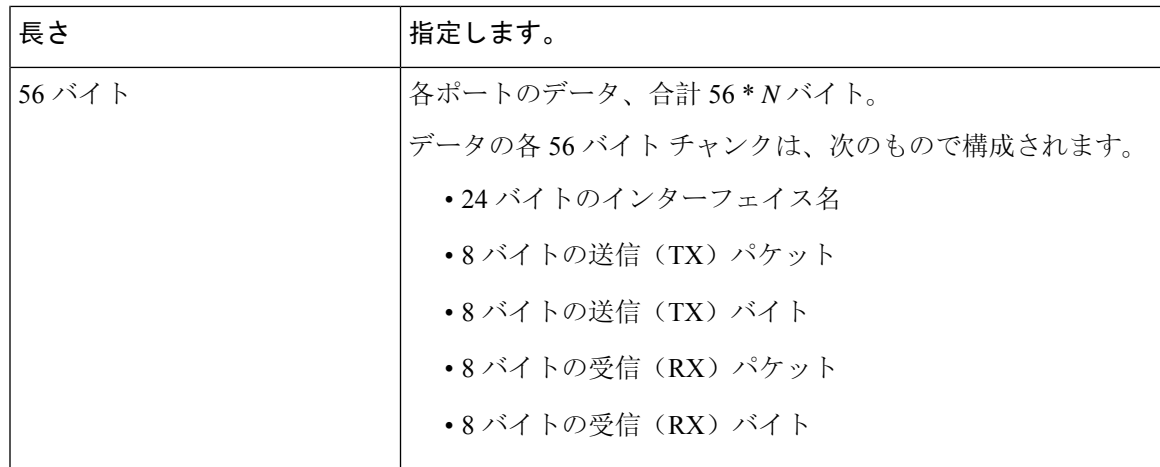

### **Guidelines and Limitations for Cloud Scale Software Telemetry**

The following are the guidelines and limitations for the Cloud Scale software telemetry feature:

- For information about supported platforms for Cisco NX-OS prior to release  $9.3(x)$ , see the section for *Platform Support for Programmability Features* in that guide. Starting with Cisco NX-OS release 9.3(x) for information about supported platforms, see the Nexus Switch [Platform](https://www.cisco.com/c/dam/en/us/td/docs/Website/datacenter/platform/platform.html) Matrix.
- For custom client telemetry programs, one message format is supported. Your client programs must comply with this format.

# テレメトリ パス ラベル

# テレメトリ パス ラベルについて

NX-OS リリース 9.3(1) 以降、モデル駆動型テレメトリはパス ラベルをサポートします。パス ラ ベルを使用すると、複数のソースからテレメトリ データを一度に簡単に収集できます。この機能 では、収集するテレメトリ データのタイプを指定すると、テレメトリ機能によって複数のパスか らそのデータが収集されます。次に、機能は情報を1つの統合された場所(パスラベル)に返し ます。この機能により、次の作業が不要になるため、テレメトリの使用が簡素化されます。

- Cisco DME モデルに関する深く包括的な知識を持っています。
- 収集されるイベントの数と頻度のバランスを取りながら、複数のクエリを作成し、サブスク リプションに複数のパスを追加します。
- スイッチからテレメトリ情報の複数のチャンクを収集し、有用性を簡素化します。

パスラベルは、モデル内の同じオブジェクトタイプの複数のインスタンスにわたり、カウンタま たはイベントを収集して返します。パスラベルは、次のテレメトリグループをサポートします。

- ファン、温度、電力、ストレージ、スーパーバイザ、ライン カードなどのシャーシ情報をモ ニタリングする環境。
- すべてのインターフェイス カウンターとステータスの変更をモニタリングするインターフェ イス。

このラベルは、**query-condition** コマンドを使用して返されるデータを絞り込むための定義済 みのキーワード フィルタをサポートします。

- リソース。CPU 使用率やメモリ使用率などのシステム リソースをモニタリングします。
- VXLAN: VXLAN ピア、VXLAN カウンタ、VLAN カウンター、および BGP ピア データを含 む VXLAN EVPN をモニタリングします。

# データの投票またはイベントの受信

センサー グループのサンプル間隔によって、テレメトリ データがパス ラベルに送信される方法 とタイミングが決まります。サンプル間隔は、テレメトリ データを定期的に投票するか、イベン トが発生したときにテレメトリ データを収集するように構成できます。

- テレメトリのサンプル間隔がゼロ以外の値に設定されている場合、テレメトリは各サンプル 間隔中に環境、インターフェイス、情報技術、および vxlan ラベルのデータを定期的に送信 します。
- サンプル間隔がゼロに設定されている場合、環境、インターフェイス、情報技術、vxlanラベ ルで動作状態の更新、および MO の作成と削除が発生するとテレメトリはイベント通知を送 信します。

データの投票または受信イベントは相互に排他的です。パス ラベルごとに投票またはイベント駆 動型テレメトリを構成できます。

### パス ラベル注意事項と制約事項

テレメトリ パス ラベル機能には、次の注意事項と制約事項があります。

- この機能は、Cisco DME データ 送信元のみをサポートします。
- 同じセンサー グループ内の通常の DME パスとユーザビリティ パスを混在させて一致させる ことはできません。たとえば、sys/intf と [インターフェイス(interface)] を同じセンサー グ ループに構成することはできません。また、sys/intf と [interface(インターフェイス)] で同 じセンサーグループを構成することはできません。この状況が発生した場合、NX-OSは構成 を拒否します。
- oper-speed や counters=[detailed] などのユーザー フィルター キーワードは、[インターフェイ ス(interface)] パスに対してのみサポートされます。
- この機能は、[深度(depth)]や[フィルター条件(filter-condition)]などの他のセンサー パス オプションをサポートしていません。

• テレメトリ パス ラベルには、パス ラベルの使用に関する次の制限があります。

• 大文字と小文字が区別されるため、小文字のプレフィックス**show**で開始する必要があり ます。

例:**show version** は許可されます。ただし、**SHOW version** または version は使用できま せん。

- 次の文字を含めることはできません。
	- ;
	- |
	- " " または ' '
- 次の単語を含めることはできません。
	- telemetry
	- conf t
	- 設定

# データまたはイベントをポーリングするためのインターフェイスパス の構成

インターフェイス パス ラベルは、すべてのインターフェイス カウンタとステータスの変更をモ ニタリングします。次のインターフェイス タイプをサポートします。

- 物理
- サブインターフェイス
- 管理
- ループバック
- VLAN
- ポート チャネル

インターフェイスパスラベルを構成して、定期的にデータをポーリングするか、イベントを受信 することができます。「データの投票またはイベントの受信 (46 ページ)」を参照してくださ い。

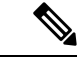

このモデルは、サブインターフェイス、ループバック、または VLAN のカウンタをサポートして いないため、ストリームアウトされません。 (注)

### 手順の概要

- **1. configure terminal**
- **2. telemetry**
- **3. sensor-group** *sgrp\_id*
- **4. path interface**
- **5. destination-group** *grp\_id*
- **6. ip address** *ip\_addr* **port** *port*
- **7. subscription** *sub\_id*
- **8. snsr-group** *sgrp\_id* **sample-interval** *interval*
- **9. dst-group** *dgrp\_id*

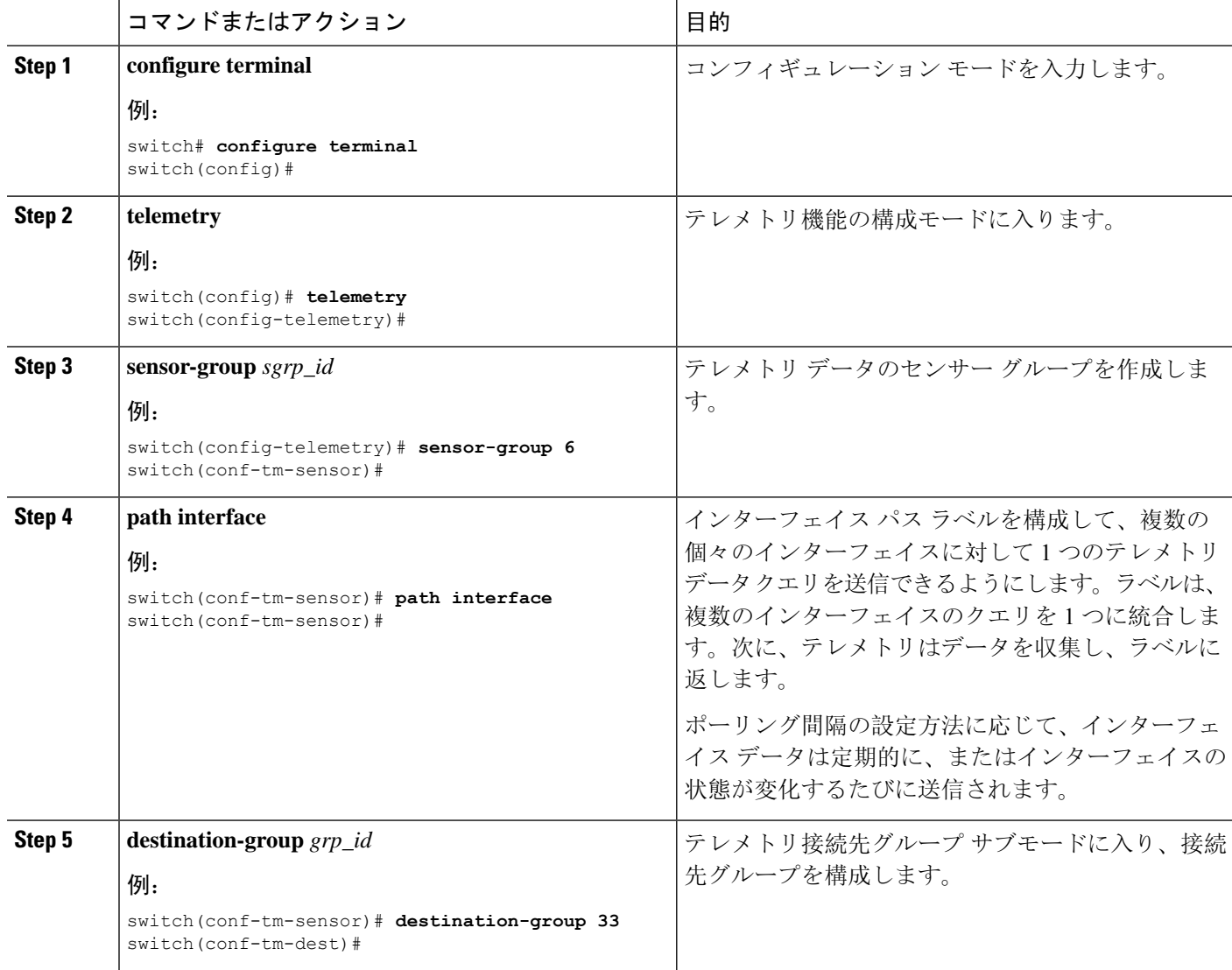

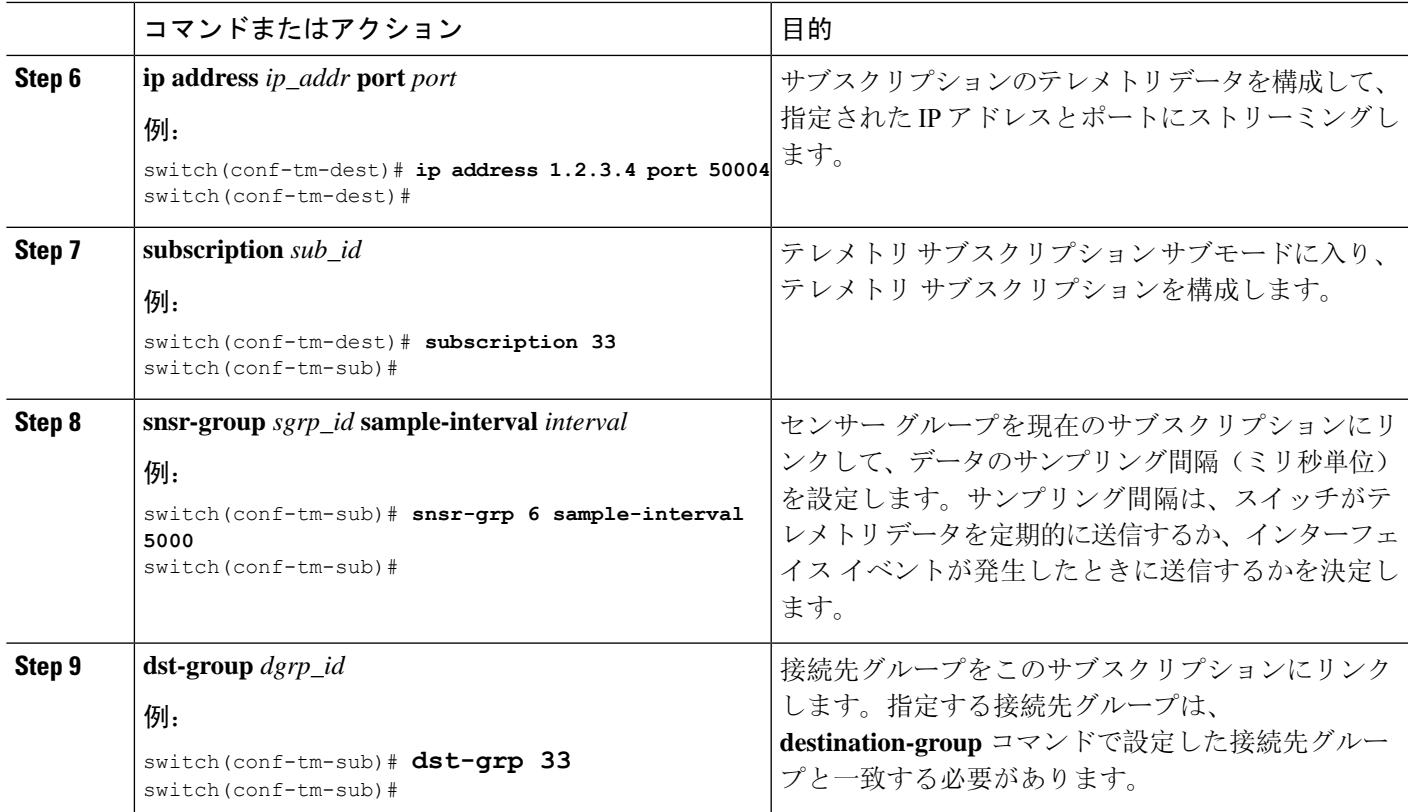

### 非ゼロ カウンタのインターフェイス パスの構成

ゼロ以外の値を持つカウンターのみを返す事前定義されたキーワード フィルタを使用して、イン ターフェイス パス ラベルを構成できます。フィルタは counters=[detailed] です。

このフィルタを使用することにより、インターフェイス パスは使用可能なすべてのインターフェ イス カウンターを収集し、収集したデータをフィルタ処理してから、結果を受信側に転送しま す。フィルタはオプションであり、使用しない場合、ゼロ値カウンターを含むすべてのカウンター がインターフェイス パスに表示されます。

(注) フィルタの使用は、概念的には **show interface mgmt0 counters detailed** と類似しています。

#### 手順の概要

- **1. configure terminal**
- **2. telemetry**
- **3. sensor-group** *sgrp\_id*
- **4. path interface query-condition counters=[detailed]**
- **5. destination-group** *grp\_id*
- **6. ip address** *ip\_addr* **port** *port*
- **7. subscription** *sub\_id*
- **8. snsr-group** *sgrp\_id* **sample-interval** *interval*
- **9. dst-group** *dgrp\_id*

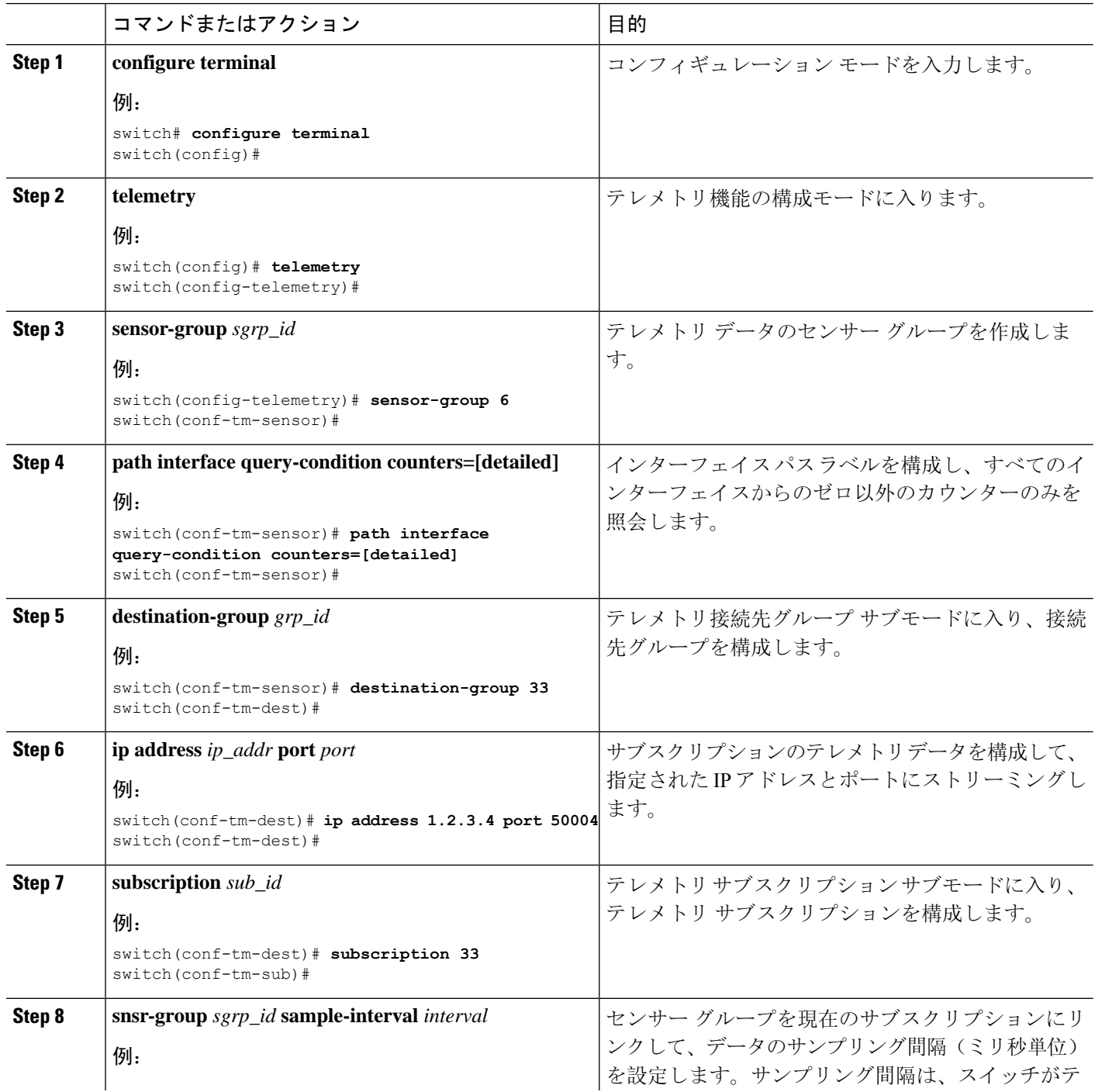

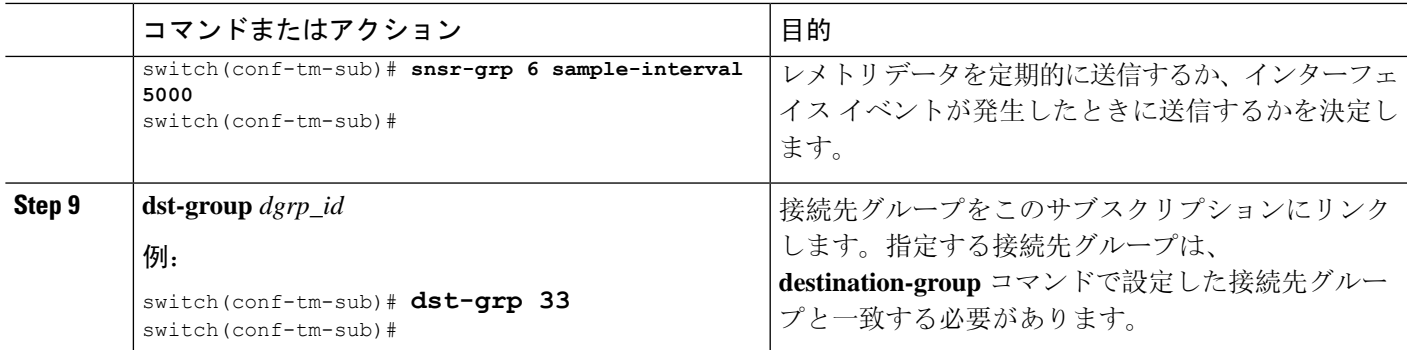

# 動作速度のインターフェイス パスの構成

指定された動作速度のインターフェイスのカウンタを返す定義済みのキーワード フィルタを使用 して、インターフェイス パス ラベルを構成できます。フィルタは oper-speed=[] です。次の動作 速度がサポートされています: auto、10M、100M、1G、10G、40G、200G、および 400G。

このフィルタを使用することにより、インターフェース パスは指定された速度のインターフェー スのテレメトリ データを収集し、その結果を受信側に転送します。フィルタはオプションです。 使用しない場合、動作速度に関係なく、すべてのインターフェイスのカウンタが表示されます。

フィルタは、複数の速度をコンマ区切りのリストとして受け入れることができます。たとえば、 oper-speed=[1G,10G]は、1および10 Gbpsで動作するインターフェイスのカウンタを取得します。 区切り文字として空白を使用しないでください。

(注)

インターフェイス タイプ サブインターフェイス、ループバック、および VLAN には動作速度プ ロパティがないため、フィルタはこれらのインターフェイス タイプをサポートしません。

### 手順の概要

- **1. configure terminal**
- **2. telemetry**
- **3. snsr-group** *sgrp\_id* **sample-interval** *interval*
- **4. path interface query-condition oper-speed=[***speed***]**
- **5. destination-group** *grp\_id*
- **6. ip address** *ip\_addr* **port** *port*
- **7. subscription** *sub\_id*
- **8. snsr-group** *sgrp\_id* **sample-interval** *interval*
- **9. dst-group** *dgrp\_id*

I

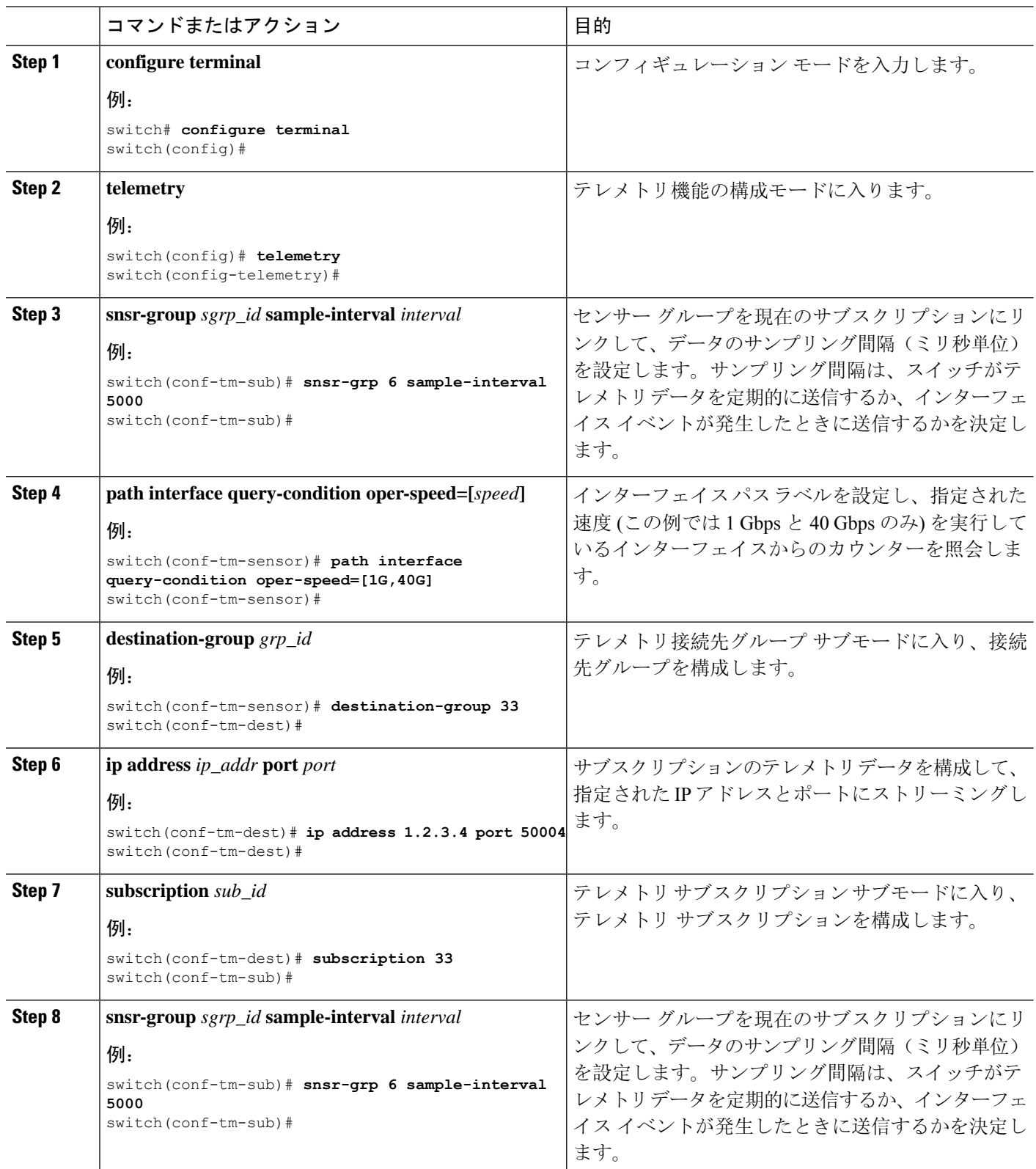

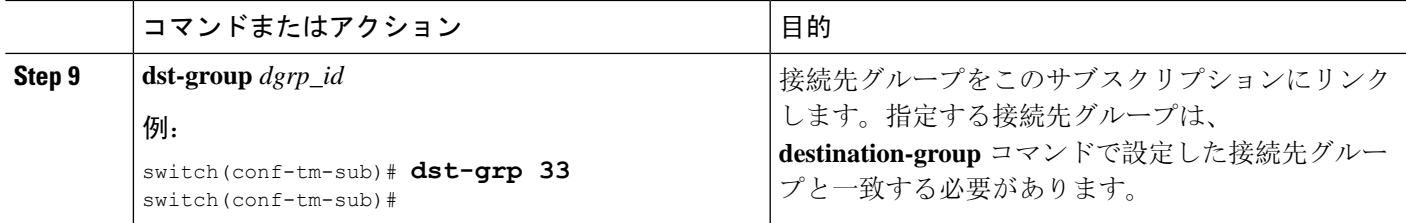

# 複数のクエリによるインターフェイス パスの構成

インターフェイスパスラベルの同じクエリ条件に対して複数のフィルタを構成できます。その場 合、使用する個々のフィルタは AND で結合されます。

クエリ条件の各フィルタは、コンマを使用して区切ります。query-conditionには、任意の数のフィ ルタを指定できますが、追加するフィルタが多いほど、結果の焦点が絞られることに注意してく ださい。

### 手順の概要

- **1. configure terminal**
- **2. telemetry**
- **3. sensor-group** *sgrp\_id*
- **4. path interface query-condition counters=[detailed],oper-speed=[1G,40G]**
- **5. destination-group** *grp\_id*
- **6. ip address** *ip\_addr* **port** *port*
- **7. subscription** *sub\_id*
- **8. snsr-group** *sgrp\_id* **sample-interval** *interval*
- **9. dst-group** *dgrp\_id*

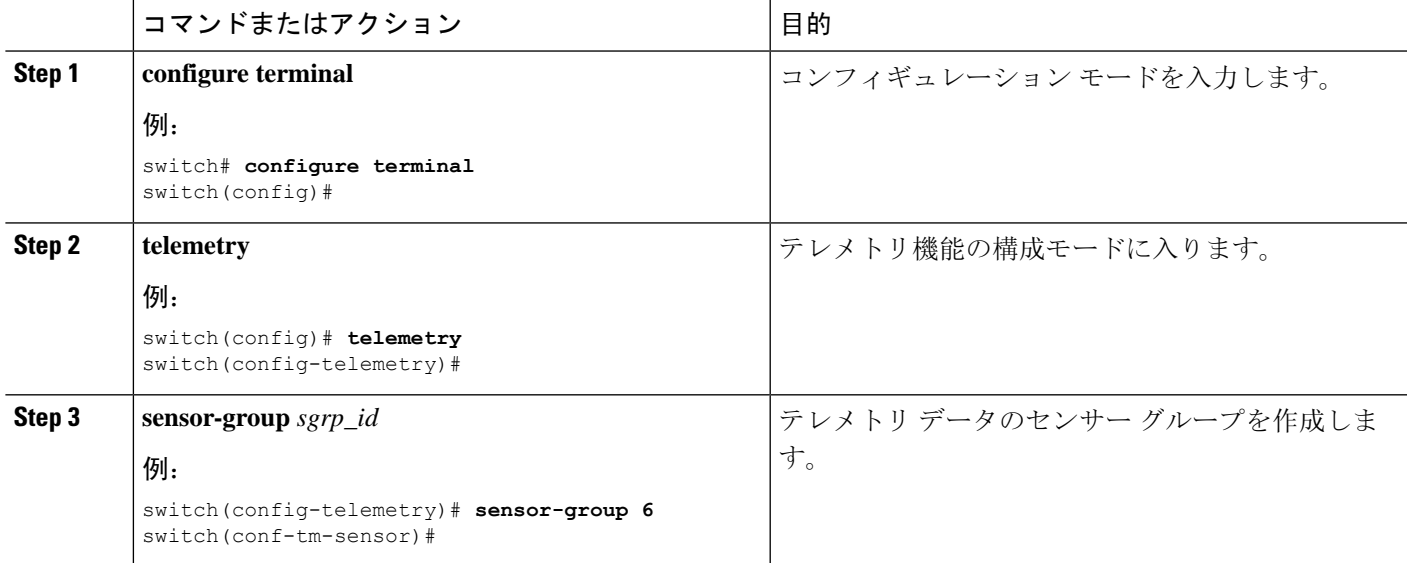

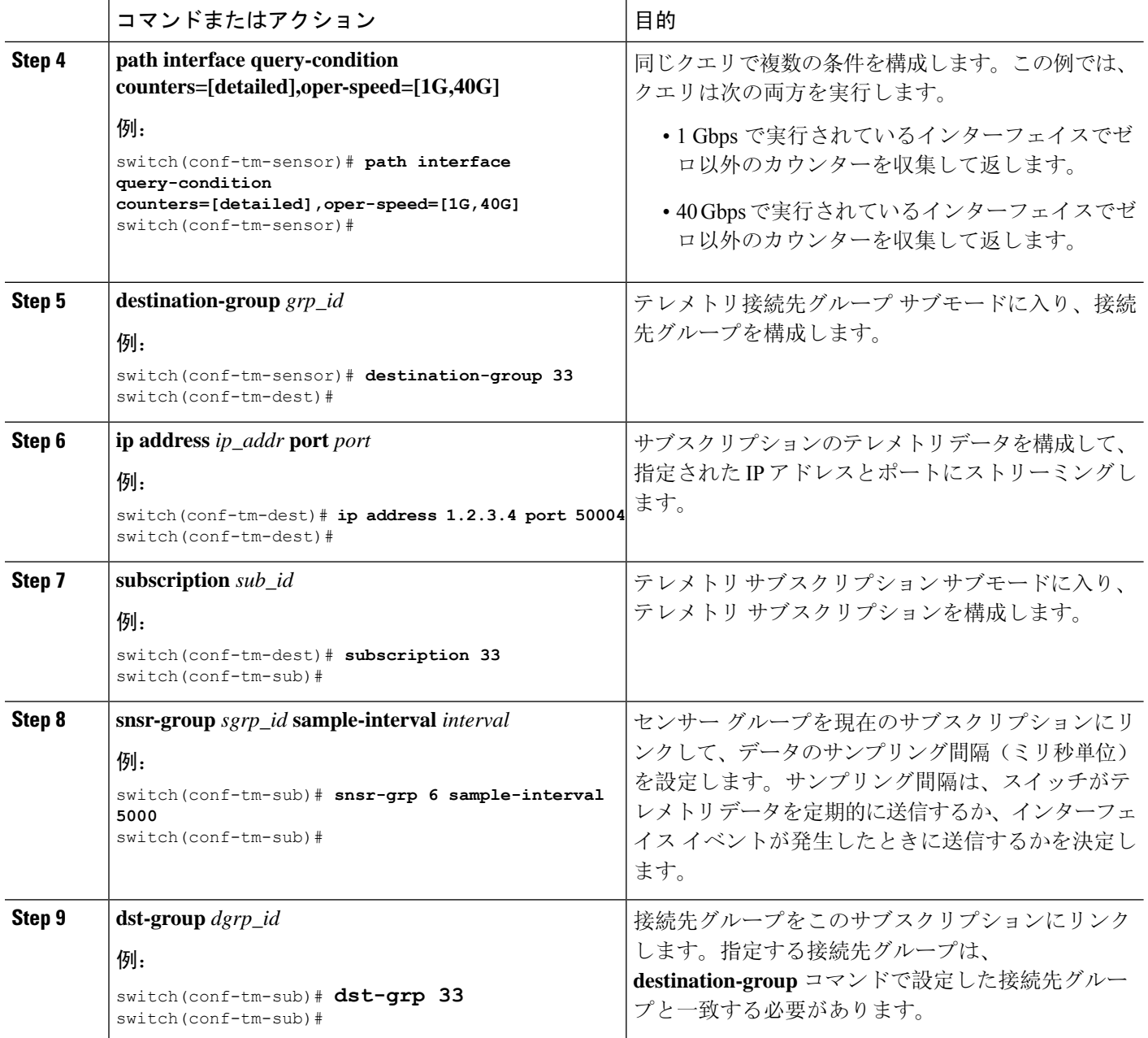

### データまたはイベントをポーリングするための環境パスの構成

環境パス ラベルは、ファン、温度、電源、ストレージ、スーパーバイザ、ラインカードなどの シャーシ情報をモニタリングします。テレメトリ データを定期的にポーリングするか、イベント が発生したときにデータを取得するように環境パスを構成できます。詳細については、データの 投票またはイベントの受信 (46 ページ)を参照してください。

定期的なポーリングまたはイベントに基づいてシステムリソース情報を返すようにリソースパス を設定できます。このパスはフィルタリングをサポートしていません。

### 手順の概要

- **1. configure terminal**
- **2. telemetry**
- **3. sensor-group** *sgrp\_id*
- **4. path environment**
- **5. destination-group** *grp\_id*
- **6. ip address** *ip\_addr* **port** *port*
- **7. subscription** *sub\_id*
- **8. snsr-group** *sgrp\_id* **sample-interval** *interval*
- **9. dst-group** *dgrp\_id*

### 手順の詳細

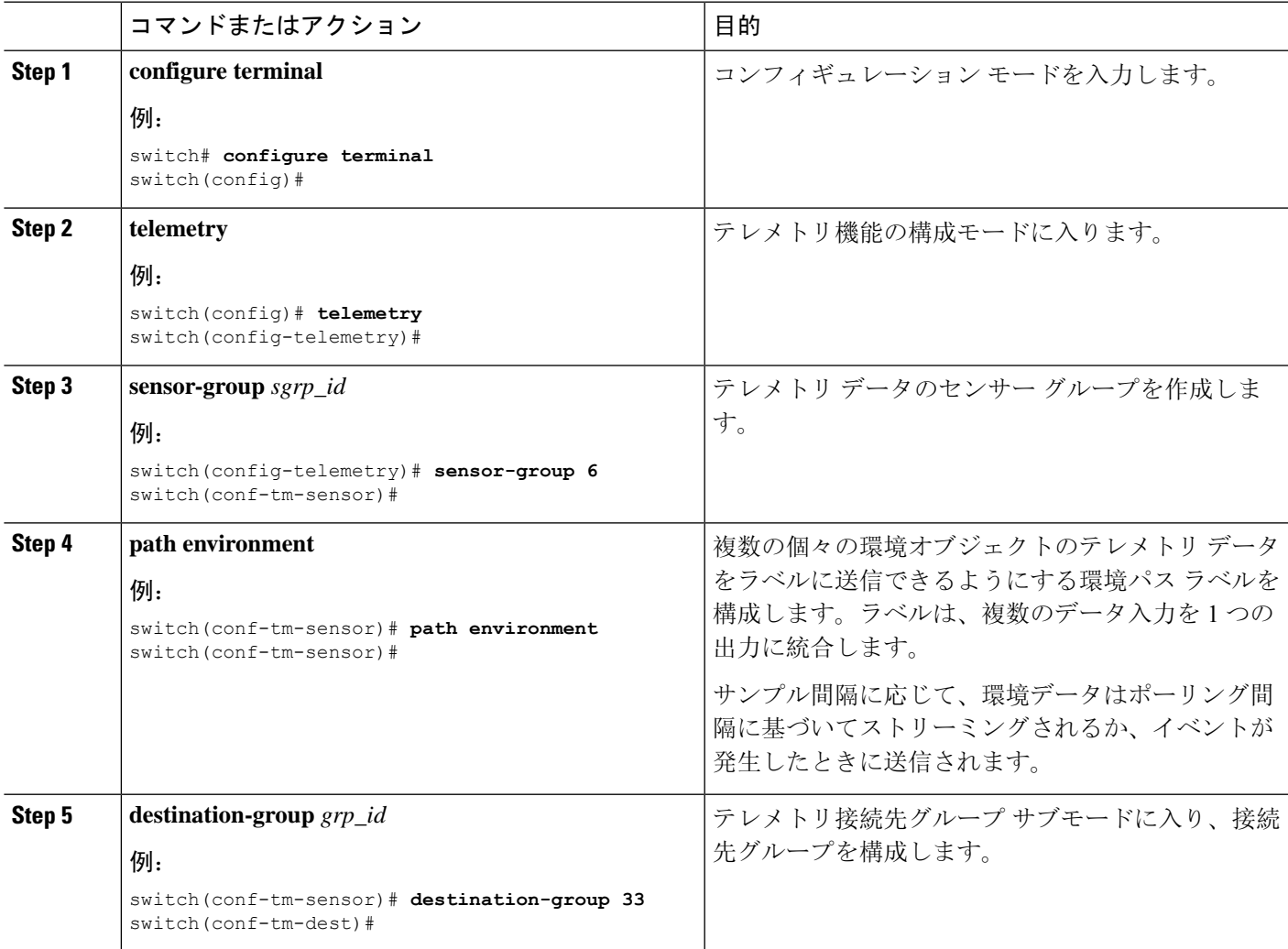

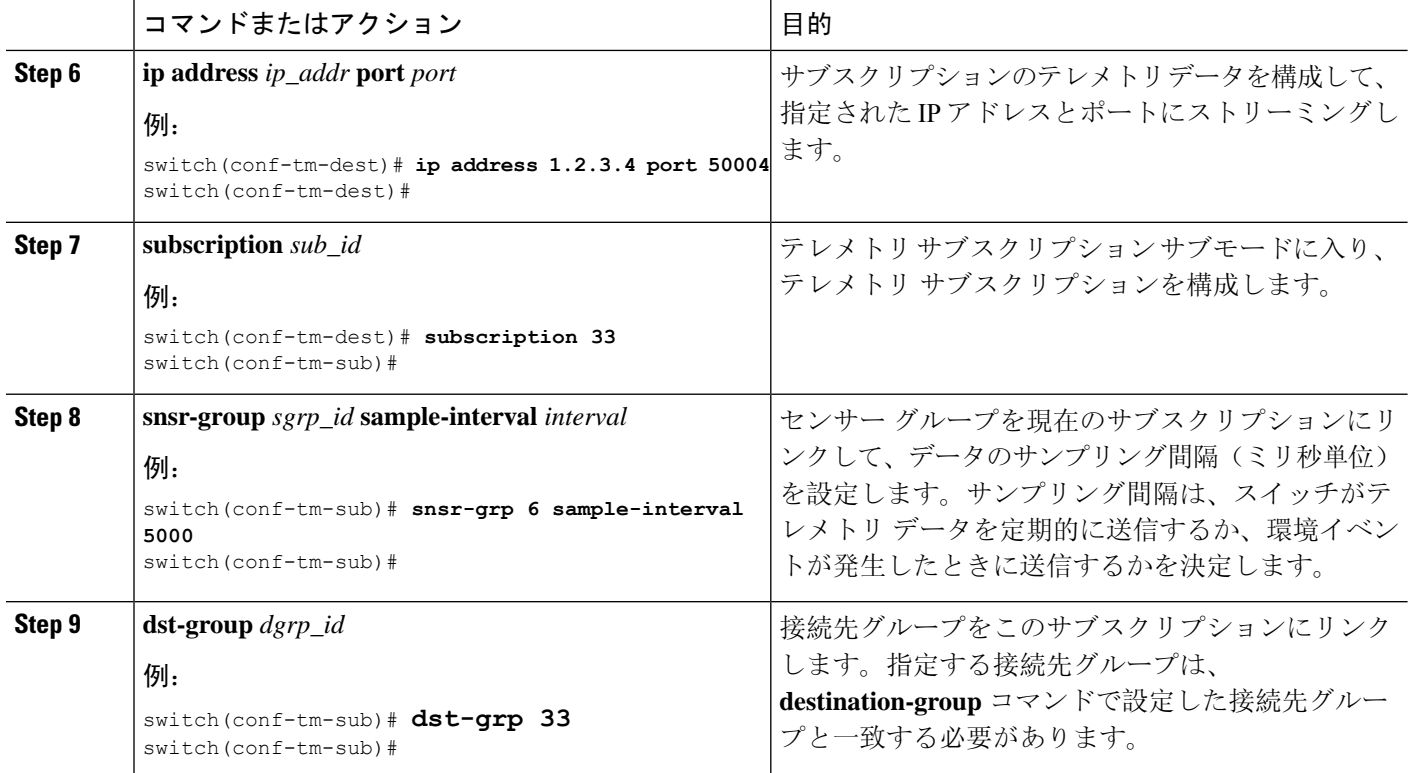

# イベントまたはデータをポーリングするためのリソース パスの構成

リソースパスは、CPU使用率やメモリ使用率などのシステムリソースをモニタリングします。こ のパスを構成して、テレメトリ データを定期的に収集するか、イベントが発生したときに収集で きます。「データの投票またはイベントの受信 (46 ページ)」を参照してください。

このパスはフィルタリングをサポートしていません。

### 手順の概要

- **1. configure terminal**
- **2. telemetry**
- **3. sensor-group** *sgrp\_id*
- **4. path resources**
- **5. destination-group** *grp\_id*
- **6. ip address** *ip\_addr* **port** *port*
- **7. subscription** *sub\_id*
- **8. snsr-group** *sgrp\_id* **sample-interval** *interval*
- **9. dst-group** *dgrp\_id*

### 手順の詳細

 $\mathbf I$ 

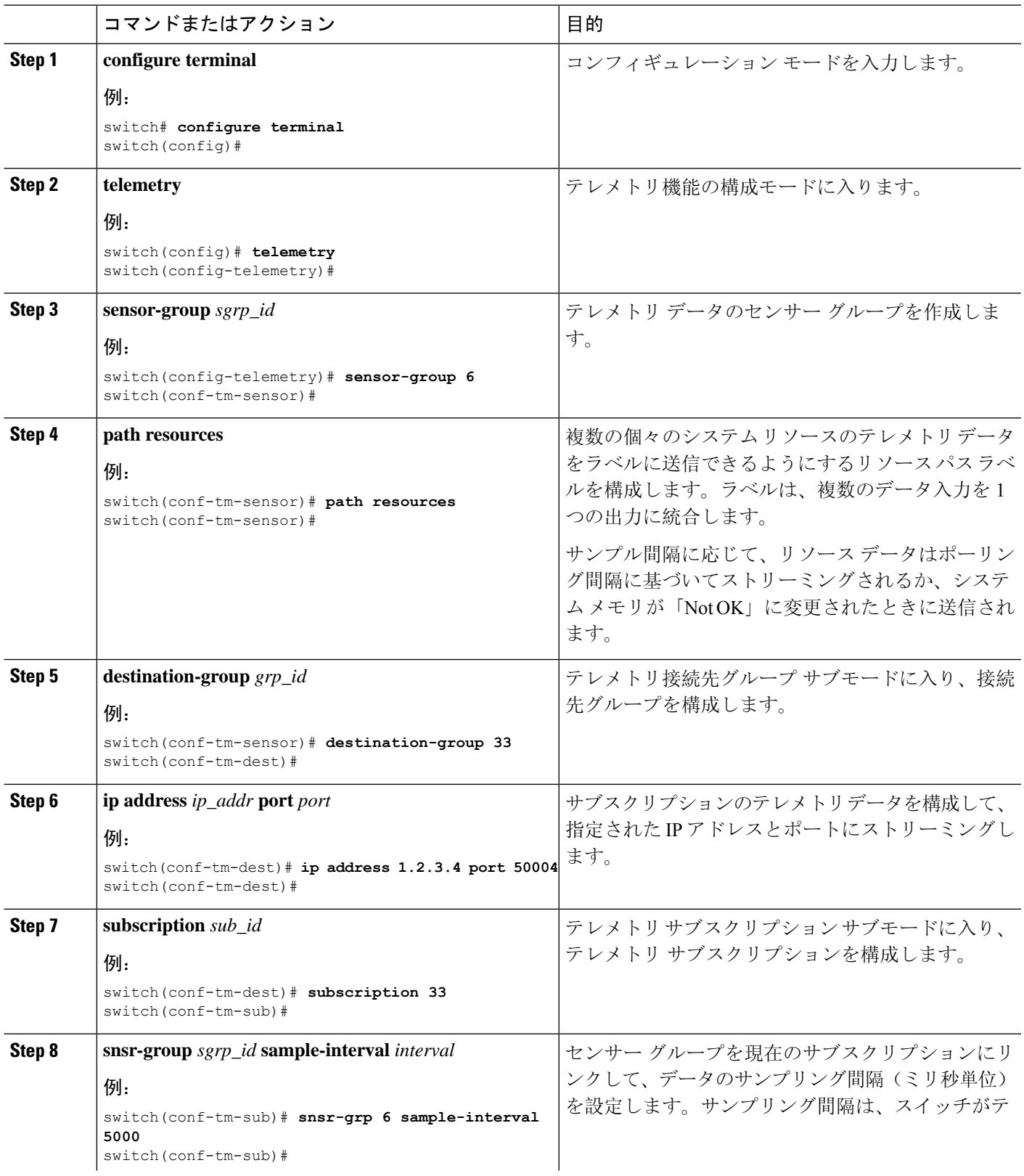

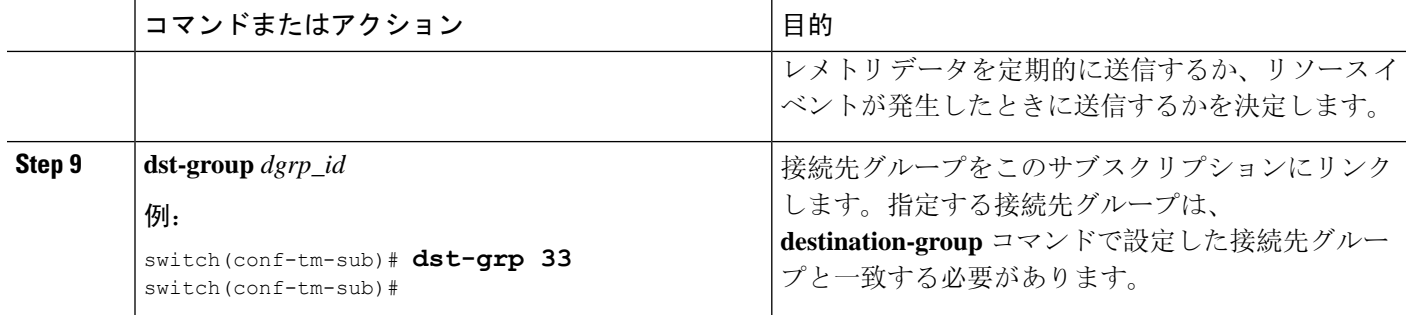

# イベントまたはデータをポーリングするための **VXLAN** パスの構成

vxlan パス ラベルは、VXLAN ピア、VXLAN カウンター、VLAN カウンター、BGP ピア データな ど、スイッチの仮想拡張LANEVPNに関する情報を提供します。このパスラベルを構成して、定 期的に、またはイベントが発生したときにテレメトリ情報を収集できます。「データの投票また はイベントの受信 (46 ページ)」を参照してください。

このパスはフィルタリングをサポートしていません。

### 手順の概要

- **1. configure terminal**
- **2. telemetry**
- **3. sensor-group** *sgrp\_id*
- **4. vxlan environment**
- **5. destination-group** *grp\_id*
- **6. ip address** *ip\_addr* **port** *port*
- **7. subscription** *sub\_id*
- **8. snsr-group** *sgrp\_id* **sample-interval** *interval*
- **9. dst-group** *dgrp\_id*

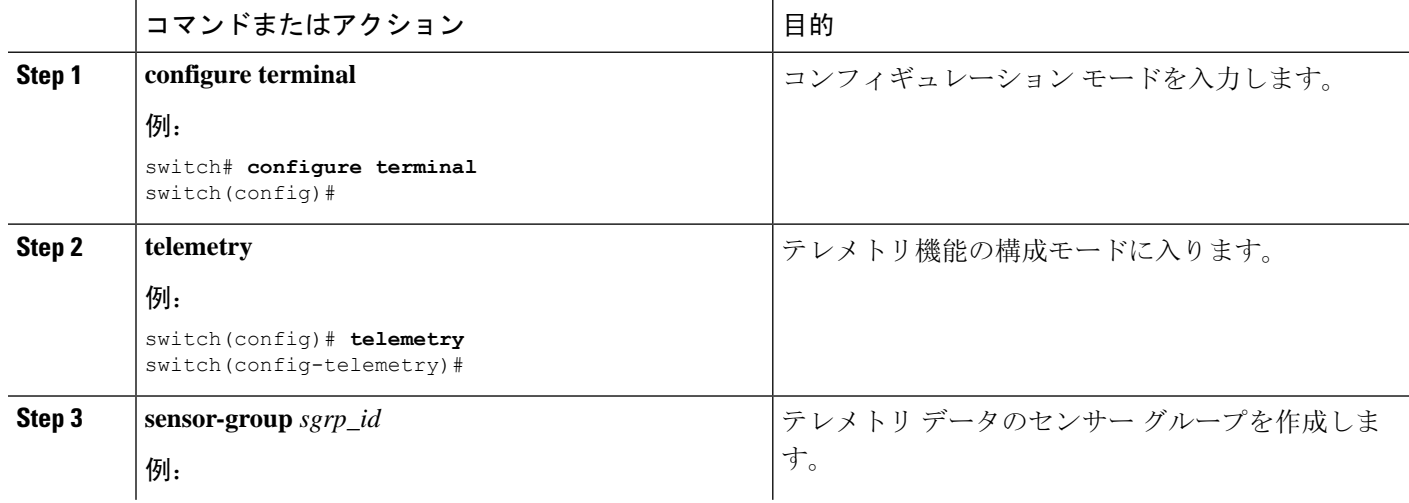

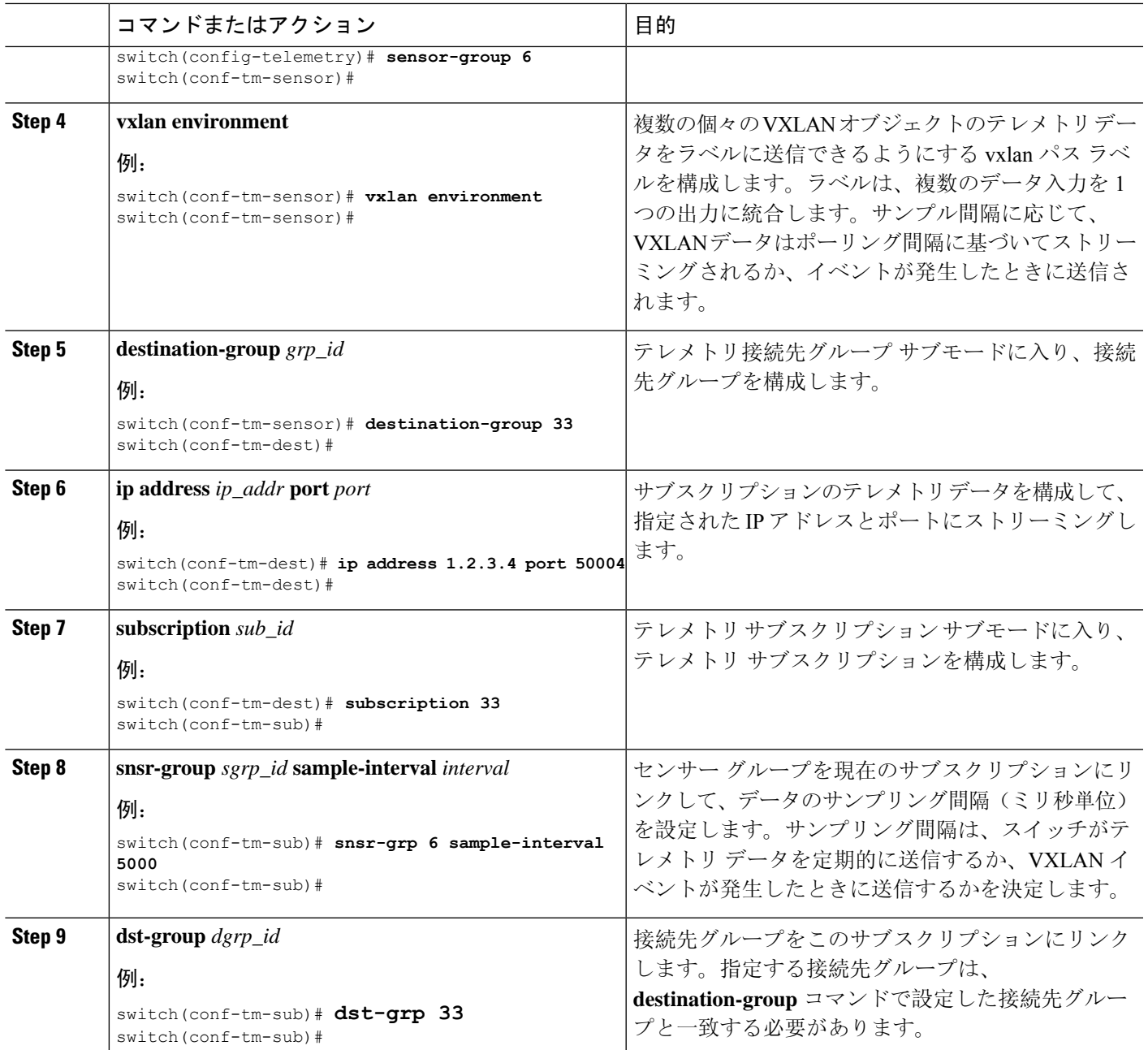

# パス ラベル 構成 を確認

いつでも、パス ラベルが構成されていることを確認し、実行中のテレメトリ構成を表示してその 値を確認できます。

### 手順の概要

**1. show running-config-telemetry**

### 手順の詳細

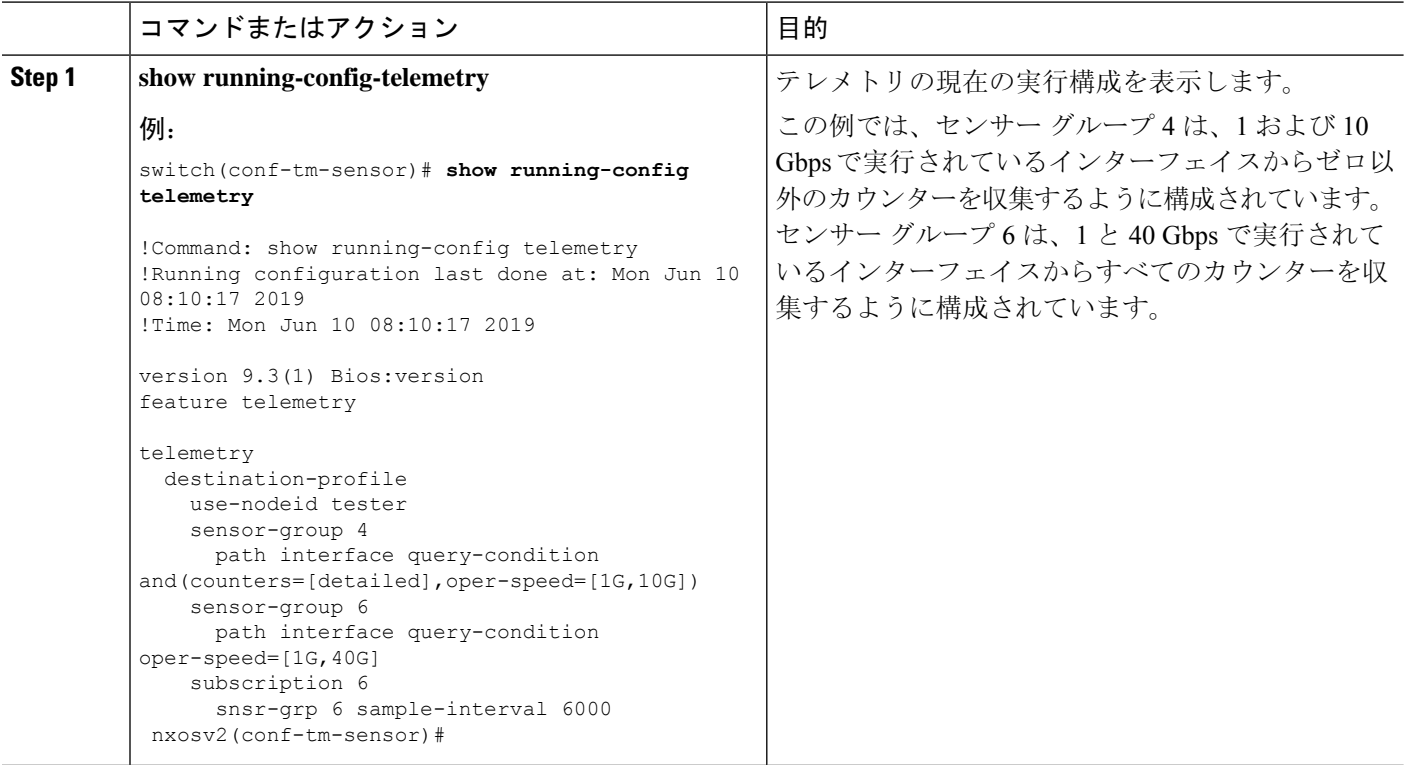

# パス ラベル情報の表示

### パス ラベル表示コマンド

**show telemetryusability**コマンドを使用すると、クエリを発行したときにパスラベルがたどる個々 のパスを表示できます。

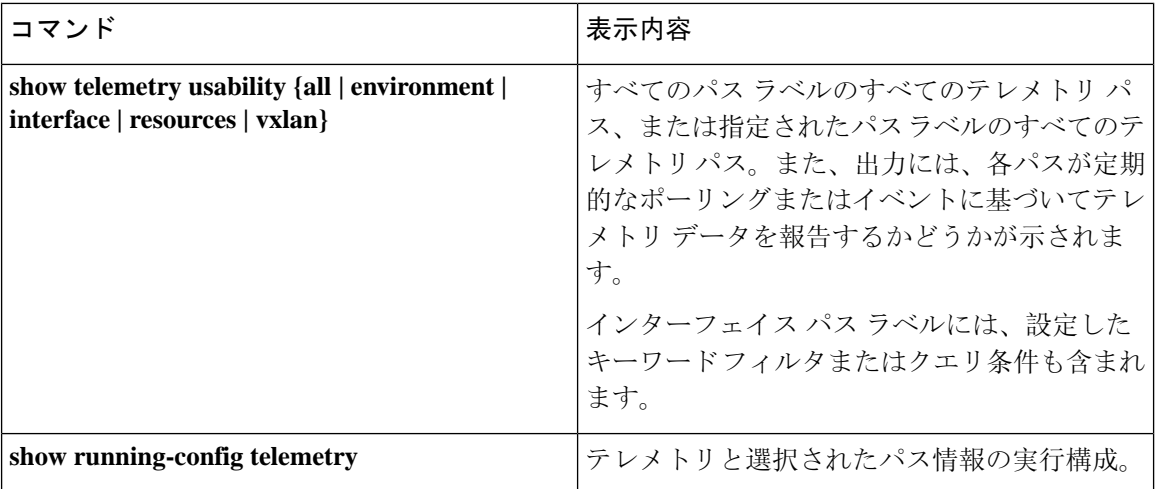

コマンドの例

$$
\mathscr{A}
$$

**show telemetry usability all** コマンドは、このセクションに示されている個々のコマンドをすべて 連結したものです。 (注)

**show telemetry usability environment** コマンドの例を次に示します。

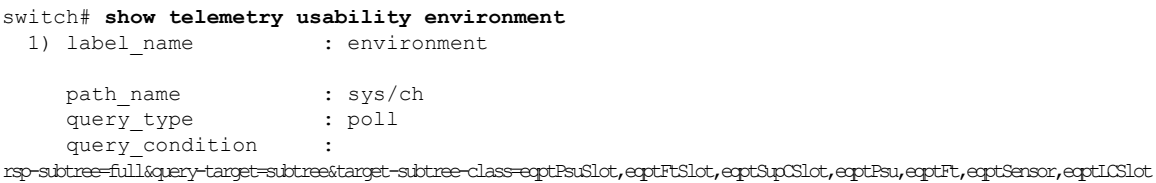

2) label name : environment path\_name : sys/ch query\_type : event query condition : rsp-subtree=full&query-target=subtree&query-target-filter=or(or(deleted(),created()),or(and(updated(eqptFan.operSt),ne(eqptFan.operSt,"ok")),and(updated(eqptDimm.operSt),ne(eqptDimm.operSt,"ok")),and(updated(eqptFlash.operSt),ne(eqptFlash.operSt,"ok")),and(updated(eqptSpromSup.operSt),ne(eqptSpromSup.operSt,"ok")),and(updated(eqptSpromLc.operSt),ne(eqptSpromLc.operSt,"ok"))))

```
switch#
```
**show telemetry usability interface** コマンドの出力を次に示します。

```
switch# show telemetry usability interface
 1) label name : interface
   path name : sys/intf
   query type : poll
```
query\_condition query-target=children&query-target-filter=eq(11PhsIf.adminSt,"\p")&sp-sibtree-class=htme-class=monTheStats,monIffUt,monIfHCOut,monIfHCOut

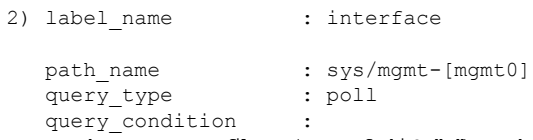

query-target=subtree&query-target-filter=eq(mgmtMgmtIf.adminSt,"up")&rsp-subtree=full&rsp-subtree-class=rmonEtherStats,rmonIfIn,rmonIfOut,rmonIfHCIn,rmonIfHCOut

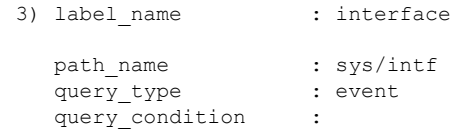

query-target=subtree&query-target-filter=or(or(deleted(),created()),or(and(updated(ethpmPhysIf.operSt),eq(ethpmPhysIf.operSt,"down")),and(updated(ethpmPhysIf.operSt),eq(ethpmPhysIf.operSt,"up")),and(updated(ethpmLbRtdIf.operSt),eq(ethpmLbRtdIf.operSt,"down")),and(updated(ethpmLbRtdIf.operSt),eq(ethpmLbRtdIf.operSt,"up")),and(updated(ethpmAggrIf.operSt),eq(ethpmAggrIf.operSt,"down")),and(updated(ethpmAggrIf.operSt),eq(ethpmAggrIf.operSt,"up")),and(updated(ethpmEncRtdIf.operSt),eq( ethpmEncRtdIf.operSt,"down")),and(updated(ethpmEncRtdIf.operSt),eq(ethpmEncRtdIf.operSt,"up"))))

```
4) label name : interface
```

```
path name : sys/mgmt-[mgmt0]
```

```
query_type : event
query condition
```
query-target=subtree&query-target-filter=or(or(deleted(),created()),or(and(updated(imMgmtIf.operSt),eq(imMgmtIf.operSt,"down")),and(updated(imMgmtIf.operSt),eq(imMgmtIf.operSt,"up")))) switch#

show telemetry usability resources コマンドの例を次に示します。

```
switch# show telemetry usability resources
 1) label name : resources
    path_name : sys/proc
    query_type : poll<br>query_condition : rsp-
                        : rsp-subtree=full&rsp-foreign-subtree=ephemeral
 2) label name : resources
    path_name : sys/procsys
    query type : poll
    query_condition :
opytagtelbestagtelbestændsenndslagndsplannyndsproftkadendstenner ofte rodtigndsigndsigndsplanndstenndsen sosten
```

```
3) label name : resources
 path_name : sys/procsys/sysmem
  query type : event
  query_condition :
```
query-target-filter=and(updated(procSysMem.memstatus),ne(procSysMem.memstatus,"OK"))

#### switch#

show telemetry usability vxlan コマンドの例を次に示します。

```
switch# show telemetry usability vxlan
 1) label name : vxlan
    path name : sys/bd
   query type : poll
   query condition : query-target=subtree&target-subtree-class=l2VlanStats
 2) label name : vxlan
   path name : sys/eps
   query type : poll
   query condition : rsp-subtree=full&rsp-foreign-subtree=ephemeral
 3) label name : vxlan
   path_name : sys/eps
   query_type : event<br>query condition : query-
                    : query-target=subtree&target-subtree-class=nvoDyPeer
 4) label name : vxlan
   path_name : sys/bgp
   query type : event
   query_condition : query-target=subtree&query-target-filter=or(deleted(), created())
 5) label_name : vxlan
    path name : sys/bgp
    query_type : event
    query condition :
```
query-target=subtree&target-subtree-class=bgpDom,bgpPeer,bgpPeerAf,bgpDomAf,bgpPeerAfEntry,bgpOperRtctrlL3,bgpOperRttP,bgpOperRttEntry,bgpOperAfCtrl

switch#

# ネイティブ データ送信元パス

### ネイティブ データ送信元パスについて

NX-OSテレメトリは、特定のインフラストラクチャまたはデータベースに限定されないニュート ラル データ 送信元であるネイティブ データ ソースをサポートします。代わりに、ネイティブ データ 送信元を使用すると、コンポーネントまたはアプリケーションをフックして、関連情報を 発信テレメトリ ストリームに挿入できます。ネイティブ データ 送信元のパスはインフラストラ クチャに属さないため、この機能は柔軟性を提供し、ネイティブ アプリケーションは NX-OS テ レメトリと対話できます。

ネイティブ データ 送信元 パスを使用すると、特定のセンサー パスに登録して、セレクトしたテ レメトリ データを受信できます。この機能は NX-SDK と連携して、次のパスからのテレメトリ データのストリーミングをサポートします。

- IP ルートのテレメトリ データを送信する RIB パス。
- 静的および動的 MAC エントリのテレメトリ データを送信する MAC パス。
- IPv4 と IPv6 隣接のテレメトリ データを送信する隣接関係パス。

サブスクリプションを作成すると、選択したパスのすべてのテレメトリ データが基準値として受 信者にストリーミングされます。基準値の後、イベント通知のみが受信者にストリーミングされ ます。

ネイティブ データ 送信元 パスのストリーミングは、次のエンコーディング タイプをサポートし ます:

- Google Protobuf (GPB)
- JavaScript Object Notation (JSON)
- コンパクト Google Protobuf (コンパクト GPB)

# ネイティブ データ送信元パス用にストリーミングされるテレメトリ データ

次の表は、各ソースパスについて、サブスクリプションが最初に作成されたとき(ベースライ ン)とイベント通知が発生したときにストリーミングされる情報を示しています。

I

 $\overline{\phantom{a}}$ 

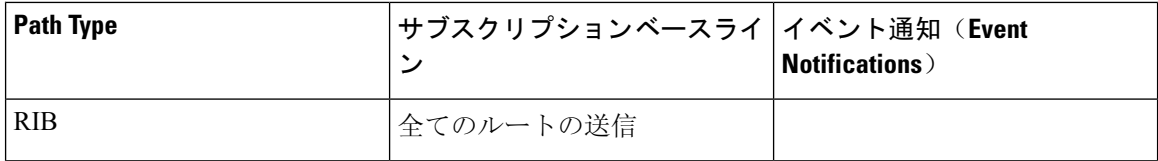

Ι

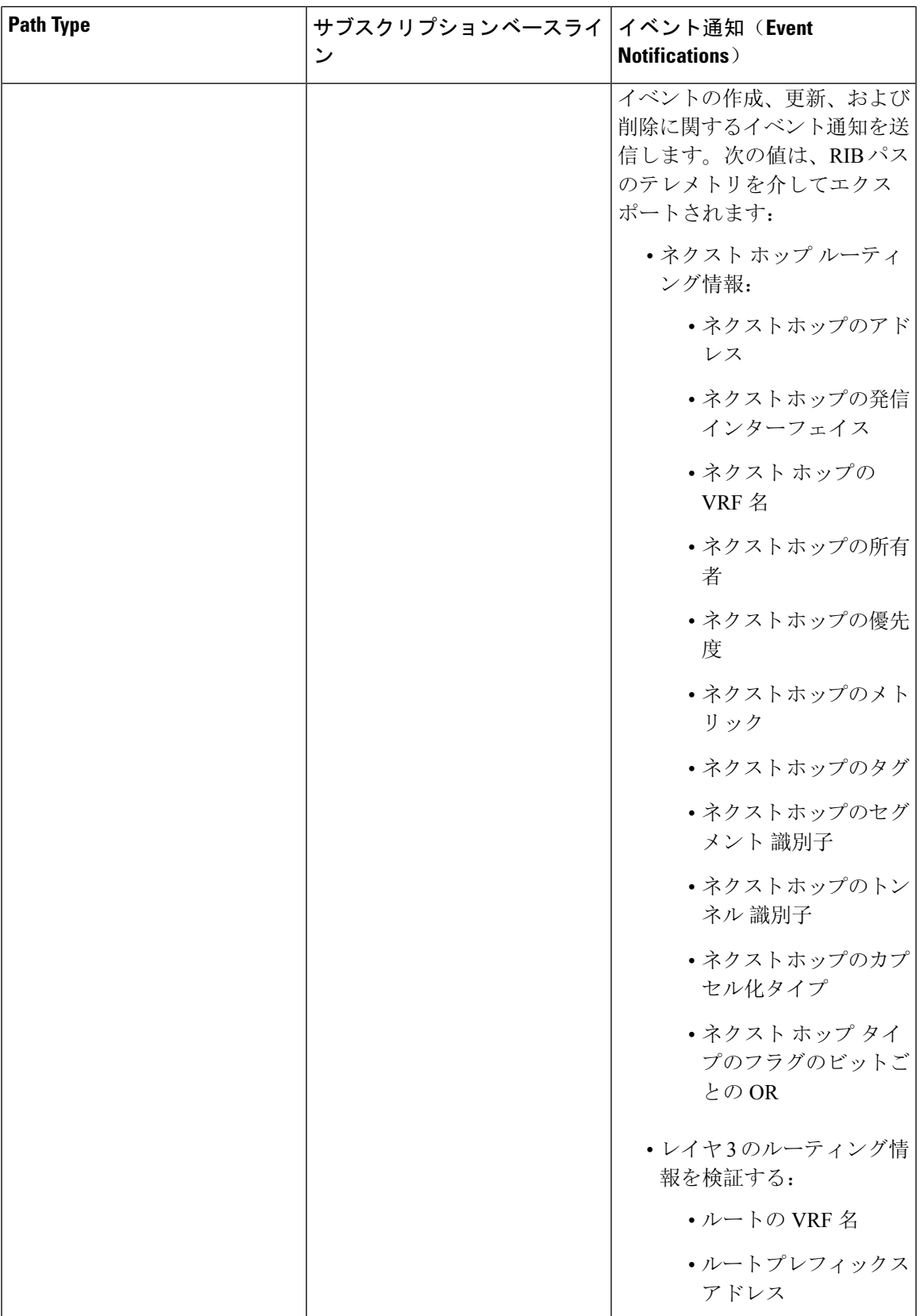

I

 $\overline{\phantom{a}}$ 

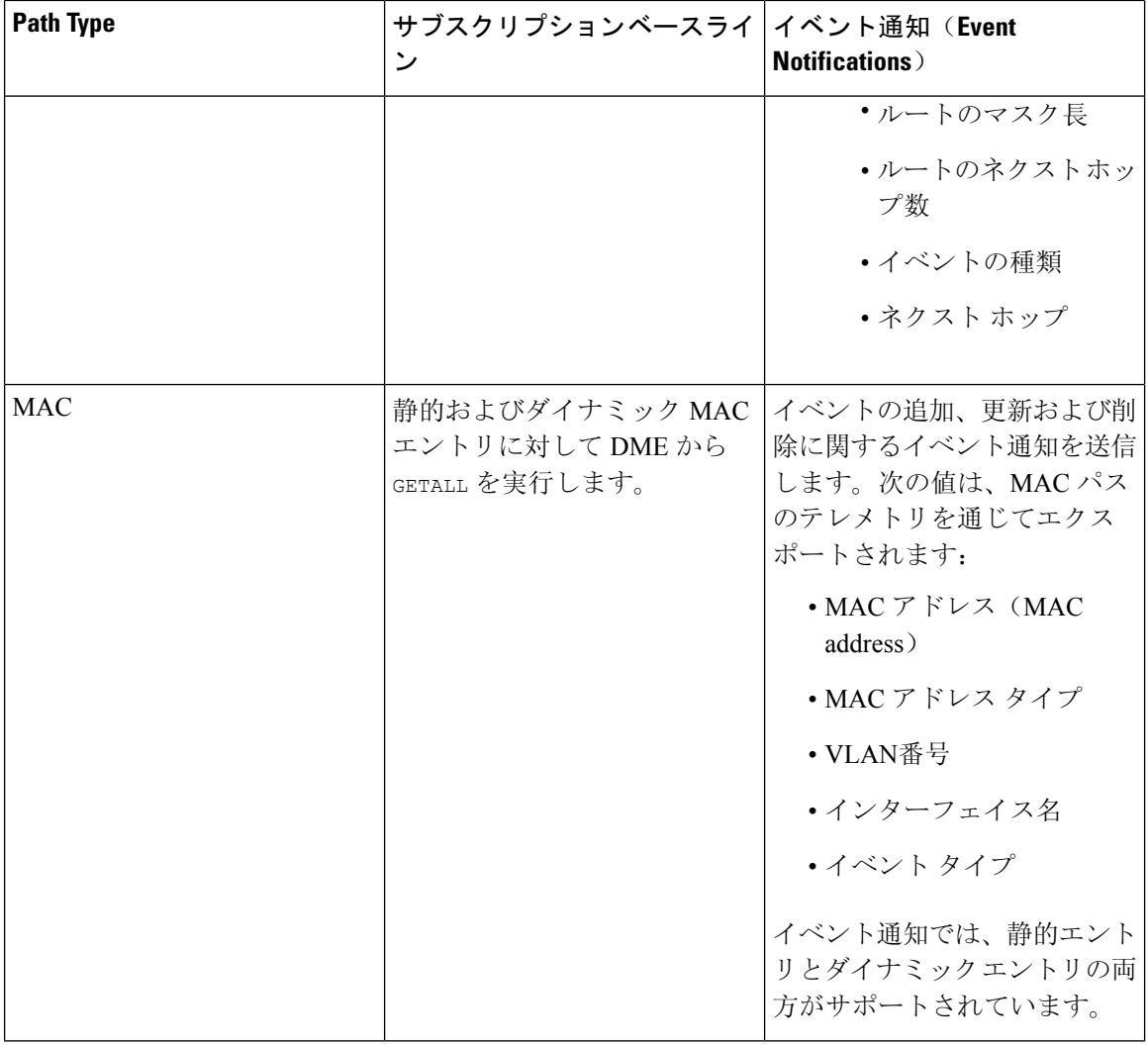

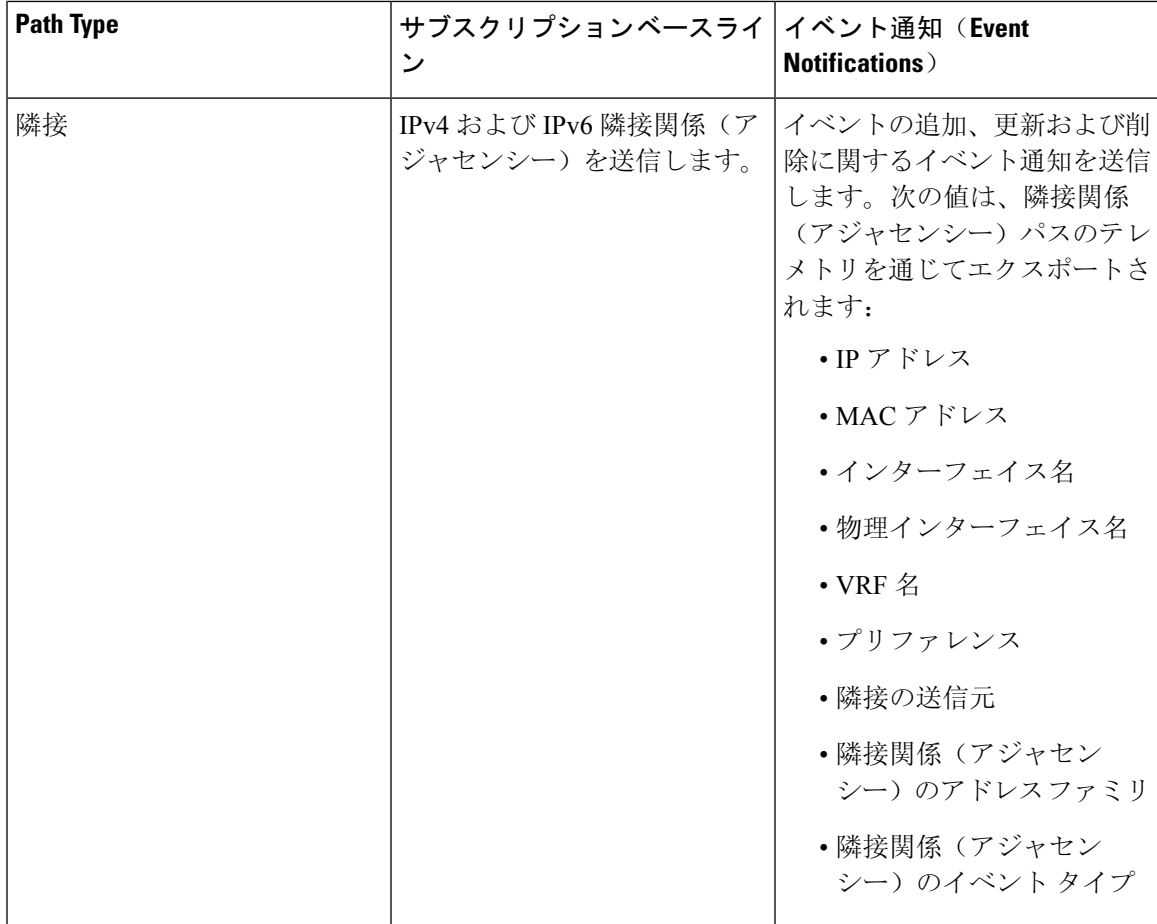

詳細については、Github <https://github.com/CiscoDevNet/nx-telemetry-proto> を参照してください。

### 注意事項と制約事項

ネイティブ データ 送信元 パス機能には、次の注意事項と制約事項があります。

• RIB、MAC、および隣接関係(アジャセンシー)のネイティブ データ送信元パスからのスト リーミングの場合、センサー パス プロパティの更新は、**depth**、**query-condition**あるいは、 **filter-condition**などのカスタム基準をサポートしません。

# ルーティング情報のネイティブ データ送信元パスの構成

URIB に含まれるすべてのルートに関する情報を送信するルーティング情報のネイティブ データ 送信元 パスを構成できます。登録すると、基準値はすべてのルート情報を送信します。ベースラ インの後、スイッチがサポートするルーティング プロトコルのルート更新と削除操作について通 知が送信されます。RIB 通知で送信されるデータについては、ネイティブ データ送信元パス用に ストリーミングされるテレメトリ データ (63 ページ) を参照してください。

### 始める前に

テレメトリ機能を有効にしていない場合は、ここで有効にします(**feature telemetry**)。

### 手順の概要

- **1. configure terminal**
- **2. telemetry**
- **3. sensor-group** *sgrp\_id*
- **4. data-source native**
- **5. path rib**
- **6. destination-group** *grp\_id*
- **7. ipaddress***ip\_addr***port** *port***protocol** { **HTTP** | **gRPC** } **encoding** { **JSON** | **GPB** | **GPB-compact** }
- **8. subscription** *sub\_id*
- **9. snsr-group** *sgrp\_id* **sample-interval** *interval*
- **10. dst-group** *dgrp\_id*

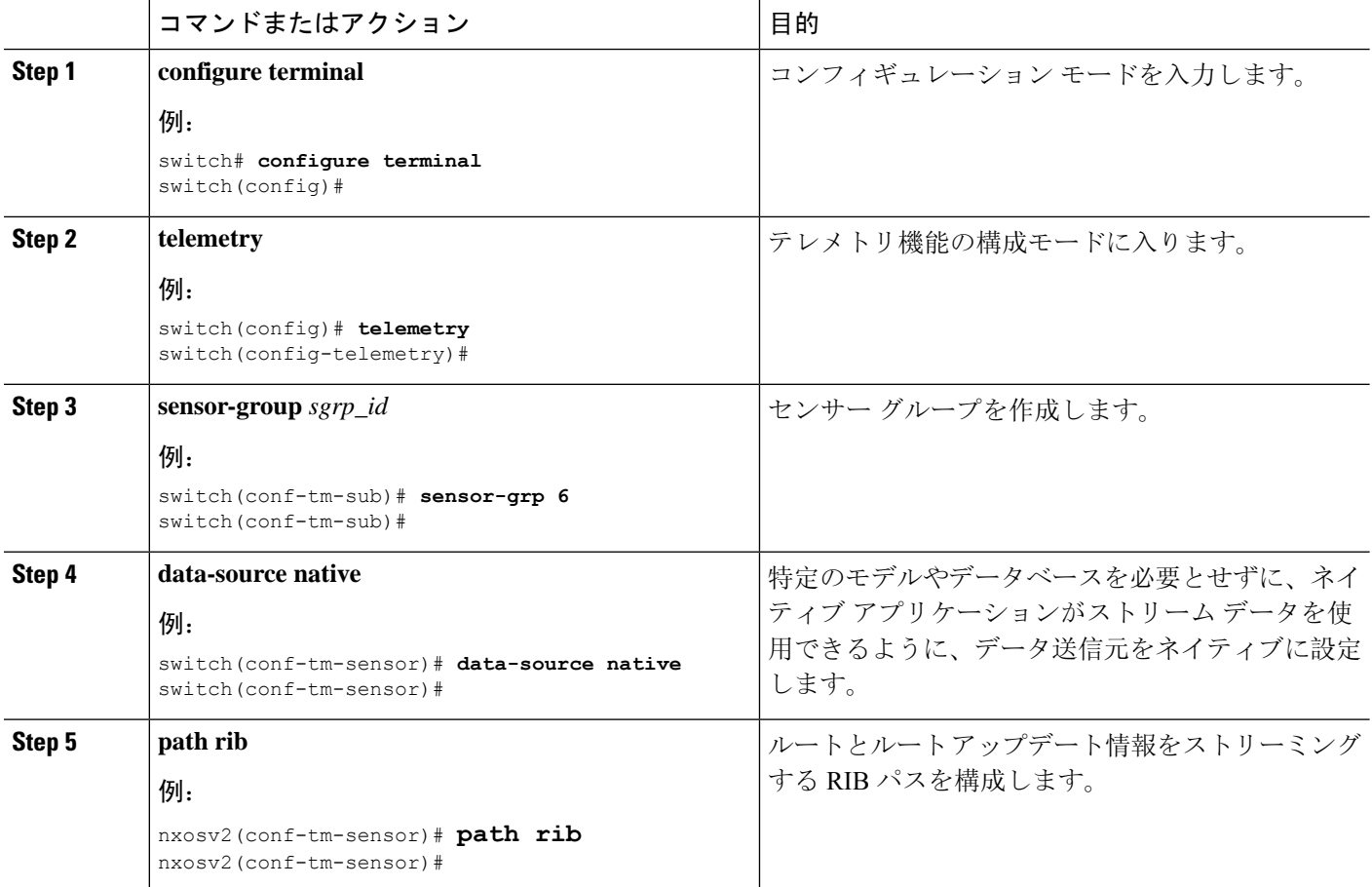

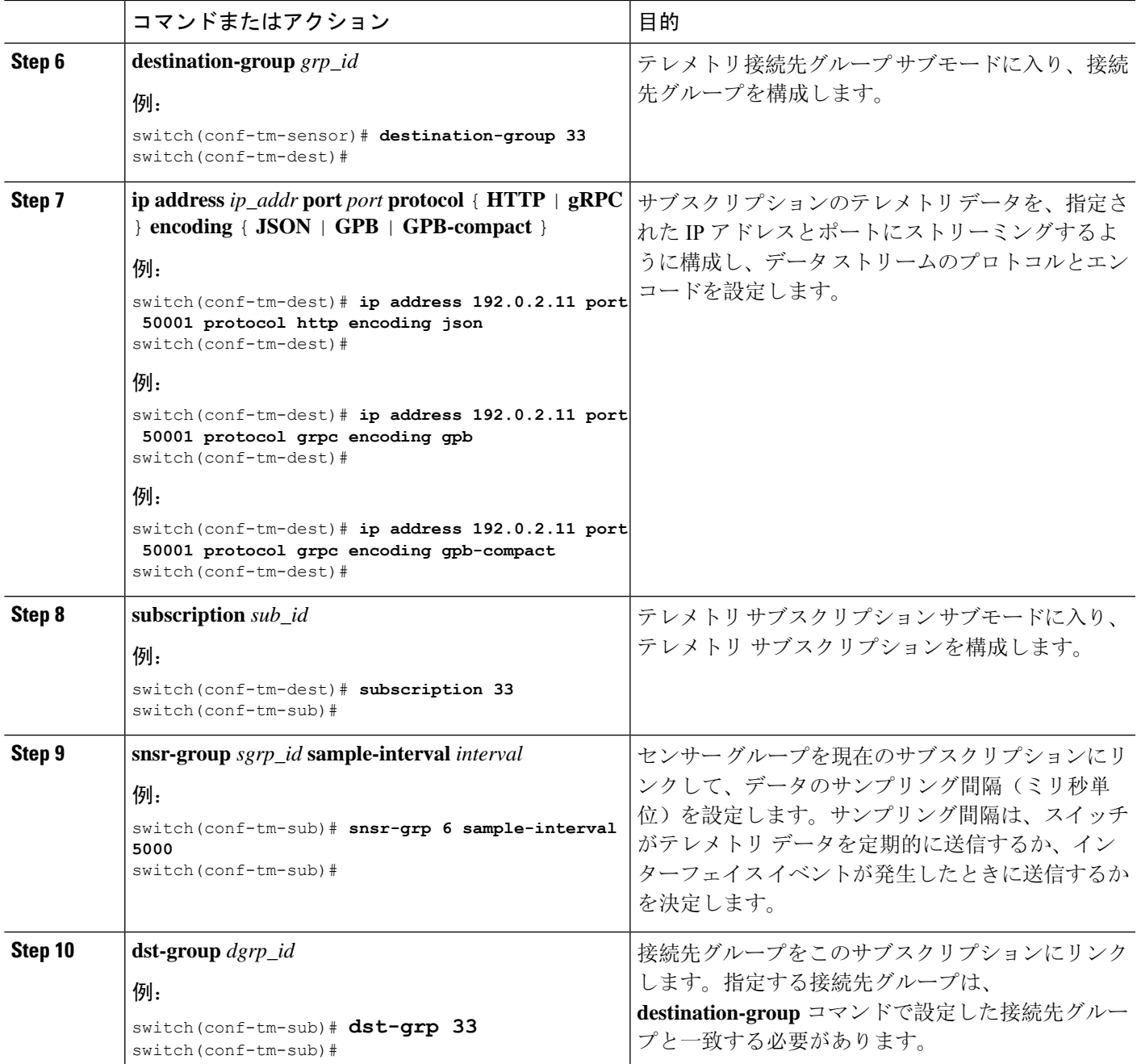

# **MAC** 情報のネイティブ データ送信元パスの構成

MAC テーブルのすべてのエントリに関する情報を送信する MAC 情報のネイティブ データ 送信 元 パスを構成できます。登録すると、基準値はすべての MAC 情報を送信します。基準値の後、 MACアドレスの追加、更新、および削除操作の通知が送信されます。MAC通知で送信されるデー タについては、ネイティブ データ送信元パス用にストリーミングされるテレメトリ データ (63 ページ) を参照してください。

更新または削除イベントの場合、MAC 通知は、IP 隣接関係を持つ MAC アドレスに対してのみ送 信されます。 (注)

### 始める前に

テレメトリ機能を有効にしていない場合は、ここで有効にします(**feature telemetry**)。

### 手順の概要

- **1. configure terminal**
- **2. telemetry**
- **3. sensor-group** *sgrp\_id*
- **4. data-source native**
- **5. path mac**
- **6. destination-group** *grp\_id*
- **7. ipaddress***ip\_addr***port** *port***protocol** { **HTTP** | **gRPC** } **encoding** { **JSON** | **GPB** | **GPB-compact** }
- **8. subscription** *sub\_id*
- **9. snsr-group** *sgrp\_id* **sample-interval** *interval*
- **10. dst-group** *dgrp\_id*

#### コマンドまたはアクション インスコン トロン 日的 **configure terminal** レコンフィギュレーション モードを入力します。 例: **Step 1** switch# **configure terminal** switch(config)# **telemetry the accomplement of the controller of the controller of the controller of the controller of the controller of the controller of the controller of the controller of the controller of the controller of the con** 例: **Step 2** switch(config)# **telemetry** switch(config-telemetry)# **sensor-group** *sgrp\_id* and a detection of the detection of the detection of the detection of the detection of the detection of the detection of the detection of the detection of the detection of the detection of the de 例: **Step 3** switch(conf-tm-sub)# **sensor-grp 6** switch(conf-tm-sub)# 特定のモデルやデータベースを必要とせずに、ネイ ティブ アプリケーションがストリーム データを使 **data-source native** 例: **Step 4** 用できるように、データ送信元をネイティブに設定 します。 switch(conf-tm-sensor)# **data-source native** switch(conf-tm-sensor)#

 $\mathbf I$ 

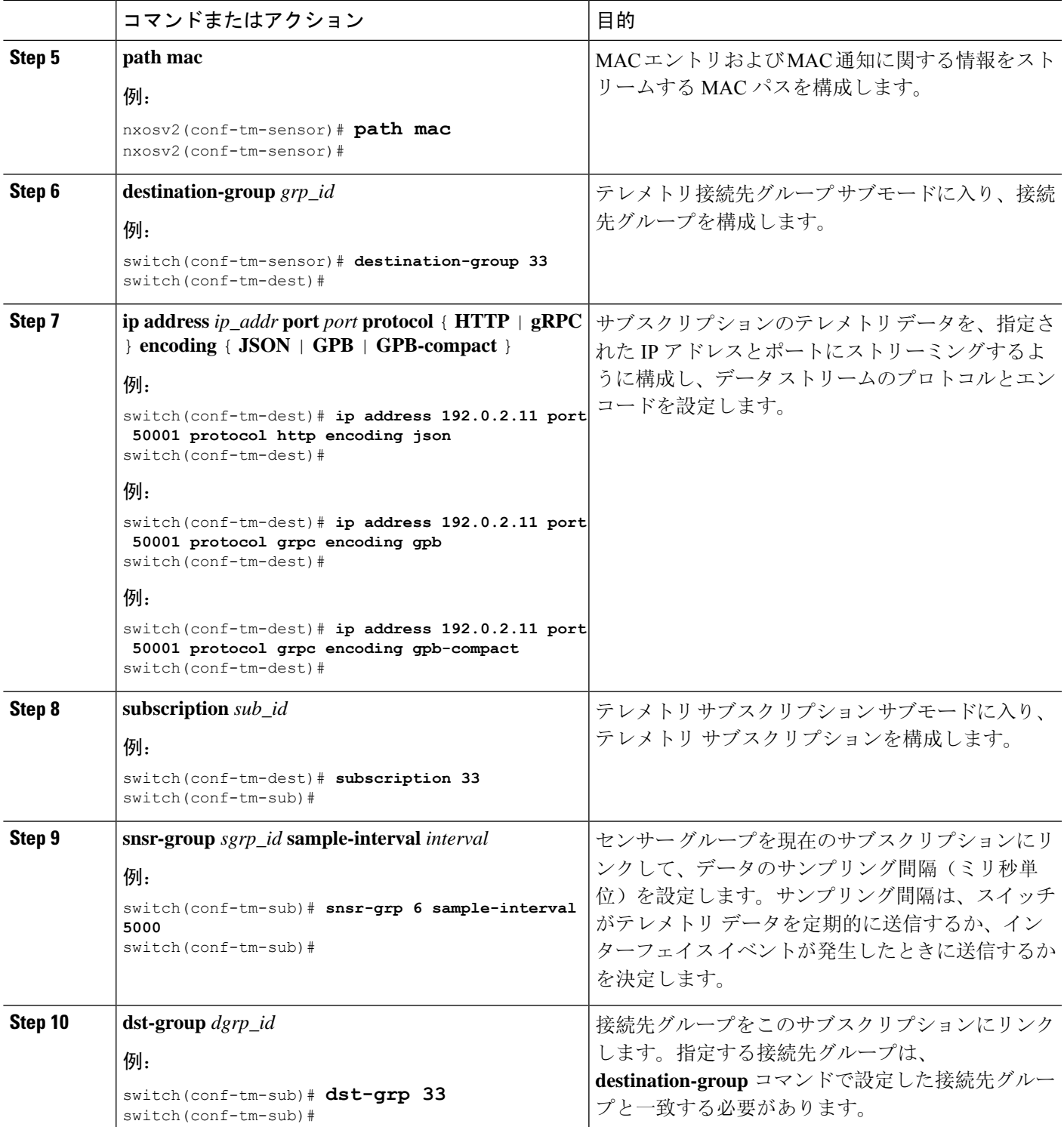

# すべての **MAC** 情報のネイティブ データ送信元パスの構成

レイヤ 3 およびレイヤ 2 から、MAC テーブルのすべてのエントリに関する情報を送信する MAC 情報のネイティブ データ 送信元 パスを構成できます。登録すると、基準値はすべての MAC 情報 を送信します。基準値の後、MAC アドレスの追加、更新、および削除操作の通知が送信されま す。MAC 通知で送信されるデータについては、ネイティブ データ送信元パス用にストリーミン グされるテレメトリ データ (63 ページ) を参照してください。

更新または削除イベントの場合、MAC 通知は、IP 隣接関係を持つ MAC アドレスに対してのみ送 信されます。 (注)

### 始める前に

テレメトリ機能を有効にしていない場合は、ここで有効にします(**feature telemetry**)。

### 手順の概要

- **1. configure terminal**
- **2. telemetry**
- **3. sensor-group** *sgrp\_id*
- **4. data-source native**
- **5. path mac-all**
- **6. destination-group** *grp\_id*
- **7. ipaddress***ip\_addr***port** *port***protocol** { **HTTP** | **gRPC** } **encoding** { **JSON** | **GPB** | **GPB-compact** }
- **8. subscription** *sub\_id*
- **9. snsr-group** *sgrp\_id* **sample-interval** *interval*
- **10. dst-group** *dgrp\_id*

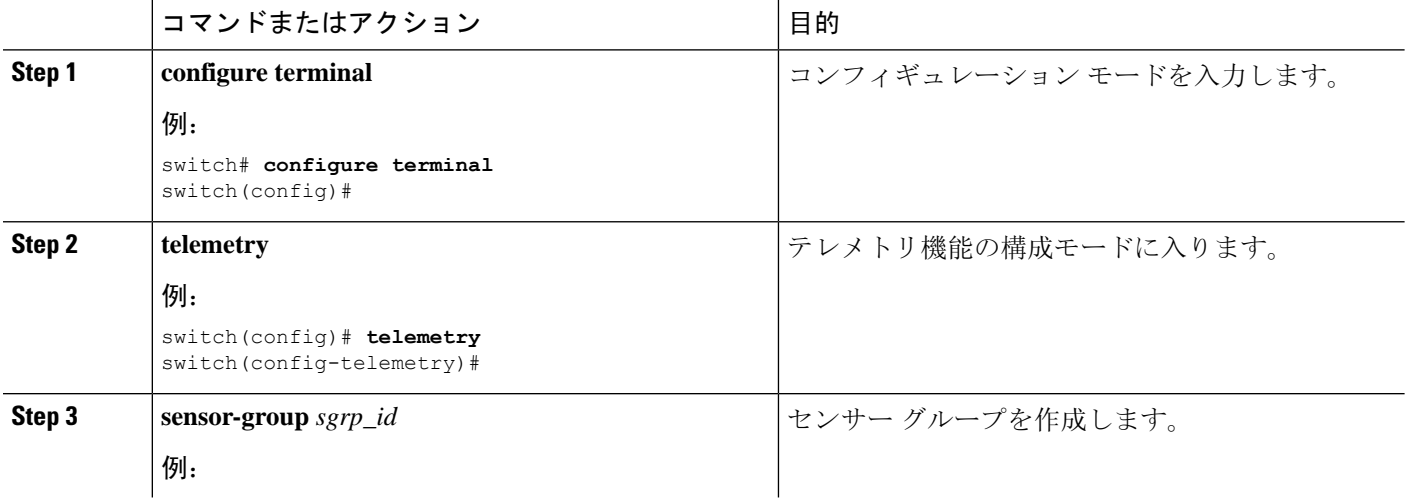
I

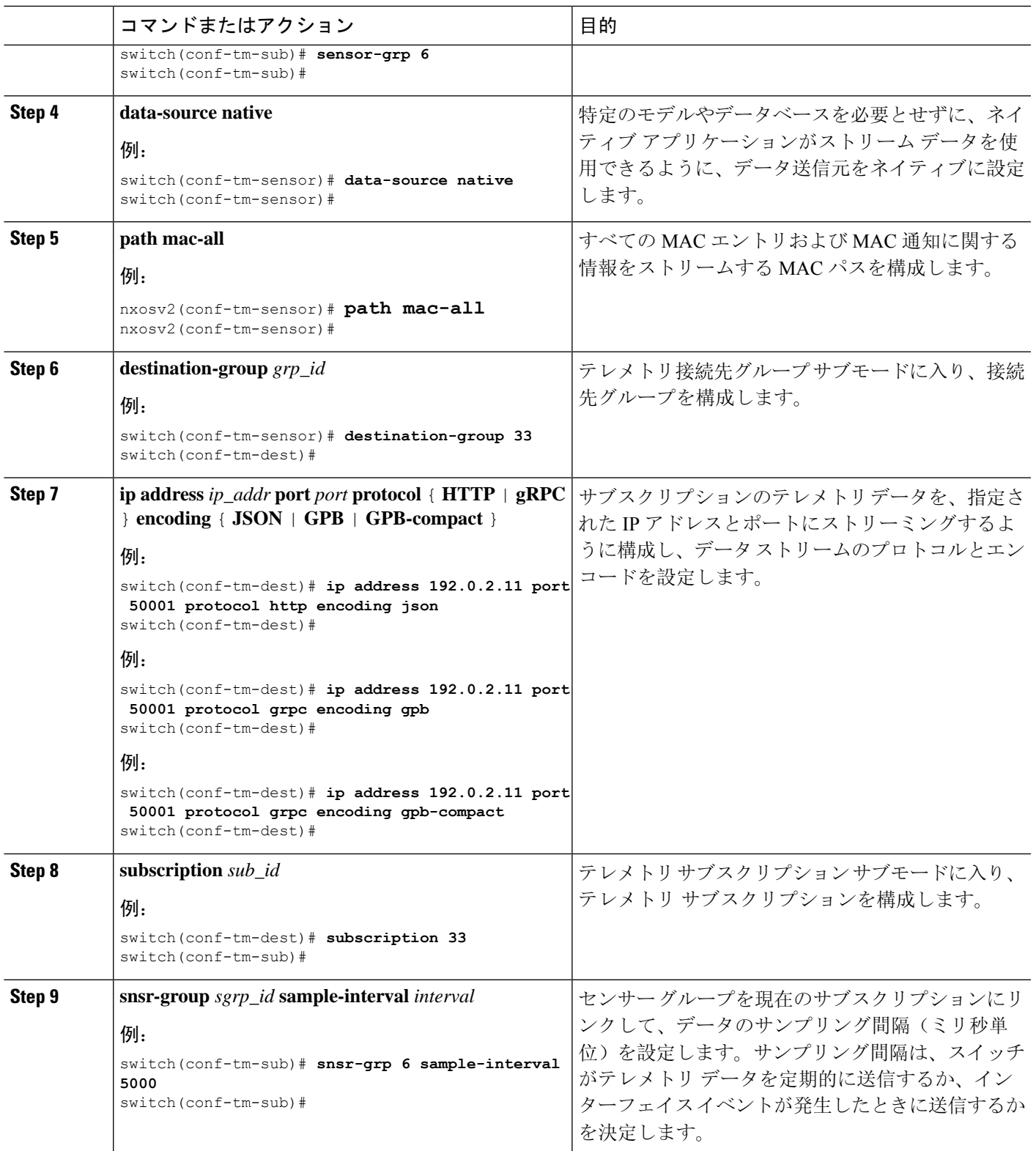

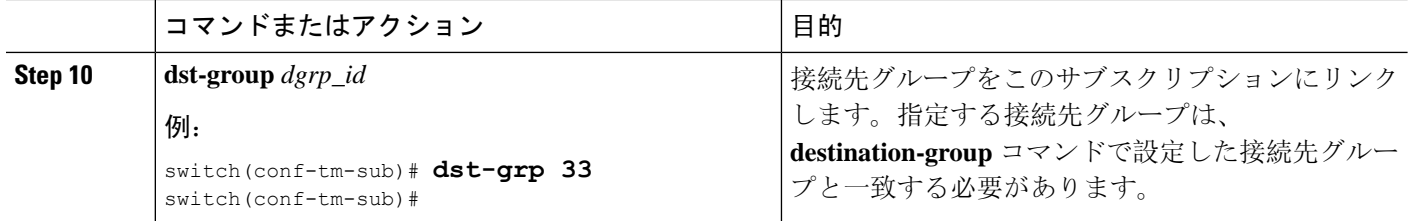

## **IP** 隣接のネイティブ データ パスの構成

スイッチのすべての IPv4 と IPv6 隣接に関する情報を送信する IP 隣接情報のネイティブ データ送 信元パスを構成できます。登録すると、基準値はすべての隣接情報を送信します。基準値の後、 隣接操作の追加、更新、および削除に関する通知が送信されます。隣接関係通知で送信されるデー タについては、 ネイティブ データ送信元パス用にストリーミングされるテレメトリ データ (63 ページ) を参照してください。

#### 始める前に

テレメトリ機能を有効にしていない場合は、ここで有効にします(**feature telemetry**)。

#### 手順の概要

- **1. configure terminal**
- **2. telemetry**
- **3. sensor-group** *sgrp\_id*
- **4. data-source native**
- **5. path adjacency**
- **6. destination-group** *grp\_id*
- **7. ipaddress***ip\_addr***port** *port***protocol** { **HTTP** | **gRPC** } **encoding** { **JSON** | **GPB** | **GPB-compact** }
- **8. subscription** *sub\_id*
- **9. snsr-group** *sgrp\_id* **sample-interval** *interval*
- **10. dst-group** *dgrp\_id*

#### 手順の詳細

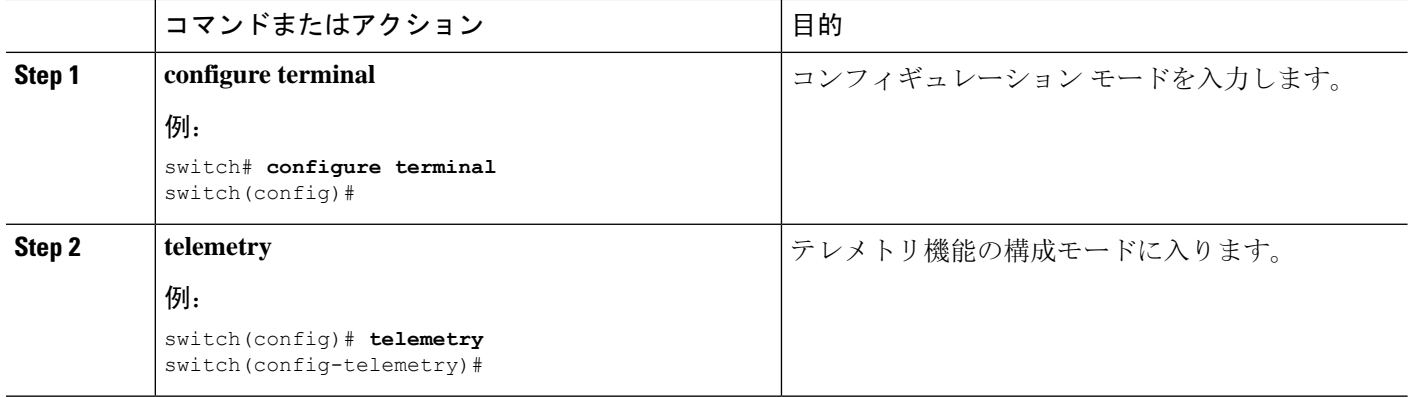

 $\mathbf I$ 

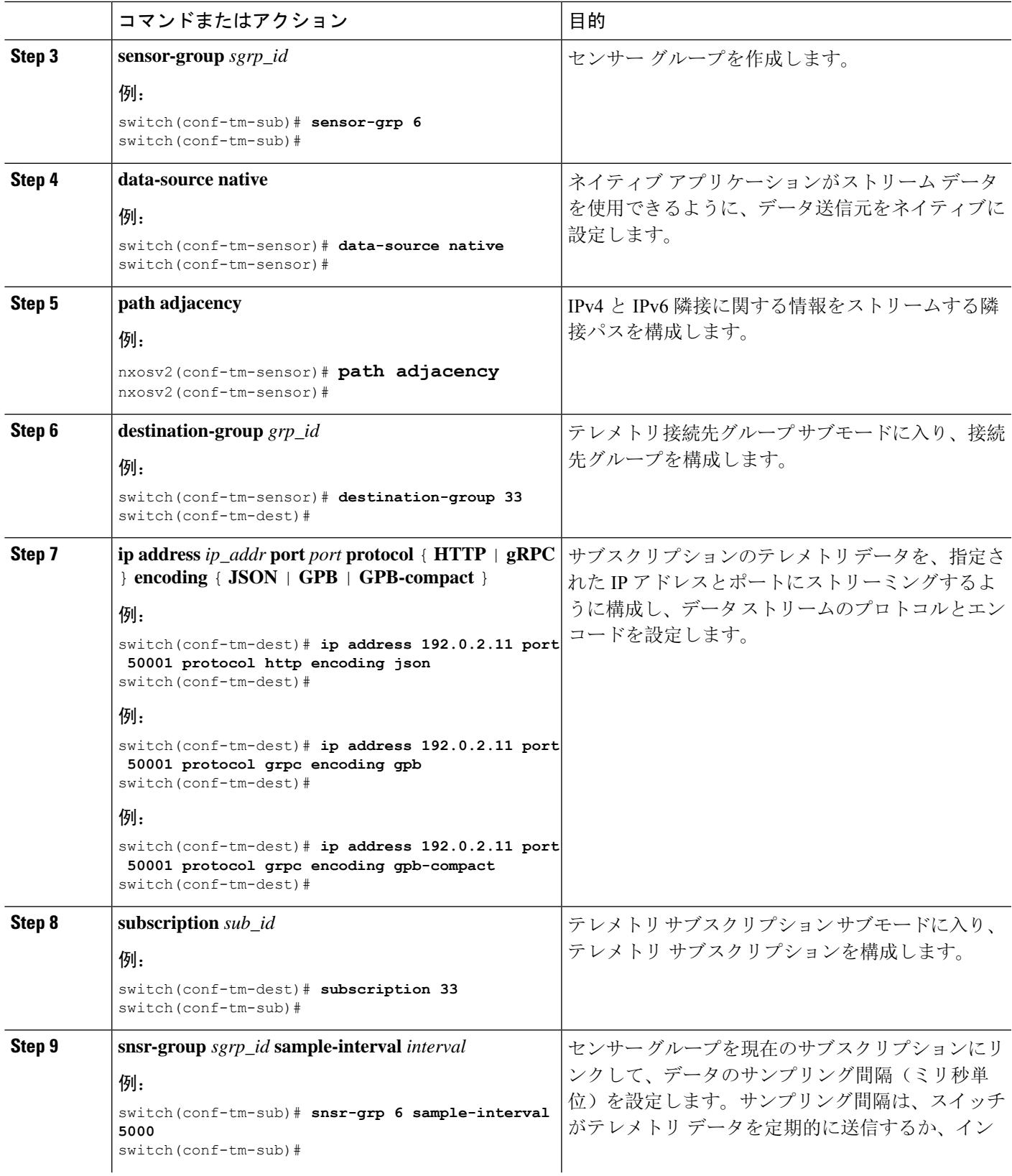

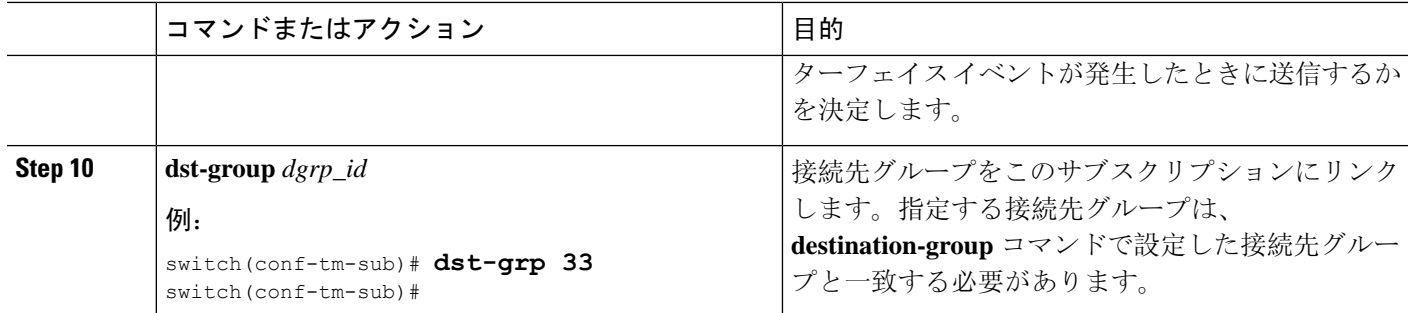

## ネイティブ データ ソース パス情報の表示

NX-OS の **show telemetry event collector** コマンドを使用して、ネイティブ データ ソース パスの統 計情報とカウンタ、またはエラーを表示できます。

#### 統計情報の表示

**show telemetry event collector stats** コマンドを発行して、各ネイティブ データ ソース パスの統計 情報とカウンタを表示できます。

RIB パスの統計情報の例:

switch# **show telemetry event collector stats**

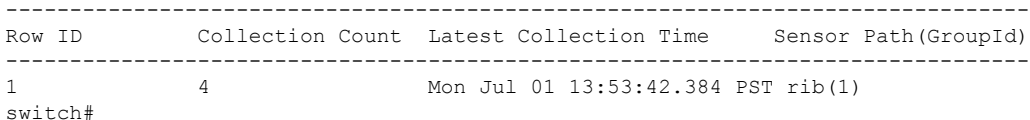

MAC パスの統計情報の例:

switch# **show telemetry event collector stats**

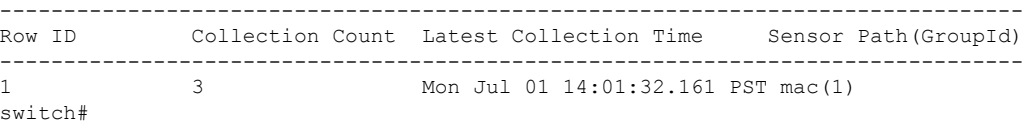

隣接パスの統計情報の例:

switch# **show telemetry event collector stats**

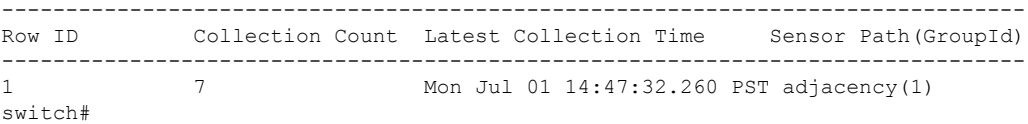

エラー カウンタの表示

**show telemetry event collector stats** コマンドを使用して、すべてのネイティブ データ ソース パス のエラーの合計を表示できます。

switch# **show telemetry event collector errors**

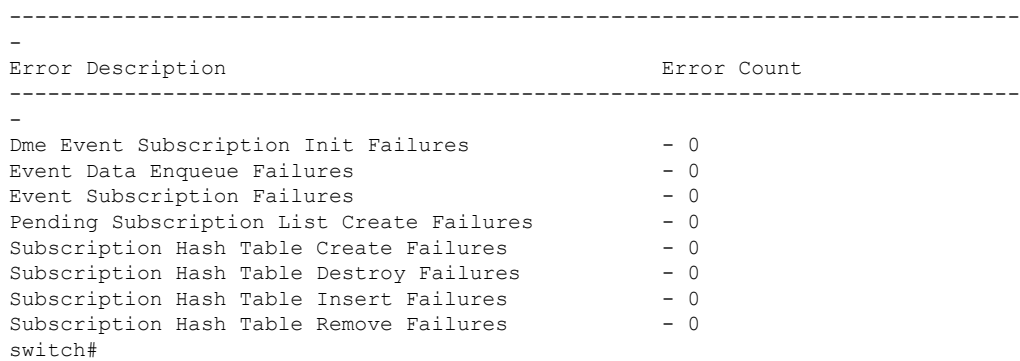

# ストリーミング **Syslog**

### テレメトリ用のストリーミング **Syslog** について

Cisco NX-OS リリース 9.3(3) 以降、モデル駆動型テレメトリは、YANG をデータ ソースとして使 用する syslog のストリーミングをサポートします。サブスクリプションを作成すると、すべての syslog が基準値として受信者にストリーミングされます。この機能は NX-SDK と連携して、次の syslog パスからのストリーミング syslog データをサポートします。

- Cisco-NX-OS-Syslog-oper:syslog
- Cisco-NX-OS-Syslog-oper:syslog/messages

基準値の後は、syslog イベント通知のみが受信者にストリーミングされます。syslog パスのスト リーミングは、次のエンコーディング タイプをサポートします:

- Google Protobuf (GPB)
- JavaScript Object Notation (JSON)

## **Syslog** 情報のための **YANG** データ ソース パスの構成

スイッチで生成されたすべての syslog に関する情報を送信する syslog の syslog パスを構成できま す。サブスクライブすると、ベースラインはすべての既存の syslog 情報を送信します。ベースラ インの後、通知は、スイッチで生成された新しい syslog に対してのみ送信されます。

#### 始める前に

テレメトリ機能を有効にしていない場合は、**feature telemetry** コマンドで有効にします。

#### 手順の概要

**1. configure terminal**

- **2. telemetry**
- **3. sensor-group** *sgrp\_id*
- **4. data source** *data-source-type*
- **5. path Cisco-NX-OS-Syslog-oper:syslog/messages**
- **6. destination-group** *grp\_id*
- **7.** ip address *ip\_addr* **port** *port* **protocol** {**HTTP** | **gRPC** } **encoding** { **JSON** | **GPB** | **GPB-compact** }
- **8. subscription** *sub-id*
- **9. snsr-group** *sgrp\_id* **sample-interval** *interval*
- **10. dst-group** *dgrp\_id*

#### 手順の詳細

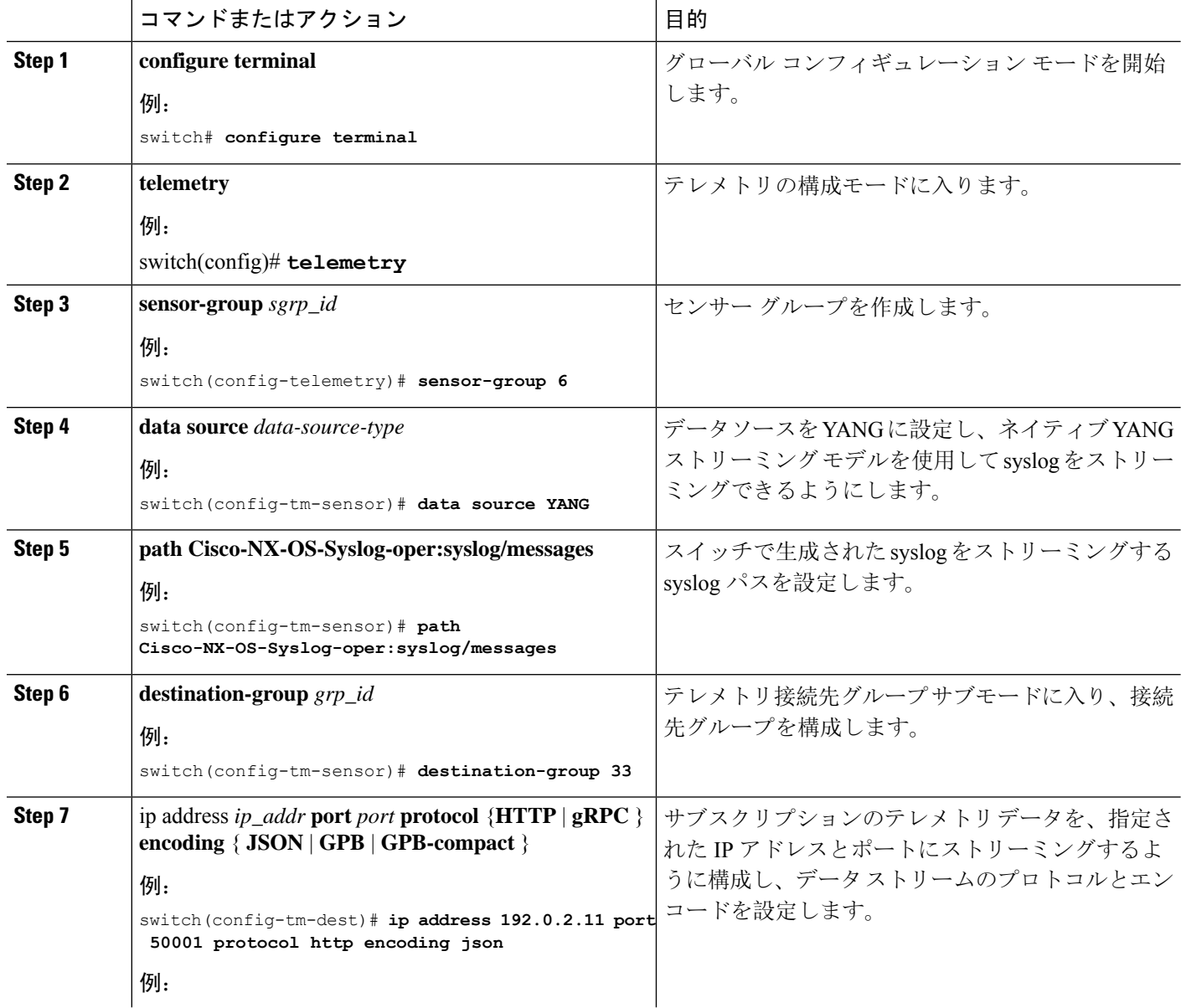

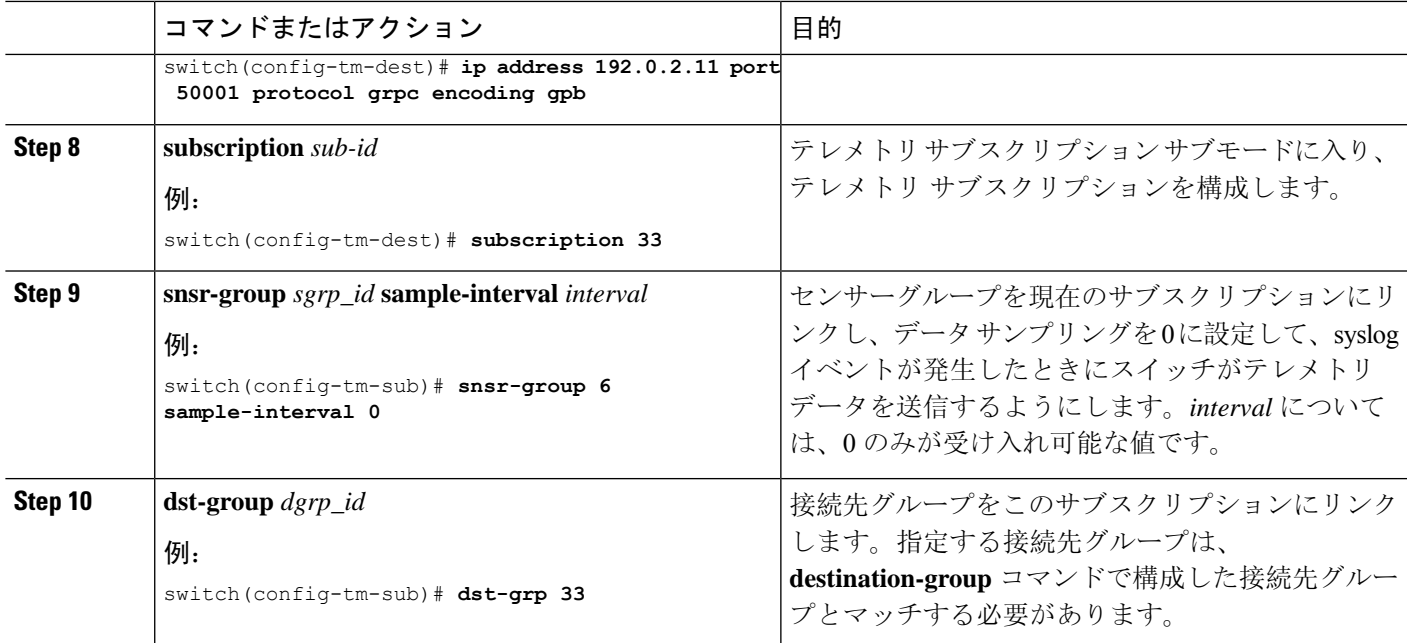

## **Syslog** パスのテレメトリ データ ストリーミング

送信元パスごとに、次のテーブルは、サブスクリプションが最初に作成されるときの「ベースラ イン」において、そしてイベントの通知が発生するときに、どんな情報がストリーミングされる かを示しています。

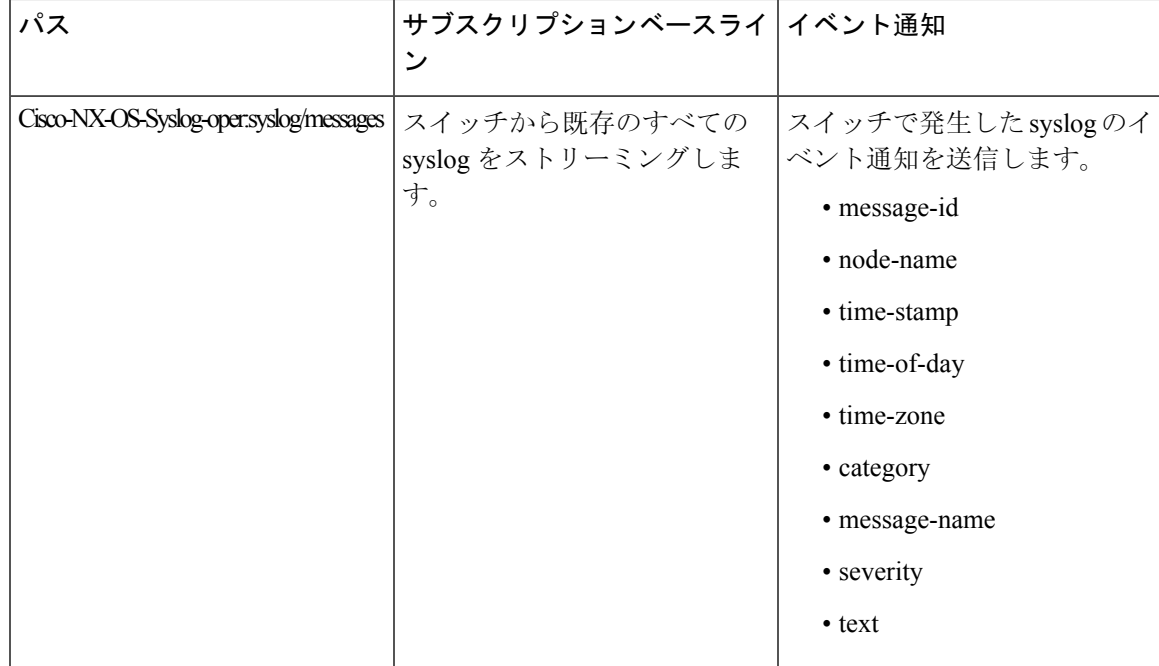

#### **syslog** パス情報の表示

syslog パスの統計情報とカウンタ、またはエラーを表示するには、Cisco NX-OS の **show telemetry event collector** コマンドを使用します。

#### 統計情報の表示

**show telemetry event collector stats** コマンドを入力すると、syslog パスごとの統計情報とカウンタ を表示できます。

次に、syslog パスの統計情報の例を示します。

switch# **show telemetry event collector stats**

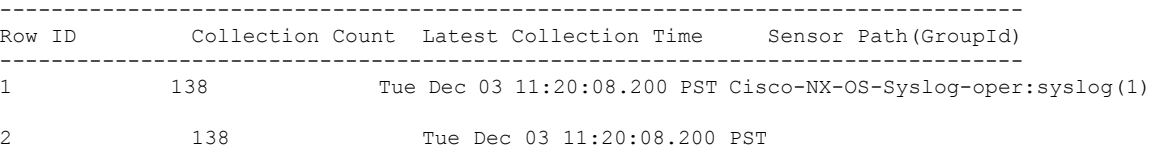

Cisco-NX-OS-Syslog-oper:syslog/messages(1)

#### エラー カウンタの表示

**show telemetry event collector errors** コマンドを使用すると、すべての syslog パスのエラーの合計 を表示できます。

switch(config-if)# **show telemetry event collector errors**

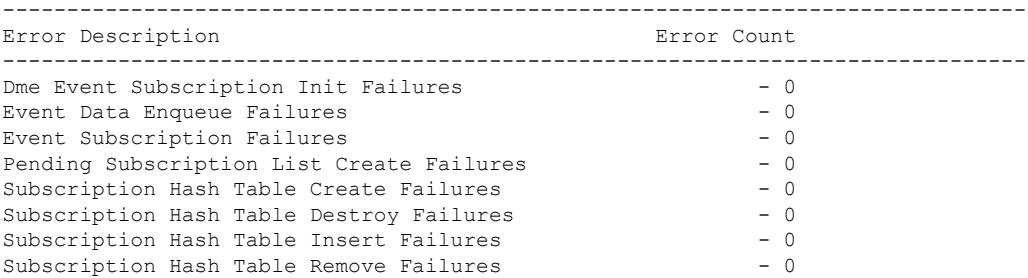

### **JSON** 出力の例

次に、JSON 出力のサンプルを示します。

```
172.19.216.13 - - [03/Dec/2019 19:38:50] "POST
/network/Cisco-NX-OS-Syslog-oper%3Asyslog%2Fmessages HTTP/1.0" 200 -
172.19.216.13 - - [03/Dec/2019 19:38:50] "POST
/network/Cisco-NX-OS-Syslog-oper%3Asyslog%2Fmessages HTTP/1.0" 200 -
>>> URL : /network/Cisco-NX-OS-Syslog-oper%3Asyslog%2Fmessages
>>> TM-HTTP-VER : 1.0.0<br>>>> TM-HTTP-CNT : 1
>> TM-HTTP-CNT
>>> Content-Type : application/json
>>> Content-Length : 578
   Path => Cisco-NX-OS-Syslog-oper:syslog/messages
            node_id_str : task-n9k-1
            collection id : 40
```

```
data source : YANG
            data :
\mathbf{r}[
    {
      "message-id": 420
    },
    {
      "category": "ETHPORT",
      "group": "ETHPORT",
      "message-name": "IF_UP",
      "node-name": "task-n9k-1",
      "severity": 5,
      "text": "Interface loopback10 is up ",
      "time-of-day": "Dec 3 2019 11:38:51",
      "time-stamp": "1575401931000",
      "time-zone": ""
    }
 ]
]
```
## **KVGPB** の出力例

•

```
次に KVGPB の出力例を示します。
KVGPB Output:
---Telemetry msg received @ 18:22:04 UTC
Read frag:1 size:339 continue to block on read..
All the fragments:1 read successfully total size read:339
node_id_str: "task-n9k-1"
subscription id str: "1"
collection_id: 374
data_gpbkv {
  fields {
   name: "keys"
   fields {
     name: "message-id"
     uint32_value: 374
    }
  }
  fields {
```

```
name: "content"
fields {
  fields {
   name: "node-name"
   string value: "task-n9k-1"
  }
  fields {
   name: "time-of-day"
   string_value: "Jun 26 2019 18:20:21"
  }
  fields {
   name: "time-stamp"
   uint64_value: 1574293838000
  }
  fields {
   name: "time-zone"
   string_value: "UTC"
  }
  fields {
   name: "process-name"
   string_value: ""
  }
  fields {
  name: "category"
   string value: "VSHD"
  }
  fields {
   name: "group"
   string_value: "VSHD"
  }
  fields {
   name: "message-name"
```

```
string_value: "VSHD_SYSLOG_CONFIG_I"
   }
   fields {
    name: "severity"
    uint32_value: 5
   }
   fields {
    name: "text"
     string_value: "Configured from vty by admin on console0"
   }
 }
}
•
```
# その他の参考資料

}

関連資料

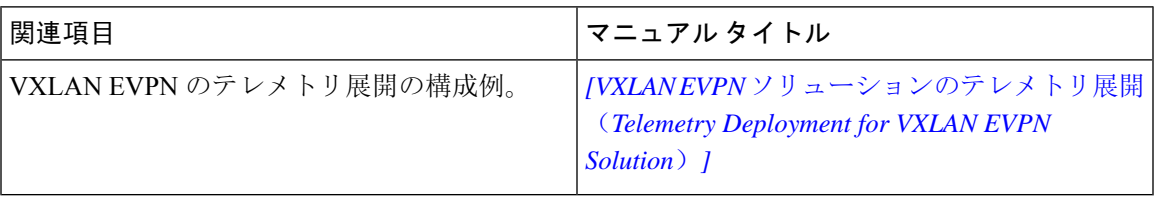

 $\mathbf I$ 

翻訳について

このドキュメントは、米国シスコ発行ドキュメントの参考和訳です。リンク情報につきましては 、日本語版掲載時点で、英語版にアップデートがあり、リンク先のページが移動/変更されている 場合がありますことをご了承ください。あくまでも参考和訳となりますので、正式な内容につい ては米国サイトのドキュメントを参照ください。